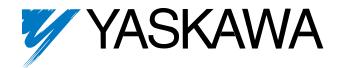

# V7 and V74X Drives Technical Manual

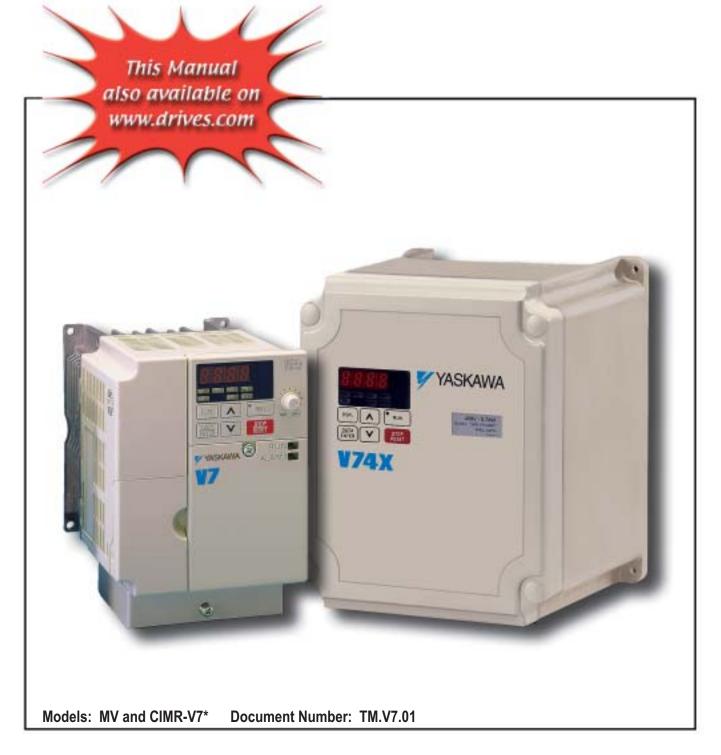

#### QUICK REFERENCE - - DRIVE PARAMETERS

| PARAMETERS | FACTORY<br>Setting | USER<br>Setting | PARAMETERS   | FACTORY<br>Setting | USER<br>Setting | PARAMETERS   | FACTORY<br>Setting | USER<br>Setting |
|------------|--------------------|-----------------|--------------|--------------------|-----------------|--------------|--------------------|-----------------|
| n001       | 1                  |                 | n061         | 0                  |                 | n120         | 0.00               |                 |
| n002       | 0                  |                 | n062         | 0.10               |                 | n121         | 0.00               |                 |
| n003       | 1                  |                 | n064         | 0                  |                 | n122         | 0.00               |                 |
| n004       | 2                  |                 | n065         | 0                  |                 | n123         | 0.00               |                 |
| n005       | 0                  |                 | n066         | 0                  |                 | n124         | 0.00               |                 |
| n006       | 0                  |                 | n067         | 1.00               |                 | n125         | 0.00               |                 |
| n007       | 0                  |                 | n068         | 100                |                 | n126         | 0.00               |                 |
| n008       | 0                  |                 | n069         | 0                  |                 | n127         | 0.00               |                 |
| n009       | 0                  |                 | n070         | 0.10               |                 | n128         | 0                  |                 |
| n010       | 0                  |                 | n071         | 100                |                 | n129         | 1.00               |                 |
| n011       | 60                 |                 | n072         | 0                  |                 | n130         | 1.0                |                 |
| n012       | 230/460            |                 | n073         | 0.10               |                 | n131         | 1.0                |                 |
| n013       | 60                 |                 | n074         | 100                |                 | n132         | 0.00               |                 |
| n014       | Note 2             |                 | n075         | 0                  |                 | n133         | 0                  |                 |
| n015       | Note 2             |                 | n076         | 0.10               |                 | n134         | 100                |                 |
| n016       | Note 2             |                 | n077         | 0                  |                 | n135         | 0.0                |                 |
| n017       | Note 2             |                 | n078         | 0                  |                 | n136         | 0                  |                 |
| n018       | 0                  |                 | n079         | 10                 |                 | n137         | 0                  |                 |
| n019       | 10.0               |                 | n080         | 3                  |                 | n138         | 1.0                |                 |
| n020       | 10.0               |                 | n081         | 0                  |                 | n139         | 0                  |                 |
| n021       |                    |                 | n082         | 0                  |                 | n140         | Note 1             |                 |
| n022       |                    |                 | n083         | 0.00               |                 | n141         | 50                 |                 |
| n023       | 0                  |                 | n084         | 0.00               |                 | n142         | 12                 |                 |
| n024       | 6.00               |                 | n085         | 0.00               |                 |              | 1 (24 ms)          |                 |
| n025       | 0.00               |                 | n086         | 0.00               |                 | n144         | 0%                 |                 |
| n026       | 0.00               |                 | n089         | 50                 |                 | n145         | 0.5%               |                 |
| n027       | 0.00               |                 | n090         | 0.5                |                 | n146         | 0.2%               |                 |
| n028       | 0.00               |                 | n091         | 0.0                |                 | n149         | 3072 (30,          |                 |
| n029       | 0.00               |                 | n092         | 0                  |                 | n150         | 720 Hz)            |                 |
| n030       | 0.00               |                 | n093         | 170                |                 |              | 0                  |                 |
| n031       | 0.00               |                 | n094         | 160                |                 | n151<br>n152 | 0                  |                 |
| n032       | 6.00               |                 | n095         | 0.00               |                 | n152         | 0                  |                 |
| n033       | 100                |                 | n096         | 0                  |                 | n154         | 2                  |                 |
| n034       | 0                  |                 | n097         | 0                  |                 | n155         | 2                  |                 |
| n035       | 0                  |                 | n098         | 160                |                 | n156         | 10                 |                 |
| n036       | Note 1             |                 | n099         | 0.1                |                 | n157         | 0                  |                 |
| n037       | 0                  |                 | n100         | 0                  |                 | n158         | Note 1             |                 |
| n038       | 8                  |                 | n101<br>n102 | 150                |                 | n159         | 120                |                 |
| n039       | 0                  |                 | n102         | 1.0                |                 | n160         | 16                 |                 |
| n040       | 0                  |                 | n103         | Note 2             |                 | n161         | 10                 |                 |
| n041       | 10.0               |                 | n104         | Note 1             |                 |              | 5 (20 ms)          |                 |
| n042       | 10.0               |                 | n105         | Note 1             |                 | n163         | 1.0                |                 |
| n043       |                    |                 | n107         | Note 1             |                 | n164         | 0                  |                 |
| n044       |                    |                 | n107         | Note 1             |                 | n166         | 0                  |                 |
| n050       | 1 (1)              |                 | n109         | 150                |                 | n167         | 0                  |                 |
| n051       | 2 (2)              |                 | n110         | Note 1             |                 | n168         | 0                  |                 |
| n052       | 3 (0)              |                 | n111         | Note 2             |                 | n169         | 0.0                |                 |
| n053       | 5 (5)              |                 | n112         | Note 2             | <u> </u>        | n173         | 83 (0.083)         |                 |
| n054       | 6 (6)              |                 | n112         |                    |                 | n174         | 25 (100 ms)        |                 |
| n055       | 7 (7)              |                 | n115         | 0                  |                 | n175         | 0                  |                 |
| n056       | 10 (10)            |                 | n116         | 0                  |                 | n176         | rdy                |                 |
| n057       | 0                  |                 | n117         | 0                  |                 | n177         | 0                  |                 |
| n058       | 1                  |                 | n118         | 0                  |                 | n178         | N/A                |                 |
| n059       | 2                  |                 | n119         | 0.1                |                 | n179         | 0024               | N/A             |
| n059       | 100                | I               | 1113         | 0.1                |                 | 1175         | 0027               | 11//7           |

Note 1: Factory setting differs depending on the Drive capacity. See Appendix 3-1. Note 2: Factory setting differs depending on control method selected **(n002)**. See Appendix 3-1.

CONTENTS

PARAGRAPH

SUBJECT

PAGE

|                                      | QUICK REFERENCE FOR DRIVE PARAMETERSInsi<br>WARNINGS & CAUTIONS<br>DRIVE SIMPLIFIED STARTUP PROCEDURE<br>CURRENT RATINGS AND HORSEPOWER RANGE | iii<br>v                |
|--------------------------------------|----------------------------------------------------------------------------------------------------|-------------------------|
| <b>1</b><br>1.1<br>1.2<br>1.3        | RECEIVING / INSTALLATION<br>General<br>Receiving<br>Physical Installation                                                                     | . 1-1<br>. 1-1<br>. 1-1 |
| 1.4                                  | Electrical Installation                                                                                                    |                         |
| <b>2</b><br>2.1<br>2.2<br>2.3        | INITIAL START-UP<br>Pre-Power Checks<br>Open Loop Vector Startup<br>V/f Startup Procedure                                                     | . 2-1<br>. 2-2          |
| 3                                    | OPERATION AT LOAD                                                                                                    | . 3-1                   |
| <b>4</b><br>4.1<br>4.2<br>4.3<br>4.4 | DIGITAL OPERATOR<br>General<br>Digital Operator<br>Status Indicator LEDs<br>Monitor Displays                                                  | . 4-1<br>. 4-1<br>. 4-3 |
| 5                                    | PROGRAMMABLE FEATURES                                                                                                    | . 5-1                   |
| 5.1                                  | General                                                                                                    |                         |
| 5.2                                  | Accel/Decel Time                                                                                                    |                         |
| 5.3<br>5.4                           | Accel/Decel: S-Curve Characteristics                                                                                                    |                         |
| 5.4<br>5.5                           | Auto-Restart<br>Carrier Frequency                                                                                                    |                         |
| 5.6                                  | Critical Frequency Rejection                                                                                                    |                         |
| 5.7                                  | DC Injection Braking                                                                                                    |                         |
| 5.8                                  | Frequency Reference Bias/Gain (Analog)                                                                                                    |                         |
| 5.9                                  | Frequency Reference Upper and Lower Limits                                                                                                    |                         |
| 5.10                                 | Frequency Reference Retention                                                                                                    |                         |
| 5.11                                 | Frequency Reference Selection                                                                                                    |                         |
| 5.12                                 | Jog Reference                                                                                                    | 5-13                    |
| 5.13                                 | Local/Remote Reference and Sequence Selection                                                                                                 | 5-14                    |
| 5.14                                 | Modbus Control                                                                                                    |                         |
| 5.15                                 | Miscellaneous Protective Functions                                                                                                    | 5-20                    |
| 5.16                                 | Momentary Power Loss Ride-Thru                                                                                                    |                         |
| 5.17                                 | Multi-Function Analog Monitor Output (Term. AM and AC)                                                                                        |                         |
| 5.18                                 | Multi-Function Input Terminals (Term. S1-S7)                                                                                                  |                         |
| 5.19<br>5.20                         | Multi-Function Output Terminals (Term. MA, MB, MC, P1, P2, PC)<br>Overtorque Detection                                                        |                         |

|            | CONTENTS – Continued                       |      |
|------------|--------------------------------------------|------|
| PARAGRAPH  | SUBJECT                                    | PAGE |
| 5.21       | Reset Codes: 2-Wire, 3-Wire Initialization | 5-33 |
| 5.22       | Slip Compensation                          |      |
| 5.23       | Stall Prevention                           |      |
| 5.24       | Stopping Method                            | 5-37 |
| 5.25       | Thermal Overload Protection                |      |
| 5.26       | Torque Compensation                        | 5-39 |
| 5.27       | V/f Pattern                                | 5-40 |
| 5.28       | PID Control                                | 5-42 |
| 5.29       | Copy Function                              | 5-46 |
| 5.30       | Digital Operator Display Selection         | 5-52 |
| 5.31       | Energy Saving Control                      |      |
| 5.32       | Multi-Function Analog Input Selection      | 5-55 |
| 5.33       | Frequency Reference Loss Detection         |      |
| 5.34       | Undertorque Detection                      | 5-58 |
| •          |                                            | 6.4  |
| 6          | FAULT DIAGNOSIS AND CORRECTIVE ACTIONS     |      |
| 6.1        | General                                    |      |
| 6.2        | Displaying Fault Sequence                  | 6-8  |
| Appendix 1 | PARAMETER LISTING                          | A1-1 |
| Appendix 2 | SPECIFICATIONS                             | A2-1 |
| Appendix 3 | CAPACITY AND CONTROL METHOD RELATED        |      |
|            | PARAMETERS                                 | A3-1 |
| Appendix 4 | PERIPHERAL DEVICES                         | A4-1 |
| Appendix 5 | DRIVE DIMENSIONS                           | A5-1 |
|            | NEMA 1                                     | A5-1 |
|            | NEMA 4x/12                                 | A5-4 |
| Appendix 6 | DYNAMIC BRAKING OPTION                     | A6-1 |
| Appendix 7 | NAMEPLATE INFORMATION                      | A7-1 |
| Appendix 8 | REMOVE/INSTALL DRIVE FACE PLATES           | A8-1 |
|            | NEMA 1                                     | A8-1 |
|            | NEMA 4x/12                                 |      |
| Index      |                                            | I-1  |

# WARNINGS, CAUTIONS, INSTRUCTIONS

# 

YASKAWA manufactures component parts that can be used in a wide variety of industrial applications. The selection and application of YASKAWA products remain the responsibility of the equipment designer or end user. YASKAWA accepts no responsibility for the way its products are incorporated into the final system design. Under no circumstances should any YASKAWA product be incorporated into any product or design as the exclusive or sole safety control. Without exception, all controls should be designed to detect faults dynamically and fail safely under all circumstances. All products designed to incorporate a component part manufactured by YASKAWA must be supplied to the end user with appropriate warnings and instructions as to that part's safe use and operation. Any warnings provided by YASKAWA must be promptly provided to the end user. YASKAWA offers an express warranty only as to the quality of its products in conforming to standards and specifications published in the YASKAWA manual. NO OTHER WARRANTY, EXPRESS OR IMPLIED, IS OFFERED. YASKAWA assumes no liability for any personal injury, property damage, losses, or claims arising from misapplication of its products.

# **WARNING**

- Do not connect or disconnect wiring while the power is on. Do not remove covers or touch circuit boards while the power is on.
- Before servicing, disconnect all power to the equipment. The internal capacitor remains charged even after the power supply is turned OFF. Status indicator LEDs and Digital Operator display will be extinguished when the DC bus voltage is below 50 VDC. To prevent electric shock, wait at least 1 minute after all indicators are OFF.
- Do not perform a withstand voltage test on any part of the unit. This equipment uses sensitive devices and may be damaged by high voltage.
- The drive is not suitable for circuits capable of delivering more than 18000 RMS symmetrical amperes at 250V maximum or 480V maximum. Install adequate branch short circuit protection. Refer to appendix. Failure to do so may result in equipment damage and/or personal injury.

# **WARNING**

• Input Fuses are required for proper branch short circuit protection for all NEMA type 4X/12 drives. Failure to use recommended fuses (See Appendix 4) may result in damage to the drive and/or personal injury.

# 

The Drive leaves the factory with parameters initialized for 2-Wire control (when using external Run/Stop signals). Before using the initialization function of constant n001, know your control wiring configuration:

10 = Factory 2-Wire Control Initialization (Maintained RUN Contact)

11 = Factory 3-Wire Control Initialization (Momentary START/STOP Contact)

Entering either Initialization code resets all parameters to factory settings, and automatically returns parameter n001 setting to "1". If the Drive is connected for 3-Wire control and this parameter is set to "10" (2-Wire Control Initialization), the motor may run in reverse direction WITHOUT A RUN COMMAND APPLIED. Equipment damage or personal injury may result.

Parameter n012 must be set to proper motor voltage.

Always ground the Drive using the ground terminal provided. Never connect main circuit output terminals T1 (U), T2 (V) & T3 (W) to AC main circuit power supply.

When programmed for auto-restart (n082 = "1" thru "10"), the motor may restart unexpectedly — personal injury may result

#### For Enclosed wall-mounted type (NEMA type 1)

When mounting units in an enclosure, remove the top, bottom and terminal covers. Install a cooling fan or some other means to maintain the air entering the enclosure below 113°F (45°C).

#### For Water and dust tight type (NEMA type 4X/12)

Never submerge this model in water. For the cable lead-in section, use a waterproof cable gland. After completion of wiring, mount the front cover and bottom cover with care so as not to damage the gasket. The front cover mounting screws and bottom cover mounting screws are made of stainless. Replacements must be of stainless steel and the same length.

### **IMPORTANT**

- Wiring should be performed only by qualified personnel.
- Verify that the rated voltage of the drive matches the voltage of the incoming power.
- Some drawings in this manual are shown with the protective covers and shields removed, in order to
  describe detail with more clarity. Make sure all covers and shields are replaced before operating this
  product.
- This manual may be modified when necessary because of product improvement, modification, or changes in specifications.
- YASKAWA is not responsible for any modification of the product made by the user, doing so will void the warranty.

## SIMPLIFIED STARTUP PROCEDURE

This procedure is a simplified step by step guide to installing, programming, and using the Yaskawa V7 & V74X (hereafter referred to as the Drive). It highlights several common installation configurations. Detailed information on all drive features can be found in Technical Manual.

- □ Check Nameplate Be certain your input voltage source, motor and drive nameplates are all marked either 230V or 460V. Other voltages can be used, but require additional programming; see paragraph 5.27, V/f pattern.
- □ **Mount drive** on a vertical surface with adequate space for air circulation (4.7" above and below, 1.2" on each side).
- **Remove front cover** fit conduit to bottom plate, and connect power and ground wires as shown.

# 

BE CERTAIN YOU CONNECT INPUT POWER TO TERMINALS L1, L2, AND L3 ONLY, OR SERIOUS DAMAGE WILL RESULT. CONNECT MOTOR TO TERMINALS T1, T2, AND T3 ONLY.

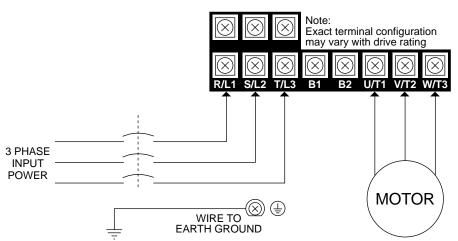

### **POWER WIRING SCHEMATIC**

Replace cover and apply input power – digital operator shows "0.00"; The FREF LED is on and the RUN LED is flashing. Press the DSPL key until the LO/RE LED is on. Press the UP ARROW button until the display shows "Lo," then press the DSPL button until the FREF LED is on. Rotate the potentiometer on the front of the digital operator until the display shows "6.00." Press the RUN button and note the direction of motor rotation. If rotation is incorrect, remove power, wait for the display lights to go out, then switch wires between terminals T1 and T2. Replace the front cover and apply input power.

#### Digital Operator

The **DSPL** button cycles through all of the quick start LEDs.

To access a parameter, press the **DSPL** button until the PRGM LED is on. Use the **UP** and **DOWN** keys until the desired parameter number is displayed, then press **ENTER**. Use the **UP** and **DOWN** keys to adjust the value then press **ENTER** then **DSPL**.

Before the drive will accept a RUN command, one of the

following LEDs must be on: FREF, FOUT, IOUT, MNTR, or F/R. For more specific information on the digital operator, see Section 4.

Choose a configuration from Table 1 below. Each example listed below contains a control wiring diagram, operation explanation, and all necessary programming. The Drive can be controlled in many more ways than is described in these examples, see Paragraph 5.11, Frequency Reference Selection, and Paragraph 5.13, Local/Remote Reference and Sequence Selection.

| Sequence*<br>Source<br>(Run / Stop) | Reference*<br>Source<br>(Motor Speed)         | Description                                                                                                    | Example   |
|-------------------------------------|-----------------------------------------------|----------------------------------------------------------------------------------------------------|-----------|
| Digital Operator                    | Digital Operator                              | This method requires no control wiring connections to the drive. It is most often used during startup of the drive.   | Example 1 |
| 2-wire                              | Digital Operator                              | With this method, the drive can be started and stopped using an external (remote) signal.                             | Example 2 |
| 3-wire                              | Digital Operator                              | This method is the same as Example 2 above, but uses pushbuttons instead.                                             | Example 3 |
| 2-wire                              | 4-20 mA                                       | This method is the same as Example 2, but the reference comes from a remote 4 – 20 mA source such as a PLC.           | Example 4 |
| 3-wire                              | Remote Speed<br>Potentiometer                 | This method is similar to Example 3, but utilizes a remote mounted speed control (potentiometer).                     | Example 5 |
| 2-wire                              | 0 – 10V DC<br>with several<br>digital presets | This method is similar to 2, but allows switching between<br>an analog reference and three digital preset references. | Example 6 |

Table 1: Drive Configuration Examples

\* For a more detailed explanation of sequence and reference, consult the Definitions Section.

Control Terminal Wiring – Remove power and wait for all LEDs to go out before making control terminal connections. Control wiring should be sized 16 to 20 AWG. Control wiring should be shielded, with the shield wire connected to the ground terminal, which is located towards the left side of the aluminum heat sink.

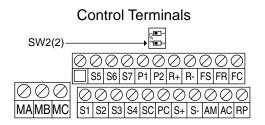

FREF FOUT

F/R

DSPL

DATA ENTER IOUT MNTR

LO/RE PRGM

RUN

STOP RESET

ゝ

( م)

Control Method – This document assumes that the drive will be left in the volts per hertz (V/f) control method. For a further explanation of control method or to change the control method, consult Section 2.1.

### Example 1: Sequence & Reference Are Local (Digital Operator)

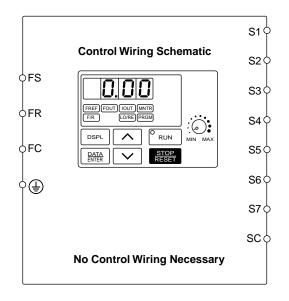

When the drive is set up with the sequence and the reference coming from the digital operator, it is in "Local" control. Local control is often used during startup to verify motor operation, rotation, etc. The drive can be temporarily placed in "Local" control simply by using the LO/RE quick start LED. If power is removed and then restored, the drive will come up in the "Remote" mode.

The drive can be programmed so that even if power is lost, the drive will come up in the local mode (see Table 2 below).

#### **OPERATION:**

- The frequency reference comes from the digital operator pot.
- The drive can be started by pressing the **RUN** key on the digital operator.
- The drive can be stopped by pressing the **STOP** key on the digital operator.
- The direction of the motor can be changed regardless of motor speed by using F/R quick start LED.

| Parameter          | Display          | Description                                                                          |  |  |
|--------------------|------------------|--------------------------------------------------------------------------------------|--|--|
| n001               | 4                | Changing this parameter will allow access to all parameters.                         |  |  |
| n003               | 0                | This parameter sets the sequence (start/stop) to "Local" mode.                       |  |  |
| n004               | 0                | This parameter sets the reference (motor speed) to come from the                     |  |  |
|                    |                  | digital operator potentiometer (local).                                              |  |  |
| n036               | Set Motor F.L.A. | Enter the motor's full load amps (as shown on the motor nameplate).                  |  |  |
| Quick Start<br>LED | F/R              | Motor direction can be changed regardless of motor speed using this quick start LED. |  |  |

Table 2: Programming required for "Local" mode

### Example 2: Remote Sequence (2-Wire) & Local Reference (Digital Operator)

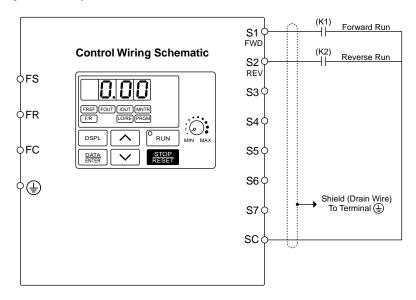

This configuration is used when the sequence comes from a remote source, such as a relay or a PLC. It can also be used with a maintained switch when it is desirable to have the drive restart on restoration of power. It should not be used where safety of attending personnel might be threatened by a restart.

#### **OPERATION:**

- The frequency reference comes from the digital operator pot.
- Close (K1) to Run Forward at frequency set by the digital operator pot.
- Close (K2) to Run Reverse at frequency set by the digital operator pot.
- If both (K1) & (K2) are closed, the drive stops and displays the error message: "EF"
- If the drive is put in the "Local" mode using the LO/RE quick start LED, the drive will behave the same as illustrated in Example 1.

#### Table 3: Programming Required For Remote 2-wire Sequence & Local Reference

| Parameter | Display       | Description                                                                                                    |
|-----------|---------------|----------------------------------------------------------------------------------------------------|
|           |               | The drive will perform a 2-wire reset.                                                                                                    |
| n001      | 10            |                                                                                                    |
|           |               | Setting this value will reset all parameters to their original factory settings (all previous adjustments will be lost) When the drive completes the reset, this parameter returns to a value of 1. |
| n001      | 4             | After doing the reset above, the password parameter returned to a 1. Change it to a 4 to get access to all parameters in the drive.                                                                 |
| n004      | 0             | This parameter sets the reference (motor speed) to come from the digital operator potentiometer (local).                                                                                            |
| n036      | Set Motor FLA | Enter the motor's full load amps (as shown on the motor nameplate).                                                                                                    |

### Example 3: Remote Sequence (3-Wire) & Local Reference (Digital Operator)

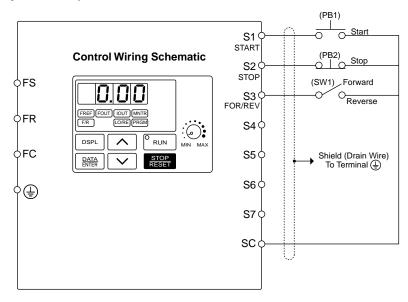

This configuration is best when a person rather than an external controller (PLC, relay, etc.) controls the drive.

#### **OPERATION:**

- The frequency reference comes from the digital operator pot.
- Close pushbutton (PB1) momentarily while pushbutton (PB2) is closed, and the drive will run at the frequency setting in U1-01. Pushbutton (PB1) does *NOT* need to be maintained.
- Open pushbutton (PB2) at any time and the drive will stop.
- If switch (SW1) is open, the drive will run in the forward direction. If switch (SW1) is closed, the drive will run in the reverse direction. Switch (SW1) can be operated with the drive running at any speed.
- If the drive is put in the "Local" mode using the LO/RE quick start LED, the drive will behave the same as illustrated in Example 1.

#### Table 4: Programming Required For Remote 3-wire Sequence & Local Reference

| Parameter | Display       | Description                                                                                                    |
|-----------|---------------|----------------------------------------------------------------------------------------------------|
|           |               | The drive will perform a 3-wire reset.                                                                                                    |
| n001      | 11            |                                                                                                    |
|           |               | Setting this value will reset all parameters to their original factory settings (all previous adjustments will be lost). When the drive completes the reset, this parameter returns to a value of 1. |
| n001      | 4             | After doing the reset above, the password parameter returned to a 1. Change it to a 4 to get access to all parameters in the drive.                                                                  |
| n004      | 0             | This parameter sets the reference (motor speed) to come from the digital operator potentiometer (local).                                                                                             |
| n036      | Set Motor FLA | Enter the motor's full load amps (as shown on the motor nameplate).                                                                                                    |

# Example 4: Remote Sequence (2-Wire) & Remote Reference (4 – 20 mA)

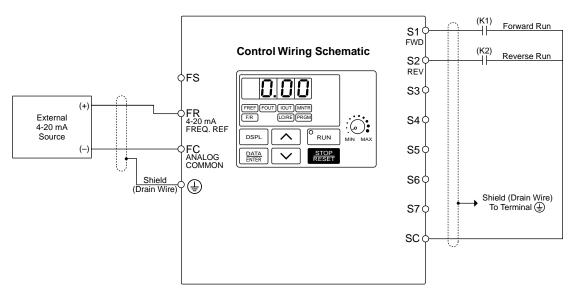

This configuration is used when the start & stop signals and the frequency reference come from a remote source, such as a PLC. It can also be used with a maintained switch when it is desirable to have the drive restart on restoration of power. It should not be used where safety of attending personnel might be threatened by a restart.

#### **OPERATION:**

- Close (K1) to Run Forward.
- Close (K2) to Run Reverse.
- If both (K1) & (K2) are closed, the drive stops and displays the error message: "EF."
- Frequency reference is proportional to the signal level at Terminal FI. 4mA = 0 Hz, 12mA = 30 Hz, & 20mA = 60 Hz.
- If the drive is put in the "Local" mode using the LO/RE quick start LED, the drive will behave the same as illustrated in Example 1.

| Parameter | Display       | Description                                                                                                    |  |
|-----------|---------------|----------------------------------------------------------------------------------------------------|--|
|           |               | The drive will perform a 2-wire reset.                                                                                                    |  |
| n001      | 10            |                                                                                                    |  |
|           |               | Setting this value will reset all parameters to their original factory settings (all previous adjustments will be lost). When the drive completes the reset, this parameter returns to a value of 1. |  |
| n001      | 4             | After doing the reset above, the password parameter returned to a 1. Change it to a 4 to get access to all parameters in the drive.                                                                  |  |
| n004      | 3             | This parameter sets terminal FR to be a 4-20mA input. NOTE:<br>Switch SW2 (2) must be closed ("on"). See page 2 for SW2(2)<br>location.                                                              |  |
| n036      | Set Motor FLA | Enter the motor's full load amps as shown on the motor nameplate.                                                                                                    |  |

#### Table 5: Programming Required For Remote 2-wire Sequence & Remote (4-20 mA) Reference

### Example 5: Remote Sequence (3-Wire) & Speed Potentiometer

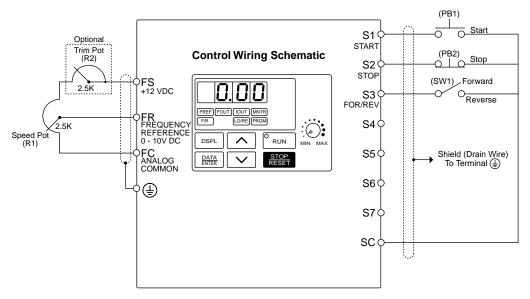

This configuration is best when a person rather than an external controller (PLC, relay, etc.) controls the drive. Both potentiometers ((R1) & (R2)) should have a resistance value between  $2000\Omega$  and  $3000\Omega$  and be rated for at least 1 Watt. The trim pot is optional, but without it the manual speed pot will output 10V (60 Hz) at just three-quarters of its rotation.

#### **OPERATION:**

- Close pushbutton (PB1) momentarily while pushbutton (PB2) is closed and the drive will start. Pushbutton (PB1) does *NOT* need to be maintained.
- Open pushbutton (PB2) at any time and the drive will stop.
- If switch (SW1) is open the drive will run in the forward direction. If switch (SW1) is closed, the drive will run in the reverse direction. Switch (SW1) can be operated with the drive running at any speed.
- Frequency reference is proportional to the signal level at Terminal FV.
   0V = 0 Hz, 5V = 30 Hz, & 10V = 60 Hz.
- If the drive is put in the "Local" mode using the LO/RE quick start LED, the drive will behave the same as illustrated in Example 1.

#### Table 6: Programming Required For Remote 3-wire Sequence & Speed Pot Reference

| Parameter | Display       | Description                                                                                                    |
|-----------|---------------|----------------------------------------------------------------------------------------------------|
|           |               | The drive will perform a 3-wire reset.                                                                                                    |
| n001      | 11            |                                                                                                    |
|           |               | Setting this value will reset all parameters to their original factory settings (all previous adjustments will be lost). When the drive completes the reset, this parameter returns to a value of 1. |
| n001      | 4             | After doing the reset above, the password parameter returned to a 1. Change it to a 4 to get access to all parameters in the drive.                                                                  |
| n036      | Set Motor FLA | Enter the motor's full load amps as shown on the motor nameplate.                                                                                                    |

After the programming is complete, the trim pot needs to be calibrated. Press **DSPL** until the FREF quick start LED is illuminated. Turn the Speed Pot (R1) all the way up. Adjust the trim pot (R2) so that the "Frequency Reference" display is just flickering between 59.99 Hz and 60.00 Hz. This completes the trim pot calibration.

# Example 6: Remote Sequence (2-Wire) & Remote Reference (0 - 10 VDC) and three digital preset speeds

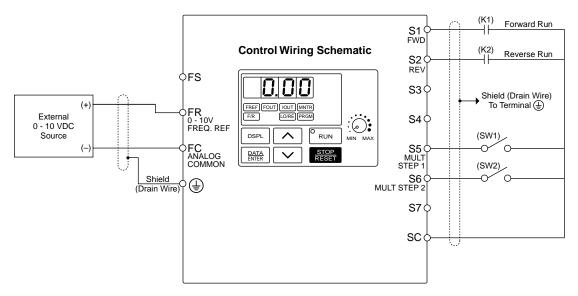

#### **OPERATION:**

- Close (K1) to Run Forward.
- Close (K2) to Run Reverse.
- If both (K1) & (K2) are closed, the drive stops and displays the error message: "EF."
- Frequency reference is determined by the status of the switches (SW1) and (SW2).
- If the drive is put in the "Local" mode using the LO/RE quick start LED, the drive will behave the same as illustrated in Example 1.

| (SW1) Status (SW2) Status |        | Reference Source                       |  |
|---------------------------|--------|----------------------------------------|--|
| Open                      | Open   | Analog value on terminal FR            |  |
| Closed                    | Open   | Digital value stored in parameter n025 |  |
| Open                      | Closed | Digital value stored in parameter n026 |  |
| Closed                    | Closed | Digital value stored in parameter n027 |  |

Table 7: Programming Required For Remote 2-wire Sequence & Multiple References

| Parameter | Display       | Description                                                                                                    |
|-----------|---------------|----------------------------------------------------------------------------------------------------|
|           |               | The drive will perform a 2-wire reset.                                                                                                    |
| n001      | 10            |                                                                                                    |
|           |               | Setting this value will reset all parameters to their original factory settings (all previous adjustments will be lost). When the drive completes the reset, this parameter returns to a value of 1. |
| n001      | 4             | After doing the reset above, the password parameter returned to a 1. Change it to a 4 to get access to all parameters in the drive.                                                                  |
| n025      | User Set      | Sets the frequency reference when switch (SW1) is closed and switch (SW2) is open.                                                                                                    |
| n026      | User Set      | Sets the frequency reference when switch (SW1) is open and switch (SW2) is closed.                                                                                                    |
| n027      | User Set      | Sets the frequency reference when switches (SW1) and (SW2) are closed.                                                                                                    |
| n036      | Set Motor FLA | Enter the motor's full load amps as shown on motor nameplate.                                                                                                    |

### Definitions

**Sequence** – refers to how the drive is started, stopped, and told which direction to run. When the sequence comes from the digital operator (local), the drive is started and stopped using the "RUN" and "STOP" keys on the digital operator, and direction is given via the "FWD/REV" key. Sequence can also come from the drive's control terminals (remote) using either two-wire or three-wire control. The sequence inputs to the drive do NOT require any outside voltages to activate them. Instead, contact closures (either from switches, relay contacts or open collector circuits) activate the sequence inputs. Other sequence sources are available; consult Paragraph 5.13, Local/Remote Reference and Sequence Selection for details.

**Two-wire sequence** – utilizes a "maintained" switch or relay contact. It is used on applications where it is desirable to have the drive restart on restoration of power. It should not be used where safety of attending personnel might be threatened by a restart. This method is generally restricted to unattended fans & pumps, or where another controller is entrusted with the decision to restart. Direction is controlled by maintaining either a forward run or a reverse run command.

**Three-wire sequence** – utilizes "momentary" buttons or switches. This control scheme emulates the traditional 3-wire motor starter control. A momentary closure of

a normally open run switch latches the drive in the RUN mode (STOP switch must be closed or the drive will not accept the momentary RUN command). A momentary opening of the normally closed STOP switch unlatches RUN mode bringing the drive to a stop. The three-wire sequence is used where it would be dangerous for the drive to restart after a power outage. This method requires an intentional restart, as the RUN command is unlatched immediately on loss of power. Direction is

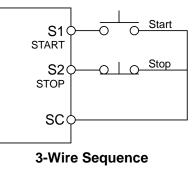

determined by another maintained contact closure (closed = reverse).

**Reference** – The frequency reference tells the drive how fast to run the motor. There are several source options for the frequency reference. First, the frequency reference can come from the digital operator (local). Simply put, the motor speed can be entered into the keypad. Second, the frequency reference can come from an analog signal (remote), such as 0 to 10 Volts DC. When 0 Volts is applied to the drive, the drive will run at zero speed. When 10V is applied to the drive, it will run at full speed. Apply anything in between and the drive will run at that corresponding frequency (2.5VDC = 25% speed = 15 Hz). Other reference sources are available; consult Paragraph 5.11, Frequency Reference Selection for details.

**Local Control** – when the sequence and/or reference comes from the digital operator.

**Remote Control** – when the sequence and/or reference comes from the control terminals.

| Rated         | Current             | Nominal           | Model Num           | ber  |
|---------------|---------------------|-------------------|---------------------|------|
| Input Voltage | Rating [A]          | Horsepower        | CIMR-V7*            | MV 🗔 |
|               | 0.8                 | 1/8               | 20P1                | A001 |
|               | 1.6                 | 1/4               | 20P2                | A002 |
|               | 3.0                 | 1/2               | 20P4                | A003 |
|               | 5.0                 | 3/4 & 1           | 20P7                | A005 |
| 230V          | 8.0                 | 2                 | 21P5                | A008 |
|               | 11.0                | 3                 | 22P2                | A011 |
|               | 17.5                | 5                 | 23P7                | A017 |
|               | 25.0                | 7.5               | 25P5                | A025 |
|               | 33.0                | 10                | 27P5                | A033 |
|               | 1.2                 | 1/2               | 40P2                | B001 |
|               | 1.8                 | 3/4               | 40P4                | B002 |
|               | 3.4                 | 1 & 2             | 40P7                | B003 |
| 460V          | 4.8                 | 3                 | 41P5                | B005 |
|               | 5.5                 | 3                 | 42P2                | _    |
|               | 8.6                 | 5                 | 43P7                | B009 |
|               | 14.8                | 7.5 & 10          | 45P5                | B015 |
|               | 21.0 <sup>(1)</sup> | 15 <sup>(1)</sup> | 47P5 <sup>(1)</sup> | _    |

#### **Current Ratings & Horsepower Range**

<sup>(1)</sup> 47P5 drive, with a current rating of 21.0 A and nominal horsepower of 15, is only available as a V74X drive.

## 

Do not touch circuit components until main input power has been turned OFF. Status indicator LEDs and Digital Operator display will be extinguished when the DC bus voltage is below 50 VDC. Wait 5 additional minutes.

Do not connect or disconnect wires and connectors while the main input power is turned on.

# 

The Drive leaves the factory with parameters initialized for 2-Wire control (when using external Run/Stop signals). Before using the initialization function of constant n001, know your control wiring configuration:

**10 = Factory 2-Wire Control Initialization (Maintained RUN Contact)** 

11 = Factory 3-Wire Control Initialization (Momentary START/STOP Contact)

Entering either Initialization code resets all parameters to factory settings, and automatically returns parameter n001 setting to "1". If the Drive is connected for 3-Wire control and this parameter is set to "10" (2-Wire Control Initialization), the motor may run in reverse direction WITHOUT A RUN COMMAND APPLIED. Equipment damage or personal injury may result.

### Section 1. RECEIVING AND INSTALLATION

#### 1.1 GENERAL

This document pertains to the V7 ac drive. This manual reflects the Software Version 0028 for models CIMR-V7□□00P1 through V7□□04P0 and Software Version 0106 for models CIMR-V7□□05P5 and V7□007P5. This document is equally applicable to drives identified as GPD315, GPD315/V7, GPD315/V74X, and V74X. Additionally, in this document, the word "drive", "ac drive", and "inverter" may be used interchangeably. The V7 (NEMA type1) and V74X (NEMA type 4X/12), hereafter referred to as the "Drive," are general purpose sine-coded pulse width modulated AC motor drives which generate an adjustable voltage/frequency three phase output for complete speed control of most conventional squirrel cage induction motors. Automatic stall prevention and voltage boost prevent nuisance tripping during load or line side transient conditions. The Drive will not induce any voltage line notching distortion back to the utility line, and it maintains a displacement power factor of not less than 0.98 throughout its speed range.

When properly installed, operated and maintained, the Drive will provide a lifetime of service. It is mandatory that the person who operates, inspects, or maintains this equipment thoroughly read and understand this manual before proceeding.

Information in this manual covers both the NEMA type 1 and NEMA type 4X/12 configuration of the Drive. It also contains basic information for the operator control station. For detailed operation of other units in the drive system, refer to their respective manuals.

#### 1.2 RECEIVING

The Drive is thoroughly tested at the factory. After unpacking, verify the part numbers on the nameplate with the purchase order (invoice). Any damages or shortages evident when the equipment is received must be reported immediately to the commercial carrier who transported the equipment. Assistance, if required, is available from your sales representative.

### 

#### Do not install a drive that is damaged or missing parts.

If the drive will be stored after receiving, keep it in its original packaging and store according to storage temperature specifications in Appendix 2.

#### 1.3 PHYSICAL INSTALLATION

Location of the Drive is important to achieve proper performance and normal operating life. The unit should be installed in an area where it will be protected from:

- Extreme cold and heat. Use only within the ambient temperature range (for open chassis type): 14 to 122°F (-10 to +50°C)
- Rain, moisture
- Oil sprays, splashes
- Salt spray
- Direct sunlight. (Avoid using outdoors)
- Corrosive gases (e.g. sulfurized gas) or liquids
- Dust or metallic particles in the air
- Physical shock, vibration
- Magnetic noise (Example: welding machines, power devices, etc.)
- High humidity
- Radioactive substances
- Combustibles: thinner, solvents, etc.

When preparing to mount the Drive, lift it by its base, *never* by the front cover. For effective cooling, as well as proper maintenance, the Drive must be installed on a flat, non-flammable vertical surface (wall or panel) using four mounting screws. There MUST be a MINIMUM 3.9 in. clearance above and below the Drive to allow air flow over the heat sink fins. A minimum 1.2 in. clearance is required on each side of the Drive.

#### **1.3 PHYSICAL INSTALLATION**

Continued

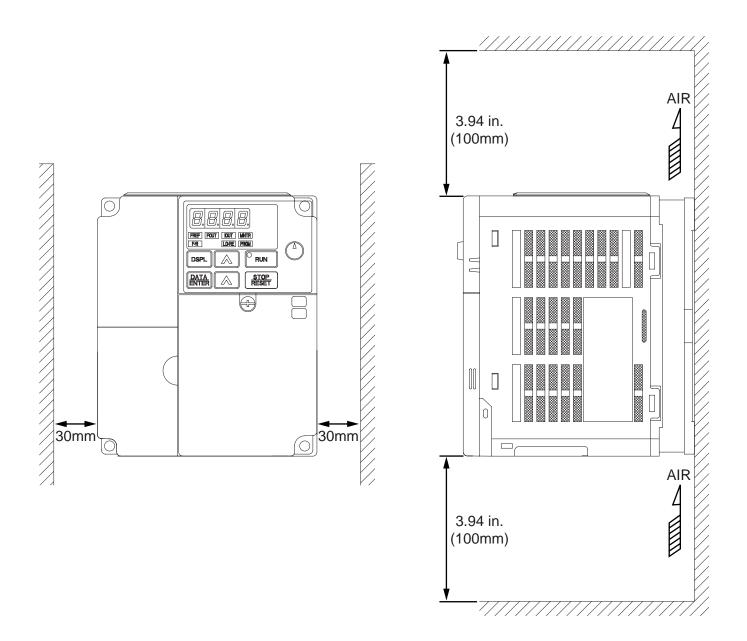

- 1. To use 5.5/5.7 kw (7.5/10 Hp) Drives as open chassis, remove both top and bottom covers.
- 2. The clearances required at top/bottom and both sides are common in open chassis type (IP00) and enclosed wall-mounted type (IP20).
- 3. For the external dimensions and mounting dimensions, refer to the "DIMENSIONS" section of Appendix 5.
- 4. Allowable intake air temperature to the Drive: Open chassis type: -10°C to +50°C Enclosed wall-mounted type: -10°C to +40°C
- 5. Allow sufficient space for the sections at the upper and lower parts marked with \* in order to permit the flow of intake/exhaust air to/from the Drive.

#### 1.3 PHYSICAL INSTALLATION

Continued

For details on removing the front panels and accessing the terminals, see Appendix 8.

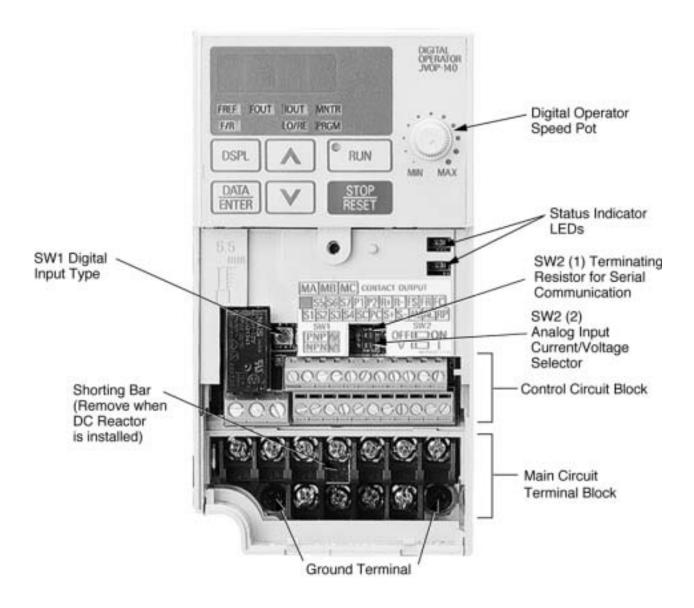

Figure 1-1a. Component Identification

**1.3 PHYSICAL INSTALLATION** 

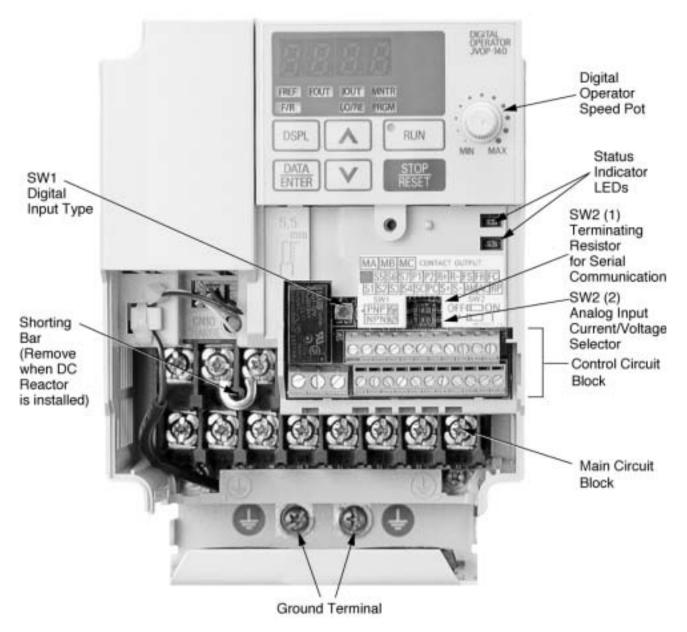

Figure 1-1b. Component Identification

#### **1.4 PHYSICAL INSTALLATION**

Continued

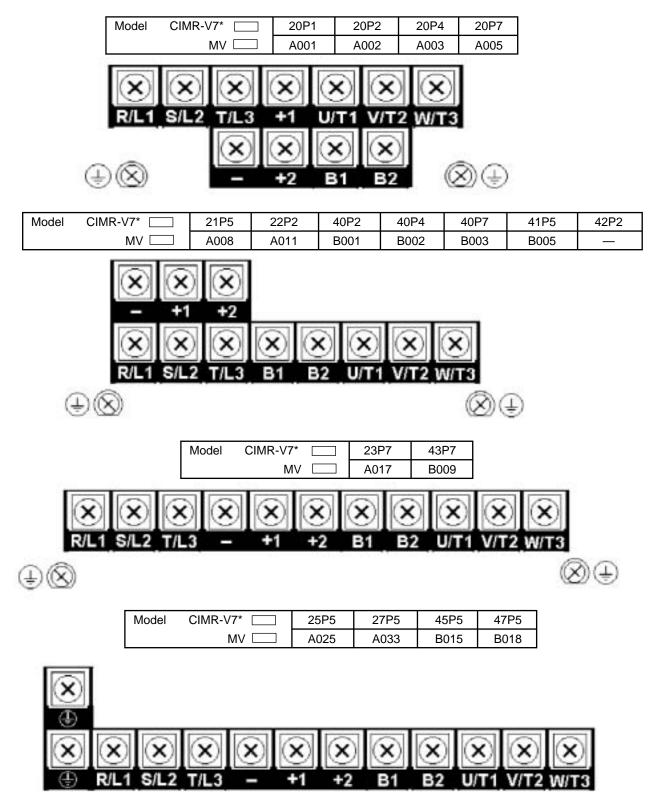

Figure 1-1c. Main Circuit Terminals

The Drive leaves the factory with all parameters set for 2-Wire external reference control. Figure 1-5 must be used for all external connections.

To use the Drive in a 3-Wire application, drive parameters **n001, n003,** and **n004** must be

reprogrammed, using the Digital Operator. Figure 1-6 must then be used for all external connections.

#### IMPORTANT

When a cable gland is used for water and dust tight type (NEMA type 4X/12) models, observe the following:

- Use multi-core cable for cable gland. (If more than one cable is inserted into one cable gland, a gap is created and may cause leakage.)
- Seal the cable gland with a gasket without fail. (A gasket is attached to the recommended cable gland.)

| Model CIMR-V7*       | MV                   | Dimensions in inches (mm)<br>Qty-Dia |
|----------------------|----------------------|--------------------------------------|
| 20P1                 | A001                 |                                      |
| 20P2<br>20P4<br>20P7 | A002<br>A003<br>A005 | 3-0.89 DIA<br>(3-Ø 22.6)             |
| 21P5<br>22P2<br>23P7 | A008<br>A011<br>A017 | 3-1.06 DIA<br>(3-Ø 26.8)             |
| 25P5<br>27P5         | A025<br>A033         | 3-1.38 DIA<br>(3-Ø 35)               |
| 40P2<br>40P4<br>40P7 | B001<br>B002<br>B003 | 3-0.89 DIA<br>(3-Ø 22.6)             |
| 41P5<br>42P2<br>43P7 | B005<br>_<br>B009    | 3-1.06 DIA<br>(3-Ø 26.8)             |
| 45P5<br>47P5         | B015<br>-            | 3-1.38 DIA<br>(3-Ø 35)               |

#### Cable Gland Mounting Hole

#### A. Main Circuit Input /Output Wiring

Complete wire interconnections according to Table 1-2, Figure 1-5 thru Figure 1-7. Be sure to observe the following:

- Use 600V vinyl-sheathed wire or equivalent. Wire size and type should be determined by local electrical codes.
- Avoid routing power wiring near equipment sensitive to electrical noise.
- Avoid running input and output wiring in the same conduit.
- NEVER connect AC main power to output terminals T1(U), T2(V), and T3(W).
- NEVER allow wire leads to contact metal surfaces. Short-circuit may result.
- NEVER connect power factor correction capacitors to the drive output. Consult Yaskawa when connecting noise filters to the drive output.
- WIRE SIZING MUST BE SUITABLE FOR CLASS I CIRCUITS.
- When connecting motor to drive's output terminals, include a separate ground wire. Attach ground wire solidly to motor frame and to drive's ground terminal ⊕.
- When using armored or shielded cable for connection between drive and motor, solidly connect armor or shield to motor frame, and to drive's ground terminal .
- Motor lead length should NOT EXCEED 164 feet (50 meters), and motor wiring should be run in a separate conduit from the power wiring. If lead length must exceed this distance, reduce carrier frequency (see paragraph 5.8) and consult factory for proper installation procedures.
- Use UL listed closed loop connectors or CSA certified ring connectors sized for the selected wire gauge. Install connectors using the correct crimp tool recommended by the connector manufacturer.

Continued

### Table 1-1. Wire and Terminal Screw Sizes

#### 230V 3-phase Input

| Model |      |                              |                         | Tightening                     |                    |             |                     |     |                    |
|-------|------|------------------------------|-------------------------|--------------------------------|--------------------|-------------|---------------------|-----|--------------------|
| CIMR- |      | Terminal Symbol              | Screw Torque<br>Ib • in |                                | Applicable<br>size |             | Recommended<br>size |     | Туре               |
| V7* 🗔 | MV   |                              |                         | (N • m)                        | mm <sup>2</sup>    | AWG         | mm²                 | AWG |                    |
| 20P1  | A001 |                              | M3.5                    | 7.1 to 8.88<br>(0.8 to 1.0)    | 0.75 to 2          | 18 to<br>14 | 2                   | 14  |                    |
| 20P2  | A002 |                              | M3.5                    | 7.1 to 8.88<br>(0.8 to 1.0)    | 0.75 to 2          | 18 to<br>14 | 2                   | 14  |                    |
| 20P4  | A003 | R/L1, S/L2, T/L3<br>B1, B2   | M3.5                    | 7.1 to 8.88<br>(0.8 to 1.0)    | 0.75 to 2          | 18 to<br>10 | 2                   | 14  |                    |
| 20P7  | A005 | U/T1, V/T2, W/T3<br>-, +1,+2 | M3.5                    | 7.1 to 8.88<br>(0.8 to 1.0)    | 0.75 to 2          | 18 to<br>14 | 2                   | 14  | 600∨               |
| 21P5  | A008 |                              | M4                      | 10.65 to 13.31<br>(1.2 to 1.5) | 2 to 5.5           | 14 to<br>10 | 2                   | 14  | vinyl-<br>sheathed |
| 22P2  | A011 |                              | M4                      | 10.65 to 13.31<br>(1.2 to 1.5) | 2 to 5.5           | 14 to<br>10 | 3.5                 | 12  | wire or equivalent |
| 23P7  | A017 |                              | M4                      | 10.65 to 13.31<br>(1.2 to 1.5) | 2 to 5.5           | 14 to<br>10 | 5.5                 | 10  |                    |
| 25P5  | A025 |                              | M5                      | 22.19<br>(2.5)                 | 5.5 to 8           | 10 to 8     | 8                   | 8   |                    |
| 27P5  | A033 |                              | M5                      | 22.19<br>(2.5)                 | 5.5 to 8           | 10 to 8     | 8                   | 8   |                    |

#### 460V 3-phase Input

| Model |      |                              |      | Tightening                     |                    | Wire        |                  |              |                    |  |
|-------|------|------------------------------|------|--------------------------------|--------------------|-------------|------------------|--------------|--------------------|--|
| CIMR- |      | Terminal Symbol Screw        |      | Torque<br>Ib • in              | Applicable<br>size |             | Recommended size |              | Туре               |  |
| V7* 🗔 | MV   |                              |      | (N • m)                        | mm²                | AWG         | mm²              | AWG          |                    |  |
| 40P2  | B001 |                              | M4   | 10.65 to 13.31<br>(1.2 to 1.5) | 2 to 5.5           | 14 to<br>10 | 2                | 14           |                    |  |
| 40P4  | B002 |                              | M4   | 10.65 to 13.31<br>(1.2 to 1.5) | 2 to 5.5           | 14 to<br>10 | 2                | 14           | 600V               |  |
| 40P7  | B003 | R/L1, S/L2, T/L3<br>B1, B2   | 1014 | 10.65 to 13.31<br>(1.2 to 1.5) | 2 to 5.5           | 14 to<br>10 | 2                | 14           | vinyl-<br>sheathed |  |
| 41P5  | B005 | U/T1, V/T2, W/T3<br>-, +1,+2 | 1014 | 10.65 to 13.31<br>(1.2 to 1.5) | 2 to 5.5           | 14 to<br>10 | 2                | 14           | wire or equivalent |  |
| 42P2  | -    | 🖨 x 1                        | 1014 | 10.65 to 13.31<br>(1.2 to 1.5) | 2 to 5.5           | 14 to<br>10 | 2                | 14           |                    |  |
| 43P7  | B009 |                              | M4   | 10.65 to 13.31<br>(1.2 to 1.5) | 2 to 5.5           | 14 to<br>10 | 2<br>3.5 x 1     | 14<br>12 x 1 |                    |  |
| 45P5  | B015 |                              | M4   | 12.43<br>(1.4)                 | 3.5 to 5.5         | 12 to<br>10 | 5.5              | 10           |                    |  |
| 47P5  | _    |                              | M5   | 22.19<br>(2.5)                 | 5.5 to 8           | 12 to<br>10 | 5.5              | 10           |                    |  |

Note: The wire size is set for copper wires at 160°F (75°C)

### **Control Circuit**

|                  |                                                                        |       | Tightening                     | Wire<br>Applicable size                  |          |                  |     |                       |  |
|------------------|------------------------------------------------------------------------|-------|--------------------------------|------------------------------------------|----------|------------------|-----|-----------------------|--|
| Model            | Terminal Symbol                                                        | Screw | Torque<br>lb ∙ in (N ∙ m)      |                                          |          | Recommended size |     | Туре                  |  |
|                  |                                                                        |       | . ,                            | mm²                                      | AWG      | mm²              | AWG | 51                    |  |
|                  | MA, MB, MC                                                             | M3    | 4.44 to 5.33                   | twisted wire 0.5 to 1.25                 | 20 to 16 | 0.75             | 18  |                       |  |
| Common           | ,                                                                      | mo    | (0.5 to 0.6)                   | single 0.5 to 1.25                       | 20 to 16 |                  |     | Shielded              |  |
| to<br>all models | S1 to S7, P1, P2, SC,<br>PC, R+, R-, S+, S-,<br>FS, FR, FC, AM, AC, RP | M2    | 1.94 to 2.21<br>(0.22 to 0.25) | twisted wire0.5 to 0.75single0.5 to 1.25 | 1        | 0 /5             | 18  | wire or<br>equivalent |  |

| TERMINAL                   | FUNCTION                                    | VOLTAGE / SIGNAL LEVEL                                                                                    |
|----------------------------|---------------------------------------------|----------------------------------------------------------------------------------------------------|
| L1 (R)<br>L2 (S)<br>L3 (T) | Main circuit input power supply             | 230V Drive: 200 / 208 / 220 / 230V at 50/60 Hz<br>460V Drive: 380 / 400 / 440 / 460 / 480V<br>at 50/60 Hz |
| T1 (U)<br>T2 (V)<br>T3 (W) | Main circuit output                         | 230V Drive: 0 - 200 / 208 / 220 / 230V<br>460V Drive: 0 - 400 / 440 / 460 / 480V                          |
| B1<br>B2                   | For connection of braking resistor (option) |                                                                                                    |
| +1<br>+2                   | DC Reactor terminals                        |                                                                                                    |
| _                          | DC Bus terminals (+1 & -)                   |                                                                                                    |
|                            | Ground terminal (100 ohms or less)          |                                                                                                    |

### Table 1-2. Main Circuit Terminal Functions and Voltages

#### **B.** Control Circuit

All basic control circuit (signal) interconnections are shown in the appropriate diagram:

- Interconnections for external two-wire control in combination with the Digital Operator are shown in Figure 1-5.
- Interconnections for external three-wire control in combination with the Digital Operator are shown in Figure 1-6.

Make wire connections according to Figures 1-5 thru 1-7 and Table 1-3; observe the following:

- Signal Leads: Terminals S1-S7 & SC: RP. FS. FR & FC: R+, R-, S+, S-: & AM & AC.
- Control Leads: Terminals P1, P2 & PC; MA, MB & MC.
- Use twisted shielded or twisted-pair shielded wire (20-16 AWG [0.5 1.25mm2]) for control and signal circuit leads. The shield sheath MUST be connected at the drive end ONLY (terminal (1)). The other end should be dressed neatly and left unconnected (floating). See Figure 1-2.
- Signal leads and feedback leads (PG) must be separated from control leads main circuit leads, and any other power cables, to prevent erroneous operation caused by electrical noise.
- Lead length should NOT EXCEED 164 feet (50 meters). Wire sizes should be determined considering the voltage drop.
- All AC relays, contactors and solenoids should have RC surge supressors installed across their coils.
- All DC relays, contactors and solenoids should have diodes installed across their coils.

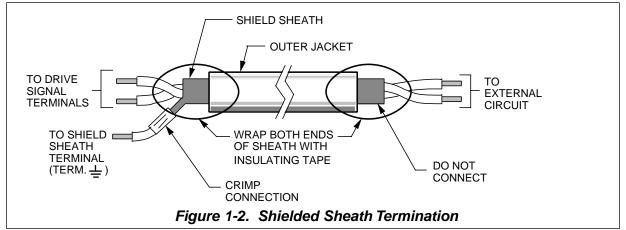

#### C. Grounding

- If Drive is installed in a cabinet with other equipment, ground leads for all equipment should be connected to a common low-impedance ground point within the cabinet.
- The supply neutral should be connected to the ground point within the cabinet.
- Select appropriate ground wire size from Table 1-1.
- Make all ground wires as short as practical.
- NEVER ground the drive in common with welding machines, or other high power electrical equipment.
- Where several drives are used, ground each directly to the ground point (see Figure 1-1). DO NOT FORM A LOOP WITH THE GROUND LEADS.
- When connecting a motor to the drive's output terminals, include a separate ground wire. Attach around wire solidly to motor frame and to drive's ground terminal (
- When using armored or shielded cable for connection between drive and motor, solidly connect armor or shield to motor frame, and to the drive's ground terminal  $\triangle$ .

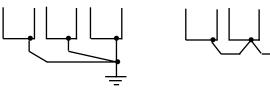

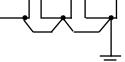

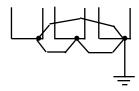

CORRECT

CORRECT

NOT ACCEPTABLE

| DATA | FUNCTION                                       |                                                                     | DESCRIPTION*                                                                                     |  |  |
|------|------------------------------------------------|---------------------------------------------------------------------|--------------------------------------------------------------------------------------------------|--|--|
| S1   | Multi-Function-Input 1                         |                                                                     | Factory setting is " <i>Forward Run/Stop</i> " (1).<br>(Forward run when closed, stop when open) |  |  |
| S2   | Multi-Function-Input 2                         |                                                                     | Factory setting is " <b>Reverse Run/Stop</b> " (1).<br>(Reverse Run when closed, stop when open) |  |  |
| S3   | Multi-Function-Input 3                         |                                                                     | Factory setting is " <i>External Fault (NO contact)</i><br><i>input</i> " (1)                    |  |  |
| S4   | Multi-Function-Input 4                         |                                                                     | Factory setting is " <i>Fault Reset</i> " (1)                                                    |  |  |
| S5   | Multi-Function-Input 5                         |                                                                     | Factory setting is " <i>Multi-step Speed</i><br><i>Reference 1</i> " (1)                         |  |  |
| S6   | Multi-Function-Input 6                         |                                                                     | Factory setting is " <i>Multi-step Speed Reference 2</i> " (1)                                   |  |  |
| \$7  | Multi-Function-Input 7                         |                                                                     | Factory setting is " <i>Jog Reference</i> " (1)                                                  |  |  |
| SC   | Sequence common for terminals                  | S1-S7.                                                              | Common terminal for sequence inputs                                                              |  |  |
| FS   | Frequency reference power supp                 | ly                                                                  | +12 VDC                                                                                          |  |  |
| FR   | Frequency reference input                      |                                                                     | 0 to +10V/100% (20K ohms) or 4-20 mA (250 Ω)                                                     |  |  |
| RP   | Frequency reference –Pulse Train               | n input                                                             | 30 KHz maximum pulse input                                                                       |  |  |
| FC   | Frequency reference input comm                 | ion                                                                 | 0 V                                                                                              |  |  |
| MA   | Multi-function contact output – N              |                                                                     | Contact capacity:                                                                                |  |  |
| MB   | Multi-function contact output - N              |                                                                     | 250 Vac at 1A or below                                                                           |  |  |
| МС   | Multi-function contact output – C              | ommon is " Fault "                                                  | 30 Vdc at 1A or below                                                                            |  |  |
| АМ   | Multi-function analog monitor (+)              | Factory setting is<br>" <i>Output frequency</i> "<br>0-10V = 0-100% | Monitor output: 0 to +10V; 2 mA maximum.                                                         |  |  |
| AC   | Analog monitor common                          | 0 V                                                                 |                                                                                                  |  |  |
| P1   | Multi-Function Open<br>Collector Output 1      | Factory setting is<br>" <b>Drive Running</b> "                      | Photocoupler output:                                                                             |  |  |
| P2   | Multi-Function Open<br>Collector Output 2      | Factory setting is<br>" <b>Speed Agree</b> "                        | 48 VDC; 50 mA or less.                                                                           |  |  |
| PC   | Multi-Function Open<br>Collector Output common | 0 V                                                                 |                                                                                                  |  |  |
| R+   | Receive input (+)                              | MODBUS                                                              |                                                                                                  |  |  |
| R–   | Receive input (-)                              | communication                                                       | RS-485/422 MODBUS protocol,                                                                      |  |  |
| S+   | Send output (+)                                | RS-485 or RS-422.                                                   | 19.2 kps max.                                                                                    |  |  |
| S–   | Send output (-)                                |                                                                     |                                                                                                  |  |  |

NOTES:

1. These inputs have factory settings based on 2-wire reset. For 3-wire reset definitions, see Figure 1-6.

#### D. Auxiliary Input and Output Power Option Devices

A disconnect device (circuit breaker, contactor, disconnect switch, etc.) should NOT be used as a means of starting and stopping the drive or motor.

A disconnect device can be installed for emergency stop purposes, but when that disconnect device is opened, there may be loss of electrical braking.

Figure 1-3 is a factory guideline for proper wiring practices and relative locations within the electrical path from the line to the load. It does not imply what devices are needed for a particular application, nor does it show what devices were shipped with a particular order. Therefore, disregard those items in the diagram which are not being used in your installation. However, it is recommended that an input or DC reactor be used with all Drive ratings when wired to a source of 600 kVA or greater. Mount all optional power devices close to the drive, and keep electrical connections as short as possible.

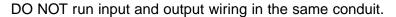

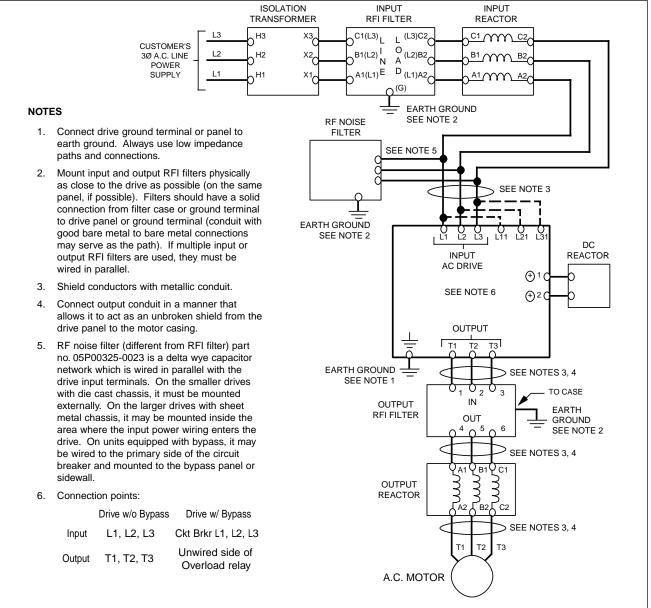

Figure 1-3. Customer Connection Diagram For Isolation Transformers, Input Reactors, Input RFI Filters, DC Reactors, Output Reactors and Output RFI Filters

Continued

#### E. Conformance to European EMC Directive

In order to conform to EMC standards, the following methods are required for line filter application, cable shielding and drive installation.

The line filter and Drive must be mounted on the same metal plate. The filter should be mounted as close to the drive as practical. The cable must be kept as short as possible and the metal plate should be securely grounded. The ground of the line filter and the drive must be bonded to the metal plate with as much bare-metal contact as possible.

For main circuit input cables, a screened cable is recommended within the panel and is also suggested for external connections. The screen of the cable should be connected to a solid ground. For the motor cables, a screened cable (max. 20 m) must be used and the screen of the motor cable should be connected to ground at both ends by a short connection, again using as much bare-metal contact as practical.

For a more detailed explanation, refer to the manufacturer document EZZ006543, "Installation Guidelines For EMC Directive using AC Drive Products."

Table 1-4 and Figure 1-4 show the line filter list for EMC standards and the installation/wiring of the Drive and line filter.

|       |      |             | Table 1-4.  | Line Fil  | ters for EMC Standards            |                      |                       |       |
|-------|------|-------------|-------------|-----------|-----------------------------------|----------------------|-----------------------|-------|
| Mod   | lel  |             |             |           |                                   |                      |                       |       |
| CIMR- |      | Part Number | Rated       | Weight    | Dimensions in in. (mm)            | Mounting             | Dim. in in. (mm)      | Screw |
| V7* 🗔 | MV   | FIL00       | Current (A) | lbs. (kg) | H x W x D <sup>(1)</sup>          | ŀ                    | H1 x W1               | Size  |
| 20P1  | A001 |             |             |           |                                   |                      |                       |       |
| 20P2  | A002 | 4000        | 40          |           | 7.0.0.0.0.0.(40.4.00.50)          |                      |                       |       |
| 20P4  | A003 | 1083        | 10 1.8      | 1.8 (0.8) | 7.6 x 3.2 x 2.0 (194 x 82 x 50)   | 7.1 x 2.4 (181 x 62) | 2.4 (181 x 62)        | M5    |
| 20P7  | A005 |             |             |           |                                   |                      |                       |       |
| 21P5  | A008 | 1084        | 16          | 22(10)    | 6 7 × 4 4 × 2 0 (160 × 111 × 50)  | 61 1 1 2             | 0 G (1 G G V 01)      | M5    |
| 22P2  | A011 | 1064        | 10          | 2.2 (1.0) | 6.7 x 4.4 x 2.0 (169 x 111 x 50)  | 6.1 x 3.6 (156 x 91) | 5.0 (150 X 91)        | IVID  |
| 23P7  | A017 | 1085        | 26          | 2.4 (1.1) | 6.9 x 5.7 x 2.0 (174 x 144 x 50)  | 6.3 x 4.             | .7 (161 x 120)        | M5    |
| 25P5  | A025 | 1100        | 50          | 51(23)    | 12.0 x 7.2 x 2.2 (304 x 184 x 56) | 11 3 × 5             | (288 x 150)           | M6    |
| 27P5  | A033 | 1100        | 50          | J.1 (2.3) | 12.0 × 1.2 × 2.2 (304 × 104 × 30) | 11.5 × 5             | 0.9 (200 × 150)       | IVIO  |
| 40P2  | B001 | 1086        | 5           | 22(10)    | 6.7 x 4.4 x 1.8 (169 x 111 x 45)  | 61x3                 | 8.6 (156 x 91)        | M5    |
| 40P4  | B002 | 1000        | 0           | 2.2 (1.0) |                                   | 0.1 × 0              |                       | ivio  |
| 40P7  | B003 |             |             |           |                                   |                      |                       |       |
| 41P5  | B005 | 1087        | 10          | 2.2 (1.0) | 6.7 x 4.4 x 1.8 (169 x 111 x 45)  | 6.1 x 3              | 8.6 (156 x 91)        | M5    |
| 42P2  | -    |             |             |           |                                   |                      |                       |       |
| 43P7  | B009 | 1088        | 15          | 2.4 (1.1) | 6.9 x 5.7 x 2.0 (174 x 144 x 50)  | 6.3 x 4.             | .7 (161 x 120)        | M5    |
| 45P5  | B015 | 1101        | 30          | 51(23)    | 12.0 x 7.2 x 2.2 (304 x 184 x 56) | 11 3 x 5             | $5.9(288 \times 150)$ | M6    |
| 47P5  | -    |             |             | 0.1 (2.0) |                                   |                      |                       |       |

 $^{(1)}$  D is the distance the filter will extend outward from the surface of the metal plate.

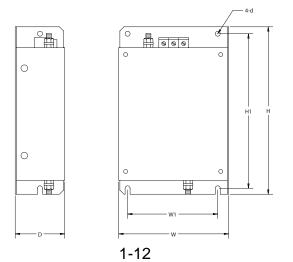

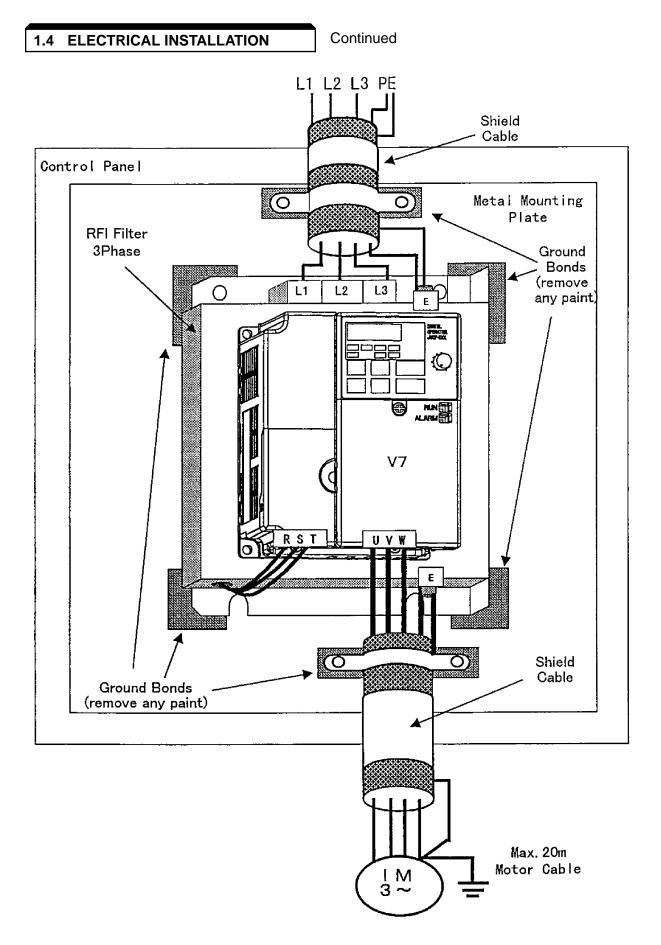

Figure 1-4. Installation of Line Filter and V7 Drive

Continued

#### F. Interconnection - 2 Wire

#### **NOTES FOR FIGURE 1-5**

- ★ Indicates components not supplied.
- O Main circuit terminal.
- Indicates control circuit terminal.
- () Indicates alternate terminal marking, i.e., (R) and L1.
- Function labels shown for these terminals are determined by factory settings of *n050* through *n056* (see paragraph 5.18).
- Function labels shown for these terminals are determined by factory settings of *n057* through *n059* (see paragraph 5.19).
- - Function label shown for this terminal is determined by factory setting of *n004* (see paragraph 5.11A).
- - Function labels shown for these terminals are determined by factory setting of *n066* (see paragraph 5.17).
- Insulated twisted shielded wire is required.
   2-conductor #18 GA. (Belden #8760 or equivalent).
   3-conductor #18 GA. (Belden #8770 of equivalent).
   Connect shield ONLY AT the Drive END (ground terminal ).
- 2. +12V voltage output current capacity of control terminal FS is 20mA max.
- 3. The Drive's Electronic Thermal Overload function (*n036*, *n037*) meets standards set by UL and CUL for motor thermal overload protection. If local code requires a separate mechanical overload protection, an overload relay should be installed, interlocked with the Drive as shown. It should be the manual reset type to prevent automatic restart following a motor fault and subsequent contact reclosure after cool down.
- 4. Customer to connect terminal (\_\_\_\_) to earth ground.
- 5. If the Digital Operator is used, remote operators, which duplicate functions of its command keys may not be required. See Figure 4-1.
- 6. For installation of Braking Resistor or Braking Resistor unit, refer to Appendix 6, "Dynamic Braking Option."
- 7. An optional DC reactor may be added for harmonic attenuation, if needed. See separate instruction sheet for wiring.
- 8. If application does not allow reverse operation, parameter **n006**, Reverse Run Prohibit Selection, should be set to "1" (Reverse Run Disabled), and the Reverse Run/Stop input can be eliminated.

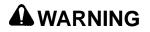

9. Input fuses are required for proper branch circuit short circuit protection for all NEMA Type 4 drives. Failure to use recommended fuses (see appendix 4) may result in damage to the drive and/or personal injury.

Continued

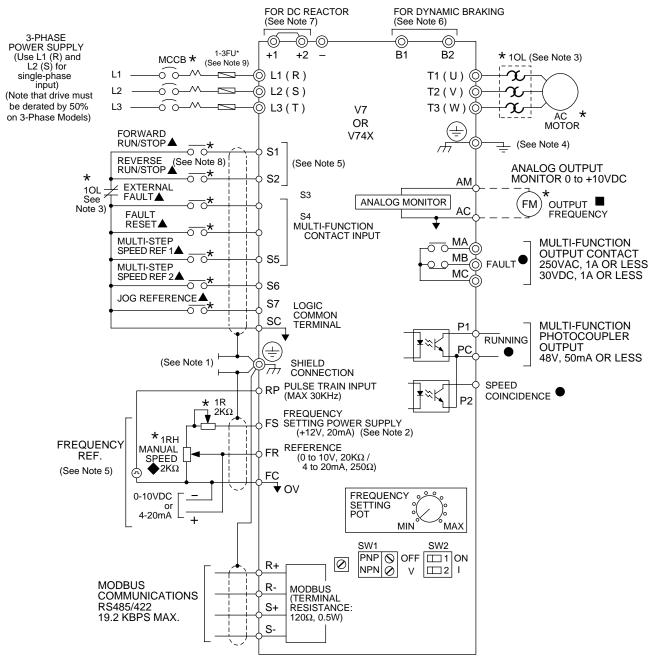

#### Figure 1-5. Standard Connections (2-Wire Control) (Parameter n001 set to "10")

H. Inspection. After wiring is complete, verify that all wiring is correctly installed, excess screws and wire clippings are removed from inside of unit, screws are securely tightened, and exposed wire does not contact other wiring or terminals.

## 

If a FWD or REV run command is given from the control circuit terminal when the operation method selection function (n003) is set to "1" and the "LO/RE" selection is set to "RE", the motor will start automatically as soon as power is applied to the main circuit.

Continued

G. Interconnection - 3 Wire

#### **NOTES FOR FIGURE 1-6**

- ★ Indicates components not supplied.
- Main circuit terminal.
- Indicates control circuit terminal.
- () Indicates alternate terminal marking, i.e., (R) and L1.
- Function labels shown for these terminals are determined by factory settings of *n050* through *n056* (see paragraph 5.18).
- Function labels shown for these terminals are determined by factory settings of *n057* through *n059* (see paragraph 5.19).
- ◆ Function label shown for this terminal is determined by factory setting of *n004* (see paragraph 5.11A).
- Function labels shown for these terminals are determined by factory setting of *n066* (see paragraph 5.17).
- Insulated twisted shielded wire is required.
   2-conductor #18 GA. (Belden #8760 or equivalent)
   3-conductor #18 GA. (Belden #8770 or equivalent)
   Connect shield only at the Drive end (ground terminal ( )). Stub and isolate other end.
- 2. +12V voltage output current capacity of control terminal FS is 20mA max.
- 3. The Drive's Electronic Thermal Overload function (*n036*, *n037*) meets standards set by UL and CUL for motor thermal overload protection. If local code requires a separate mechanical overload protection, an overload relay should be installed, interlocked with the Drive as shown. It should be the manual reset type to prevent automatic restart following a motor fault and subsequent contact reclosure after cool down.
- 4. Customer to connect ground terminal ( $\bigoplus$ ) to earth ground.
- 5. If Digital Operator is used, remote operators which duplicate functions of its command keys (see Figure 4-1) may not be required.
- 6. For installation of Braking Resistor or Braking Resistor Unit, refer to Appendix 6, "Dynamic Braking Option".
- 7. An optional DC reactor may be added for harmonic attenuation, if needed; see separate instruction sheet for wiring.
- 8. If application does not allow reverse operation, parameter **n006**, Reverse Run Prohibit Selection, should be set to "1" (Reverse Run Disabled) and Fwd/Rev input can be eliminated.

### **WARNING**

9. Input fuses are required for proper branch circuit short circuit protection for all NEMA type 4 drives. Failure to use recommended fuses (see appendix 4) may result in damage to the drive and/or personal injury.

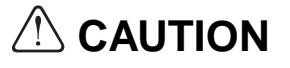

Parameter *n050* must be set to "0", AND parameter *n001* must be set to "11". Resetting drive parameter *n001* to "10" may cause the motor to run in reverse direction WITHOUT A RUN COMMAND, and possibly result in equipment damage or personal injury.

Continued

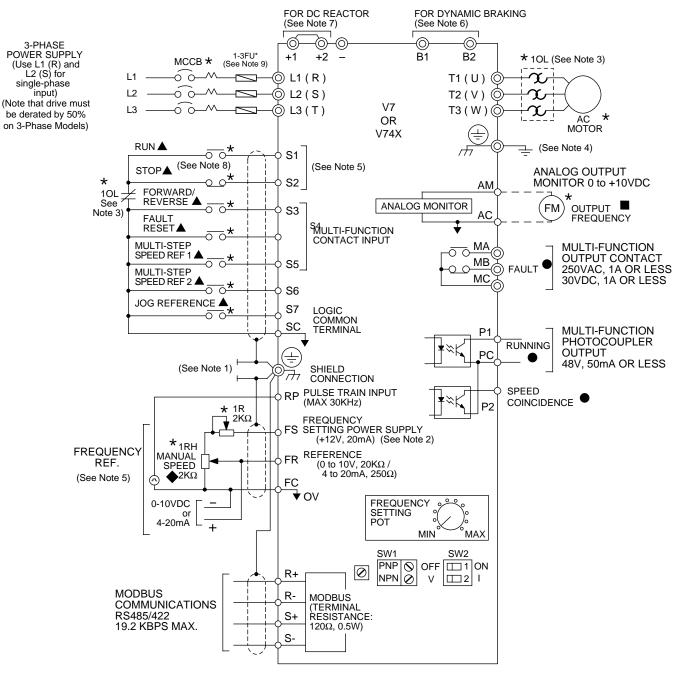

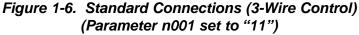

H. Inspection. After wiring is complete, verify that all wiring is correctly installed, excess screws and wire clippings are removed from inside of unit, screws are securely tightened, and exposed wire does not contact other wiring or terminals.

# 

If a FWD or REV run command is given from the control circuit terminal when the operation method selection function (n003) is set to "1" and the "LO/RE" selection is set to "RE", the motor will start automatically as soon as power is applied to the main circuit.

# Section 2. INITIAL START-UP

#### 2.1 PRE-POWER CHECKS

- Verify wires are properly connected and no erroneous grounds exist.
- Remove all debris from the Drive enclosure, such as loose wire clippings, metal shavings, etc.
- Verify all mechanical connections inside the Drive are tight.
- Verify motor is not connected to load.
- Apply input power only after the front cover is in place. DO NOT remove the front cover or Digital Operator while input power is on.
- Determine the proper control method for the application.

#### Open Loop Vector Control - Use section 2.2 for startup instructions

Parameter n002 = 1. Open Loop Vector Control method should be used for most constant torque applications of the Drive. With this control method there is excellent starting torque and excellent speed regulation. The startup procedure for this control method is slightly more complicated.

#### V/f Control - Use section 2.3 for startup instructions

Parameter **n002 = 0**. V/f control should be used for most variable torque applications. Variable torque applications would include: fan, blower, centrifugal pump, and mixers. Generally variable torque loads do not require high levels of starting torque. V/f control can also be used for some constant torque loads where starting torque and speed regulation are not critical.

# 2.2 OPEN LOOP VECTOR STARTUP

NOTE: 2-wire or 3-wire sequence selection must be made prior to using this startup procedure or making any other adjustments (parameter n001).

### Table 2-1. Open Loop Vector Startup Procedure

| DESCRIPTION                                                                                           | KEY SEQUENCE                                                                                                    | DIGITAL OPERATOR<br>DISPLAY |
|----------------------------------------------------------------------------------------------------|----------------------------------------------------------------------------------------------------|-----------------------------|
| Set the highest parameter<br>access level.<br>This will allow all parameters<br>to be viewed and set. | Press the $DSPL$ key until the $PRGM$ LED is lit on the digital operator.                                        |                             |
|                                                                                                    | Press ENTER.                                                                                                    |                             |
|                                                                                                    | Press A three times.                                                                                             |                             |
|                                                                                                    | Press ENTER.                                                                                                    |                             |
| Set drive for Open Loop<br>Vector control.<br>This is accomplished by set-<br>ting n002 = 1           | Press A then ENTER.                                                                                              |                             |
|                                                                                                    | Use the $\bigwedge$ & $\bigvee$ keys to set a "1" in the display.                                                |                             |
|                                                                                                    | Then press ENTER.                                                                                                |                             |
| Set motor rated voltage.<br>(This can be obtained from<br>the nameplate of the motor.)                | Press and hold $\bigwedge$ until n012 is displayed on the digital operator.                                      |                             |
|                                                                                                    | Then press ENTER.                                                                                                |                             |
|                                                                                                    | Use the $\bigwedge_{k \in V} \mathbb{V}_{keys until the number in the display matches the motor rated voltage.}$ |                             |
|                                                                                                    | Then press DATA ENTER.                                                                                           |                             |

| Table 2-1.                                                                                                    | Open Loop Vector Startup Procedure                                                                                                    | - Continued                 |
|----------------------------------------------------------------------------------------------------|----------------------------------------------------------------------------------------------------|-----------------------------|
| DESCRIPTION                                                                                                    | KEY SEQUENCE                                                                                                    | DIGITAL OPERATOR<br>DISPLAY |
| Set motor rated current.<br>(This can be obtained from<br>the nameplate of the motor.)                                                                                                    | Press and hold<br>Press and hold<br>until n036 is displayed on the digital operator.<br>Then press<br>DATA<br>ENTER.<br>Use the<br>A<br>V keys until the number in the display matches the motor rated current.<br>Then press<br>DATA<br>ENTER.                          |                             |
| Set the motor rated slip.<br>This can be calculated by<br>using the following formula:<br>Slip = (Ns-Nr) * P<br>120<br>Where:<br>Ns = Motor synch. speed <sup>(2)</sup><br>Nr = Motor rated speed<br>P = Number of motor poles<br>Example:<br>Slip = (1800 - 1725) * 4<br>120<br>Slip = 2.5 | Press and hold<br>Press and hold<br>played on the digital operator.<br>Then press<br>DATA<br>ENTER.<br>Use the<br>M & V keys until the<br>number in the display matches the calculated<br>slip value (see equation at left).<br>Then press<br>DATA<br>ENTER.             |                             |
| Prepare to test run the<br>drive from the Digital<br>Operator. Motor should be<br>disconnected from the load.<br>This will set the drive into the<br>"Local" mode and bring up<br>the motor current display.                                                                                | Press and hold $\square$ SPL several times until<br>the $\square$ LED is lit.<br>Press the $\land$ key once.<br>Display the drive's output current by pressing<br>$\square$ SPL four times. Turn the Digital Operator<br>Pot all the way to the left (counter-clockwise. |                             |

| Table 2-1.                                       | Open Loop Vector Startup Procedure                                                                                                    | - Continued                 |
|--------------------------------------------------|----------------------------------------------------------------------------------------------------|-----------------------------|
| DESCRIPTION                                      | KEY SEQUENCE                                                                                                    | DIGITAL OPERATOR<br>DISPLAY |
| Test run the drive from the<br>Digital Operator. | <ul> <li>WARNING: The next key press will cause the motor to turn! Take appropriate safety precautions!</li> <li>Press the ORUN key then slowly turn the Digital Operator Pot to the right about 1/4 of a turn. The display on the drive will show the actual motor amps.</li> <li>Operation checkpoints: <ul> <li>Motor rotates smoothly</li> <li>Motor rotates in correct direction. (If motor does not rotate in the proper direction, stop the motor and remove power from the Drive. Switch motor connections T1 (U) and T2 (V) at the Drive.)</li> <li>Motor has no abnormal vibration or noise.</li> <li>Acceleration and deceleration are smooth.</li> <li>Unit is not overloaded. (Displayed current does not exceed drive rated current).</li> </ul> </li> </ul> |                             |
| Determine the motor "no<br>load current."        | With the drive still running, turn the Digital<br>Operator Pot all the way to the right (full<br>speed) and record the current on the display.<br>Actual Value:<br>Press the STOP<br>RESET button to stop the drive.                                                                                                    |                             |

#### Table 2-1. Open Loop Vector Startup Procedure - Continued **DIGITAL OPERATOR** DESCRIPTION **KEY SEQUENCE** DISPLAY Set the motor "no load cur-rent" in the drive. DSPL PRGM Press the key four times. Motor no load current is set as a percentage of motor rated current. It is calculated using the formula: Λ PRGM Press the key four times. $I_{noload}$ \*100 = n110 Irated Where: Inoload = Motor no load current Press the DATA ENTER key. PRGM (measured in the (1) previous step) I<sub>rated</sub> = Motor rated current Λ Use the keys until the & (from motor number in the display matches calculated nonameplate)

PRGM

(1)

 This completes the startup.
 Make further programming changes as required.
 DSPL key to get out of the programming mode.

<sup>(1)</sup> The number in the display may be different than shown.

Example:  $\frac{2.5 * 100}{4.2} = 60$ 

<sup>(2)</sup> Motor synchronous speed can be calculated using the following formula: synch. speed =  $\frac{120 \times \text{motor rated frequency}}{\text{number of motor poles}}$ 

load current.

Press the DATA ENTER key.

| For 60 Hz Rated Motors  |          |  |
|-------------------------|----------|--|
| Poles Synchronous Speed |          |  |
| 2                       | 3600 RPM |  |
| 4                       | 1800 RPM |  |
| 6                       | 1200 RPM |  |
| 8                       | 900 RPM  |  |

# IMPORTANT

2-wire or 3-wire sequence selection must be made prior to any other adjustments (Parameter n001).

|                                                                                                    | Table 2-2. V/f Startup Procedure                                  |                             |
|----------------------------------------------------------------------------------------------------|-------------------------------------------------------------------|-----------------------------|
| DESCRIPTION                                                                                           | KEY SEQUENCE                                                      | DIGITAL OPERATOR<br>DISPLAY |
| Set the highest parameter<br>access level.<br>This will allow all parameters<br>to be viewed and set. | Press DSPL key until the LED is lit on the digital operator.      |                             |
|                                                                                                    | Press ENTER.                                                      | PRGM                        |
|                                                                                                    | Press A three times.                                              |                             |
|                                                                                                    | Press ENTER.                                                      |                             |
| <b>Set drive for V/f control.</b><br>This is accomplished by set-<br>ting n002 = 0                    | Press $\Lambda$ then $\frac{DATA}{ENTER}$ .                       | PRGM                        |
|                                                                                                    | Use the $\bigwedge$ & $\bigvee$ keys to set a "0" in the display. |                             |
|                                                                                                    | Then press ENTER.                                                 |                             |

| Tab                                                                                                    | le 2-2. V/f Startup Procedure - Contin                                                                                                    | ued                         |
|----------------------------------------------------------------------------------------------------|----------------------------------------------------------------------------------------------------|-----------------------------|
| DESCRIPTION                                                                                                    | KEY SEQUENCE                                                                                                    | DIGITAL OPERATOR<br>DISPLAY |
| Set motor rated current.<br>(This can be obtained from<br>the nameplate of the motor.)                                                                                                    | Press and hold $\bigwedge$ until n036 is displayed on the digital operator.<br>Then press $\boxed{DATA}{ENTER}$ .<br>Use the $\bigwedge$ & $\bigvee$ keys until the number in the display matches the motor rated current. |                             |
|                                                                                                    | Then press ENTER.                                                                                                    | PRGM                        |
| Set the V/f pattern.<br>Parameters n011 through<br>n017 set the V/f pattern. Table<br>5-4 in section 5.27 lists rec-<br>ommended V/f patterns. The<br>numbers in parentheses<br>shown in the example below<br>are for a 460V / 60 Hz vari-<br>able torque application (fan or<br>pump). |                                                                                                    |                             |
| Set Parameter n011-<br>Maximum output frequency.<br>(60.0 Hz)                                                                                                    | Press and hold V until n011 is displayed on the digital operator.                                                                                                    |                             |
|                                                                                                    | Then press DATA ENTER.                                                                                                    |                             |
|                                                                                                    | Use the $\bigwedge_{k \to keys} \bigvee_{keys until the desired number is in the display.}$                                                                                                    |                             |
|                                                                                                    | Then press ENTER.                                                                                                    |                             |

| Tab                                                                                            | le 2-2. V/f Startup Procedure - Contin                                                      | ued                         |
|------------------------------------------------------------------------------------------------|---------------------------------------------------------------------------------------------|-----------------------------|
| DESCRIPTION                                                                                    | KEY SEQUENCE                                                                                | DIGITAL OPERATOR<br>DISPLAY |
| Set Parameter n012-<br>Voltage Max.<br>(460.0 V)                                               | Press $\Lambda$ then $\frac{DATA}{ENTER}$ .                                                 |                             |
|                                                                                                | Use the $\bigwedge_{k \to \infty} keys$ until the desired number is in the display.         |                             |
|                                                                                                | Then press ENTER.                                                                           |                             |
| Set Parameter n013-<br>Frequency at max. voltage<br>point (motor rated frequency)<br>(60.0 Hz) | Press A then ENTER.                                                                         |                             |
|                                                                                                | Use the $\bigwedge & \bigvee$ keys until the desired number is in the display.              |                             |
|                                                                                                | Then press ENTER.                                                                           |                             |
| Set Parameter n014-<br>Frequency - Midpoint<br>(30.0 Hz)                                       | Press A then ENTER.                                                                         |                             |
|                                                                                                | Use the $\bigwedge_{k \to keys} \bigvee_{keys until the desired number is in the display.}$ |                             |
|                                                                                                | Then press ENTER.                                                                           |                             |

| Tab                                                           | le 2-2. V/f Startup Procedure - Contin                                                      | ued                         |
|---------------------------------------------------------------|---------------------------------------------------------------------------------------------|-----------------------------|
| DESCRIPTION                                                   | KEY SEQUENCE                                                                                | DIGITAL OPERATOR<br>DISPLAY |
| Set Parameter n015-<br>Voltage - Midpoint<br>(80.4 V)         | Press A then ENTER.                                                                         |                             |
|                                                               | Use the $\bigwedge$ & $\bigvee$ keys until the desired number is in the display.            |                             |
|                                                               | Then press DATA<br>ENTER.                                                                   |                             |
| <b>Set Parameter n016-</b><br>Frequency - Minimum<br>(1.5 Hz) | Press $\Lambda$ then $\frac{DATA}{ENTER}$ .                                                 |                             |
|                                                               | Use the $\bigwedge_{k \to keys} \bigvee_{keys until the desired number is in the display.}$ |                             |
|                                                               | Then press DATA ENTER.                                                                      |                             |
| <b>Set Parameter n017-</b><br>Voltage - Minimum<br>(18.4 V)   | Press A then ENTER.                                                                         |                             |
|                                                               | Use the $\bigwedge$ & $\bigvee$ keys until the desired number is in the display.            |                             |
|                                                               | Then press DATA ENTER.                                                                      |                             |

| Table 2-2. V/f Startup Procedure - Continued                                                                  |                                                                                                    |                           |     |
|----------------------------------------------------------------------------------------------------|----------------------------------------------------------------------------------------------------|---------------------------|-----|
| DESCRIPTION                                                                                                   | KEY SEQUENCE                                                                                                    | DIGITAL OPERAT<br>DISPLAY | FOR |
| Prepare to test run the<br>drive from the Digital<br>Operator. Motor should be<br>disconnected from the load. | Press DSPL several times until the "LO/RE" LED is lit.                                                                                                    |                           |     |
| This will set the drive into the<br>"Local" mode, and bring up<br>the motor current display.                  | Press the $\bigwedge$ key once.                                                                                                    |                           |     |
|                                                                                                    | Display the drive's output current by pressing<br>DSPL four times. Turn the Digital Operator<br>Pot all the way to the left (counter-clockwise).                                                                                                    |                           | 7   |
| Test run the drive from the<br>Digital Operator                                                               | <ul> <li>WARNING: The next key press will cause the motor to turn! Take appropriate safety precautions!</li> <li>Press the ORUN key then slowly turn the Digital Operator Pot to the right about 1/4 of a turn. The display on the drive will show the actual motor amps.</li> <li>Operation checkpoints: <ul> <li>Motor rotates smoothly</li> <li>Motor rotates in correct direction. (If motor does not rotate in the proper direction, stop the motor and remove power from the Drive. Switch motor connections T1 (U) and T2 (V) at the Drive to change direction).</li> <li>Motor has no abnormal vibration or noise.</li> <li>Acceleration and deceleration are smooth.</li> </ul> </li> <li>Unit is not overloaded. (Displayed current does not exceed drive rated current).</li> </ul> |                           |     |
| This completes the startup.<br>Make further programming<br>changes as required.                               |                                                                                                    |                           |     |

<sup>(1)</sup> The number in the display may be different than shown.

# Section 3. OPERATION AT LOAD

After completing the start-up, and programming of constants, turn off the AC main circuit power. Make additional wiring connections required for the external control functions selected by the constant programming. Connect the driven machine to the motor. Verify that the driven machine is in running condition, and that no dangerous conditions exist around the drive system.

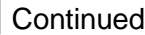

- Before applying a RUN command to the Drive, verify that the motor is stopped.
- **NEVER** use a motor whose full-load amps exceeds the Drive rating.
- When starting and stopping the motor, use the operation signals (RUN/STOP, FWD/REV), NOT a magnetic contactor on the power supply side.

Run the motor under load with control by the Digital Operator using the same procedure as for the Initial Start-up. If the Digital Operator is used in combination with external commands or external commands only are used, the procedure must be altered accordingly.

# Section 4. DIGITAL OPERATOR

# 4.1 GENERAL

All functions of the Drive are accessed using the Digital Operator. In addition to controlling motor operation, the operator can enter information into the Drive memory to configure the Drive's application, by using the Function LEDs.

# 4.2 DIGITAL OPERATOR

#### A. Digital Operator Description

The Digital Operator has a 4-digit LED display. Both numeric and alpha-numeric data can appear on the display. Indicators and keys on the Digital Operator are described in Figure 4-1.

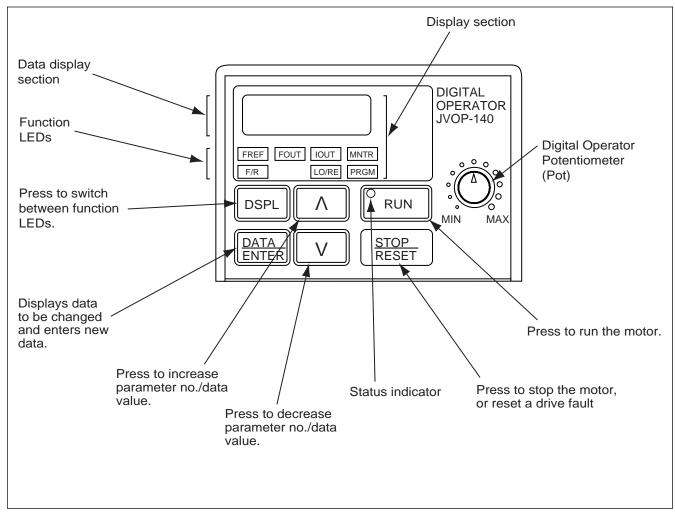

(1) Not available on V74X.

NOTE:

The JVOP-140 is the standard digital operator for the V7. The Digital Operator of the V74X does not have a potentiometer (pot) and cannot be removed. All functions will be identical with the exception of the pot and copy function (section 5-29).

#### 4.2 DIGITAL OPERATOR

Continued

#### **B.** Description of Function LEDs

By pressing the **DSPL** key on the Digital Operator, the operator can step to each of the seven Function LEDs and its associated display/setting function:

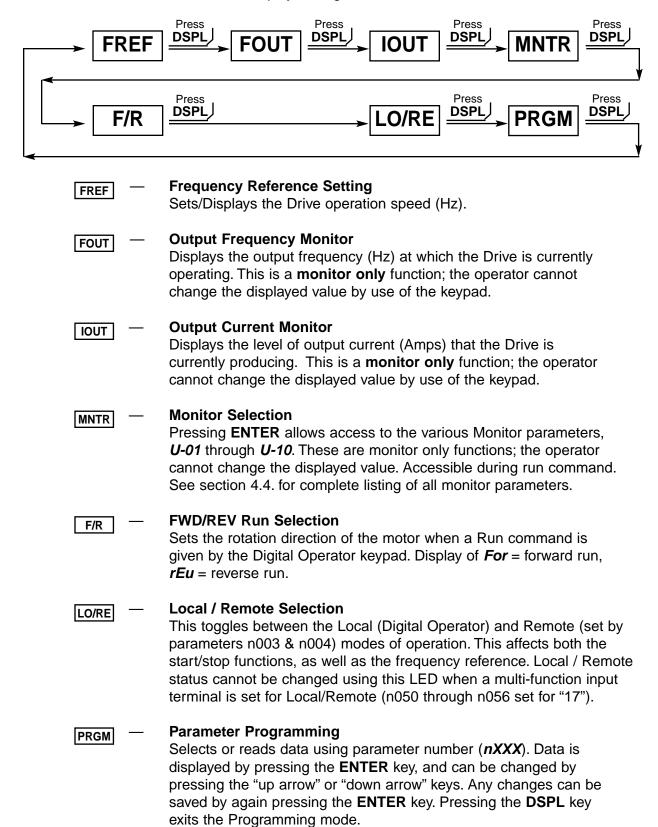

# 4.3 STATUS INDICATOR LEDs

There are two indicator LEDs on the front of the Drive. The drive status is indicated by various combinations of ON, Blinking, and OFF conditions of these two LEDs:

| CONDITION                     | (Green)<br>O<br>RUN | (Red)<br>O<br>ALARM |
|-------------------------------|---------------------|---------------------|
| Operation Ready (during stop) | Blinking            | Off                 |
| Ramp to Stop (during decel)   | Long Blinking       | Off                 |
| Normal Operation (running)    | On                  | Off                 |
| Alarm                         | Blinking or ON      | Blinking            |
| Fault                         | Off                 | On                  |

For details of how the stats indicator LEDs function during a drive fault, refer to the "TROUBLESHOOTING" SECTION.

# 4.4 MONITOR DISPLAYS

When using the **Monitor** Function, a variety of information will appear on the Digital Operator display when each of the U-XX (display only) parameters is selected.

| PARAMETER<br>U - | MONITORED ITEM                              | DISPLAY<br>EXAMPLE      |
|------------------|---------------------------------------------|-------------------------|
| 01               | Frequency reference (Hz)                    | 60.0                    |
| 02               | Output frequency (Hz)                       | 60.0                    |
| 03               | Output current (A)                          | 12.5                    |
| 04               | AC output voltage (V)                       | 230                     |
| 05               | DC Bus voltage (VPN)                        | 325                     |
| 06               | Input terminal status                       | <i>ulululu (1)</i>      |
| 07               | Output Terminal status                      | ının <b>l</b> ıl (2)    |
| 08               | Motor Torque (%)<br>(Open loop vector only) | 72                      |
| 09               | Fault record (last 4 faults) <sup>(3)</sup> | oC                      |
| 10               | Software number                             | 0024                    |
| 11               | Output Power (KW)                           | 99.9                    |
| 15               | Data reception error                        | ılıllııl <sup>(4)</sup> |
| 16               | PID Feedback (%)                            | 35.0                    |
| 17               | PID Input (%)                               | 100                     |
| 18               | PID Output (%)                              | 75.5                    |

· · · · · · · · ·

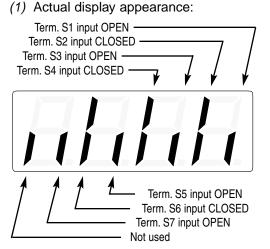

(2) Actual display appearance:

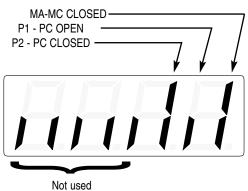

- (3) See section 6 for viewing of fault log contents.
- (4) Actual display appearance:

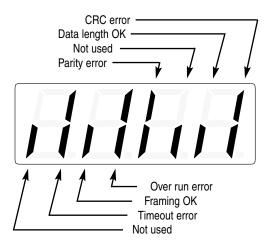

# Section 5. PROGRAMMABLE FEATURES

# 5.1 GENERAL

This section describes features of the Drive which are defined by programmed settings in the various parameters in memory. Since most features use more than one parameter, the descriptions appear in alphabetical order by the function name. In Table 5-1, the functions are grouped into operational categories. To cross reference a particular parameter to the features to which it applies, see the listings in Appendix 1.

| Table 5-1. List of Features Defined By Parameters |                        |                                  |  |
|---------------------------------------------------|------------------------|----------------------------------|--|
| FUNCTION                                          | PARAGRAPH<br>REFERENCE | PARAMETER(S)                     |  |
| SET-UP                                            |                        |                                  |  |
| Initialization (Reset), 2-Wire or 3-Wire          | 5.21                   | n001                             |  |
| Volts/Hertz Patterns                              | 5.27                   | n011 - n017                      |  |
| Thermal Motor Overload Protection                 | 5.25                   | n036 - n038                      |  |
| Control Method Selection                          | 2.2                    | n002                             |  |
| Copy Function <sup>(1)</sup>                      | 5.29                   | n176, n177                       |  |
| STARTING                                          |                        |                                  |  |
| Accel Time                                        | 5.2                    | n018, n019, n021                 |  |
| S-Curve Characteristics                           | 5.3                    | n023                             |  |
| DC Injection Braking at Start                     | 5.7                    | n089, n091                       |  |
| STOPPING                                          |                        |                                  |  |
| Stopping Method                                   | 5.24                   | n005                             |  |
| Decel Time                                        | 5.2                    | n018, n020, n022                 |  |
| DC Injection Braking at Stop                      | 5.7                    | n089, n090                       |  |
| SPEED CONTROL                                     |                        |                                  |  |
| Frequency Reference, Upper & Lower Limits         | 5.9                    | n033, n034                       |  |
| Jog Reference                                     | 5.12                   | n032, n050 - n056                |  |
| Frequency Reference Selection                     | 5.11                   |                                  |  |
| Multi-step Speed Setting                          | 5.11                   | n004, n024 - n031                |  |
| Maia step opeed betting                           | 0.11                   | n050 - n056, n120 - n127         |  |
| Up/Down Frequency Setting                         | 5.10, 5.18F            | n056, n100                       |  |
| Modbus Control                                    | 5.14                   | n003, n004, n151 - n157          |  |
| PID Control                                       | 5.28                   | n128 - n138, n163, n164          |  |
| REVERSE                                           | 0.20                   |                                  |  |
| Reverse Run Disabled                              | Table A1-1             | n006                             |  |
| Critical Frequency Rejection                      | 5.6                    |                                  |  |
| Carrier Frequency                                 | 5.5                    | n080, n175                       |  |
| Speed Search                                      | 5.18D, E               | n050 - n056                      |  |
| Speed Coincidence                                 | 5.19                   | n057 - n059, n095                |  |
| Slip Compensation                                 | 5.22                   | n036, n106, n110 - n113          |  |
| RUNNING IMPROVEMENTS                              |                        |                                  |  |
| Torque Compensation                               | 5.26                   | n103 - n105, n109                |  |
| Stall Prevention                                  | 5.23                   | n092 - n094, n115, n116          |  |
| Energy Saving                                     | 5.31                   | n139 - n146, n158 - n162         |  |
| PROTECTIVE FEATURES                               | 0.01                   | 1100 11140, 11100 11102          |  |
| Momentary Power Loss Ride-thru                    | 5.16                   | n091                             |  |
| Auto Restart                                      | 5.16                   | n081<br>n082                     |  |
| Overtorque/Undertorque Detection                  | 5.20                   | n057 - n059, n096 - n099         |  |
| Miscellaneous Protective Functions                | 5.15                   |                                  |  |
|                                                   | 0.10                   | 1007, 1010                       |  |
| DRIVE CONTROLS, INPUT                             |                        | n060 -064                        |  |
| Analog Frequency Reference Bias and Gain          | 5.8                    | <u>n060, n061</u>                |  |
| Multi-function Analog Inputs                      | 5.11                   | n068 - n079, n149<br>n050 - n056 |  |
| Multi-function Input Terminals                    | 5.18                   |                                  |  |
| External Fault Terminals                          | 5.18                   | 11030 - 11030                    |  |
| DRIVE OUTPUT                                      |                        | <b></b>                          |  |
| Multi-function Output Terminals                   | 5.19                   | n057 - n059                      |  |
| Analog Monitor Output (Multi-function)            | 5.17                   | n066, n067                       |  |
| Pulse Monitor Output                              | 5.17                   | n150                             |  |

<sup>(1)</sup> Not available on V74X

| Α. | n019: Accel Time 1                | Factory setting (each): <b>10.0</b> seconds |  |
|----|-----------------------------------|---------------------------------------------|--|
|    | n020 : Decel Time 1               | Range (each): 0.00 to 6000.0 seconds        |  |
|    |                                   |                                             |  |
|    | <i>n021</i> : Accel Time 2        | Factory setting (each): 10.0 seconds        |  |
|    | n022 : Decel Time 2               | Range (each): 0.00 to 6000.0 seconds        |  |
|    |                                   |                                             |  |
|    | <b><i>n041</i></b> : Accel Time 3 | Factory setting (each): 10.0 seconds        |  |
|    | <i>n042</i> : Decel Time 3        | Range (each): 0.00 to 6000.0 seconds        |  |
|    |                                   |                                             |  |
|    | <i>n043</i> : Accel Time 4        | Factory setting (each): 10.0 seconds        |  |
|    | <b><i>n</i>044</b> : Decel Time 4 | Range (each): 0.00 to 6000.0 seconds        |  |
|    |                                   |                                             |  |

The drive incorporates four sets of individually programmable acceleration and deceleration times. Four acceleration and deceleration times can be selected if two Multi-Function Input Terminals (*n050* to *n056*) are set to '11' (accel/decel time 1) and '27' (accel/decel time 2).

B. *n050* thru *n056* : Multi-function Inputs (Term. S1 thru S7)

Data **11**: Accel/Decel Time Selection 1 Data **27**: Accel/Decel Time Selection 2

The following table shows which acceleration and deceleration times are selected by each combination of accel/decel time select 1 (n050 thru n056 =11) and accel/decel time select 2 (n050 thru n056 = 27).

| Accel/decel time<br>Select 1 (terminal S1<br>thru S7) | Accel/decel time<br>Select 2 (terminal S1<br>thru S7) | Acceleration time   | Deceleration time   |
|-------------------------------------------------------|-------------------------------------------------------|---------------------|---------------------|
| OPEN                                                  | OPEN                                                  | Acceleration time 1 | Deceleration time 1 |
|                                                       |                                                       | n019                | n020                |
| CLOSED                                                | OPEN                                                  | Acceleration time 2 | Deceleration time 2 |
|                                                       |                                                       | n021                | n022                |
| OPEN                                                  | CLOSED                                                | Acceleration time 3 | Deceleration time 3 |
|                                                       |                                                       | n041                | n042                |
| CLOSED                                                | CLOSED                                                | Acceleration time 4 | Deceleration time 4 |
|                                                       |                                                       | n043                | n044                |

C. n018 : Accel Time Setting Unit

Factory setting: 0

Range : 0 = 0.1 seconds

1 = 0.01 seconds

In addition to determining the setting resolution, this parameter controls the range of *n019* thru *n022*; if the resolution is 0.01 sec., the range is 0.00 to 600.00 sec. If the resolution is set to 0.1 sec., the range is 0.0 to 6000.0 sec.

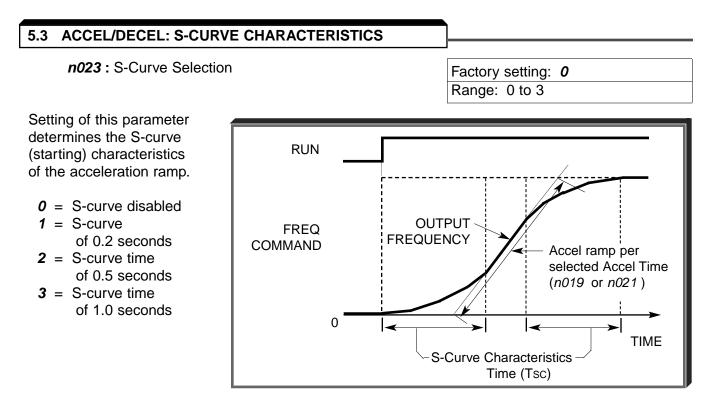

NOTE: Actual accel time = Set accel time + (2 \* S-curve selection) Actual decel time = Set decel time + (2 \* S-curve selection)

The following figure shows FWD/REV switching and acceleration & deceleration to a stop with S-curve active.

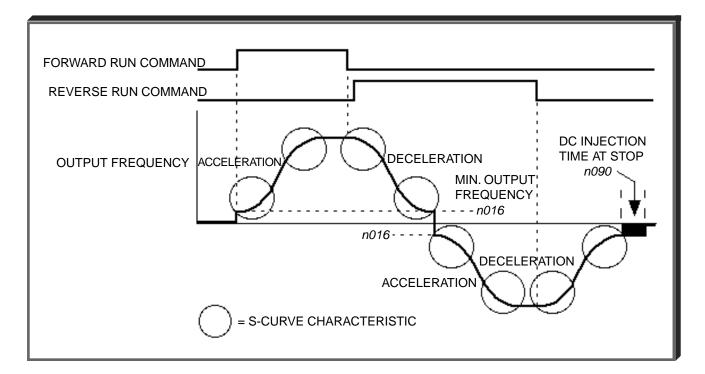

#### 5.4 AUTO-RESTART

#### *n082*: Number of Auto-Restart Attempts

Factory setting: 0

Range: 0 - 10

When a fault occurs during operation, the Drive can be programmed for an auto-restart operation to automatically reset the fault. Auto-restart operation will use the number of reset attempts set in this parameter, up to the maximum of 10. When set to " 0 ", no auto-restarts will be attempted.

Fault contact will <u>not</u> actuate (change state) during auto-restart attempts.

- The following faults can be automatically reset:
  - oC: Overcurrent
  - ou: Overvoltage (OV)
- The number of restart attempts available will be reset to the *n082* setting when:
  - 1. 10 minutes has elapsed without a fault occurring.
  - 2. The **RESET** key, or external Fault Reset push button, is pressed.
  - 3. Power is removed from the Drive.

5.5 CARRIER FREQUENCY

n080 : Carrier Frequency

Factory Setting: 3

Range: 1 to 4; 7 to 9

The relationship between output frequency and carrier frequency is determined from the set value of **n080**.

- (a) For constant carrier frequency, set to "1", "2", "3", "4".
- (b) For synchronous mode, set *n080* to "7 ", "8 ", or "9 ". These setting values establish carrier frequencies of 12f, 24f, or 36f, respectively.

| n080    | CARRIER FRE    | QUENCY(kHz)    | SLOPE               | OUTPUT FREQUENCY(Hz) |       |             |
|---------|----------------|----------------|---------------------|----------------------|-------|-------------|
| SETTING | Maximum(FcMAX) | Minimum(Fcмın) | (= <u>Fc)</u><br>Fo | F1                   | F2    | MODE        |
| 1       | 2.5            | 2.5            | 0                   | NA                   | NA    | CONSTANT    |
| 2       | 5.0            | 5.0            | 0                   | NA                   | NA    |             |
| 3       | 7.5            | 7.5            | 0                   | NA                   | NA    |             |
| 4       | 10.0           | 10.0           | 0                   | NA                   | NA    |             |
| 7       | 2.5            | 1.0            | 12                  | 83.3                 | 208.3 | SYNCHRONOUS |
| 8       | 2.5            | 1.0            | 24                  | 41.6                 | 104.1 |             |
| 9       | 2.5            | 1.0            | 36                  | 27.7                 | 69.4  |             |

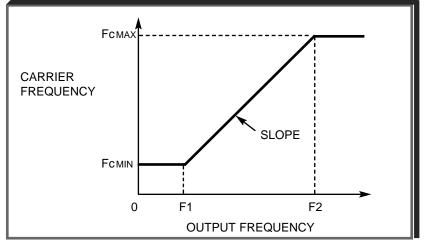

# DRIVE DERATING FOR HIGHER CARRIER FREQUENCY

Setting carrier frequency to a value higher than its factory setting requires derating of the drive's output current - refer to the following table:

| Rated | Old Drive        | New Drive              | Rated                      | n080               |                    | Derated                              |
|-------|------------------|------------------------|----------------------------|--------------------|--------------------|--------------------------------------|
| input | Model No.        | Model No.<br>CIMR-V7A* | Output<br>Current (A)      | Factory<br>Setting | Frequency<br>(kHz) | Output<br>Current (A) <sup>(2)</sup> |
|       | MVA001<br>MVA002 | 20P10<br>20P20         | 0.8<br>1.6                 | 4<br>4             | 10<br>10           | No                                   |
| 230V  | MVA003<br>MVA005 | 20P40<br>20P70         | 3.0<br>5.0                 | 4<br>4             | 10<br>10           | Derate                               |
| 2007  | MVA008           | 21P50                  | 8.0                        | 3                  | 7.5                | 7.0                                  |
|       | MVA011           | 22P20                  | 11.0                       | 3                  | 7.5                | 10.0                                 |
|       | MVA017           | 23P70                  | 17.5                       | 3                  | 7.5                | 16.5                                 |
|       | MVA025           | 23P71                  | 25.0                       | 3                  | 7.5                | 23.0                                 |
|       | MVA033           | 23P72                  | 33.0                       | 3                  | 7.5                | 30.0                                 |
|       | MVB001           | 40P20                  | 1.2                        | 3                  | 7.5                | 1.0                                  |
|       | MVB002           | 40P40                  | 1.8                        | 3                  | 7.5                | 1.6                                  |
| 460V  | MVB003           | 40P70                  | 3.4                        | 3                  | 7.5                | 3.0                                  |
|       | MVB005           | 41P50                  | 4.8                        | 3                  | 7.5                | 4.0                                  |
|       | MVB009           | 43P70                  | 8.6                        | 3                  | 7.5                | No Derate                            |
|       | MVB015           | 43P70                  | 14.8                       | 3                  | 7.5                | 14.0                                 |
|       | MVB018           | 43P70                  | 18.0 / 21.0 <sup>(1)</sup> | 3                  | 7.5                | 17.0 / 19.8                          |

- (1) Output current rating of 21.0A applies only to V74X drive.
- (2) Derated Output Current values are the maximum currents available with a carrier frequency **n080** setting of "4" (10kHz).

Carrier frequency should be decreased as the distance between the drive and the motor increases, to reduce capacitive coupling in the motor leads.

• For wiring distances greater than 100m (328 ft.), *n080* should be set to 5 kHz (data " 2 " ) or less.

n175 : Reduce carrier at low speed selection

Factory Setting: 0 Range: 0 or 1

| SETTING | DESCRIPTION                          |
|---------|--------------------------------------|
| 0       | Disabled                             |
| 1       | Carrier frequency reduced to 2.5 KHz |

When n175 is enabled (= "1"), the carrier frequency will automatically be reduced to 2.5 kHz, regardless of the setting of n080, whenever the output frequency is at or below 5 Hz <u>AND</u> the output current is above 110% of drive rated current.

#### 5.6 CRITICAL FREQUENCY REJECTION

**n083**: Prohibited Frequency 1
 **n084**: Prohibited Frequency 2
 **n085**: Prohibited Frequency 3

Factory setting (each): 0.00 Range (each): 0.00 to 400.0 Hz

These parameters allow programming of up to three prohibited frequency points for eliminating problems with resonant vibration of the motor/machine. This feature does not actually eliminate the selected frequency values, but will accelerate and decelerate the motor through the prohibited bandwidth.

B. n086 : Prohibited Frequency Deadband

| Factory setting: | 0.00     |
|------------------|----------|
| Range: 0.00 to 2 | 25.50 Hz |

This parameter determines the width of the deadband around each selected prohibited frequency point.

#### EXAMPLE:

Vibration encountered between 30.00 and 36.00 Hz.

SOLUTION: Set *n083* to " 33.00 ". This is the center of the problem frequency band.

Set **n086** to " 3.00 ". This will cause the Drive to reject all frequency command values between 30.00 and 36.00 Hz.

A frequency command in the deadband will be converted to the bottom value of the deadband, e.g. a command of 33.00 Hz would result in a run frequency of 30.00 Hz.

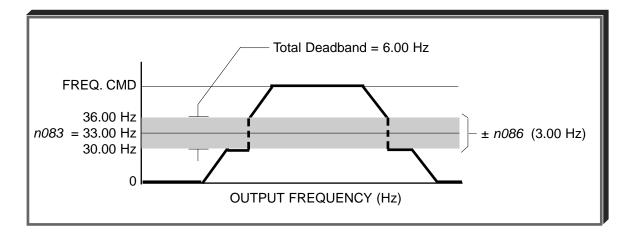

NOTE: n083 > n084 > n085 - The highest prohibit frequency required needs to be in n083. The next highest prohibit frequency needs to be in n084, and the lowest prohibit frequency needs to be in n085.

| 5.7 DC INJECTION BRAKING                                                 |                                             |
|--------------------------------------------------------------------------|---------------------------------------------|
| n016 : Minimum Frequency                                                 | Range: 0.1 to 10.0 Hz                       |
| <i>n089</i> : DC Injection Braking Current<br>(% of Drive Rated Current) | Factory setting:50 %Range:0 to 100 %        |
| <b>n090</b> : DC Injection Time at Stop                                  | Factory setting:0.5secRange:0.0 to 25.5 sec |
| <b>n091</b> : DC Injection Time at Start                                 | Factory setting:0.0secRange:0.0 to 25.5 sec |

DC injection can be used to stop a motor whose rotational direction is uncertain at start-up, or to help stop a coasting motor.

With ramp to stop enabled (n005 = 0"), after a STOP command is received the Drive controls motor deceleration according to the Decel Time setting, until output frequency reaches the DC injection braking start frequency (or Minimum Frequency, n016). Then the Drive output is turned off and DC injection current is applied to the motor. The effective DC injection time and current should be set to provide adequate stopping without excessive motor heating. The DC injection voltage is determined by the DC injection braking current and motor impedance.

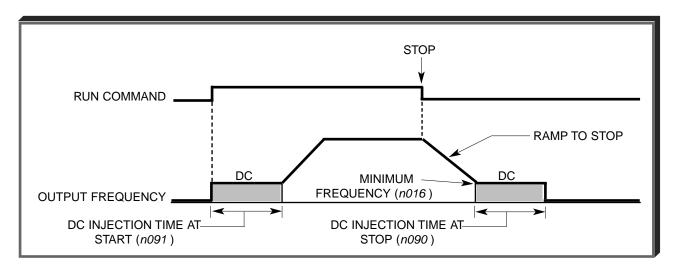

**DC Braking Sequence** 

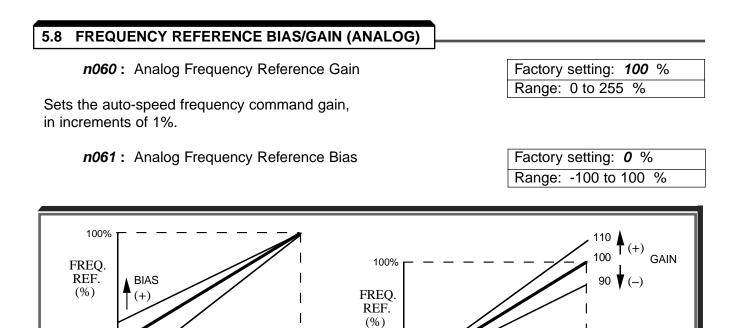

0%

0V

10V

FREQ. REF.

INPUT (V)

GAIN

#### ADJUSTMENT PROCEDURE:

BIAS

0%

-100%

0١

(-)

- With no input, adjust Bias (*n061* setting) until an output of 0.0 Hz is obtained.
- 2. With full scale input, adjust Gain (*n060* setting) until an output of 60.0 Hz (or other desired max. output frequency) is obtained.

NOTE: Follow the same adjustment procedure for other desired frequency setpoints.

#### For inverse-acting frequency reference

FREQ. REF. INPUT (V)

1. Begin with *n060* & *n061* settings as shown below.

10V

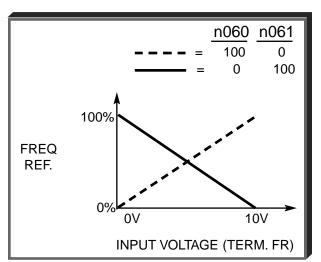

2. Fine tune as indicated above.

#### 5.9 FREQUENCY REFERENCE UPPER & LOWER LIMITS

n033 : Frequency Reference Upper Limit

n034 : Frequency Reference Lower Limit

Factory setting:100 %Range:0 to 110 %

Factory setting:0 %Range:0 to 110 %

These two parameters set the range for the frequency command signal. Each is set, in increments of 1%, as a percentage of maximum frequency (Fmax; *n011*) as established by either the selected standard V/f pattern or custom V/f pattern.

NOTE: All references are affected by the upper and lower limit points.

#### EXAMPLE:

*n011* = "*60*" Hz (100%) *n033* = "*80*" % = 48Hz - Max. speed *n034* = "*10*" % = 6Hz - Min. speed

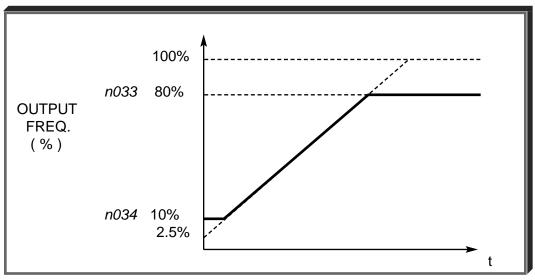

NOTE: n033 must be set to a higher value than n034.

# 5.10 FREQUENCY REFERENCE RETENTION

n100 : Up/Down Hold Memory

Factory setting: 0 Range: 0 or 1

Used with the Up/Down command. To retain the held frequency reference when a stop command is issued or when power is removed, set n100 to "1".

| Setting | Description                                                                                      |  |  |
|---------|--------------------------------------------------------------------------------------------------|--|--|
| 0       | Not retained                                                                                     |  |  |
| 1       | Held reference retained                                                                          |  |  |
|         | Note: Frequency reference value must remain unchanged for a minimum of 5 seconds to be retained. |  |  |

# 5.11 FREQUENCY REFERENCE SELECTION

The Drive allows selection of up to twenty-three frequency references. Three are analog inputs, sixteen are digital presets (selected with multi-function inputs), one is a jog input, one is a pulse train input, one is via serial communications (MODBUS), and one is from an option cable (see paragraph 5.32).

#### A. Frequency Reference via Analog Input

In order to set the Drive so the frequency reference comes from the analog input, set parameter **n004** as shown in the table below:

| PARAMETER | SETTING | DESCRIPTION                                                                            |  |  |
|-----------|---------|----------------------------------------------------------------------------------------|--|--|
|           | 2       | Sets terminal FR for a voltage input (0 to 10V) Set SW2 switch 2 to Off <sup>(1)</sup> |  |  |
| n004      | 3       | Sets terminal FR for a current input (4 to 20mA) Set SW2 switch 2 to On <sup>(1)</sup> |  |  |
|           | 4       | Sets terminal FR for a current input (0 to 20mA) Set SW2 switch 2 to On <sup>(1)</sup> |  |  |

<sup>(1)</sup> SW2 consists of two separate slide switches and can be found just above the upper row of control circuit terminals. The switch towards the bottom (labeled "2") connects a 250Ω resistor from terminal FR to FC when set to the "on" position (to the right). NOTE: All power must be removed from the Drive before SW2 can be set.

#### B. Frequency Reference via Digital Presets

In order to set the Drive so the frequency reference comes from the digital presets, the following parameters need to be set:

| PARAMETER                                                                                               | SETTING     | DESCRIPTION                                                                                              |
|----------------------------------------------------------------------------------------------------|-------------|----------------------------------------------------------------------------------------------------|
| n024<br>thru<br>n031                                                                                    | User<br>Set | Eight Frequency References                                                                               |
| n0506, 7, 8,<br>and/orSets the multi-function inputs so selecti<br>possible with contact closures.n0569 |             | Sets the multi-function inputs so selection of the various references is possible with contact closures. |
| n120<br>thru<br>n127                                                                                    | User<br>Set | Eight More Frequency References                                                                          |

Depending upon how many preset references are required determines the actual settings of **n050** thru **n056**. Several examples are listed below.

Continued

# Example 1 - Four preset references Programming: **n054 = 6** and **n055 = 7**

| Example 2 - Eight preset references                                |
|--------------------------------------------------------------------|
| Programming: <b>n054 = 6</b> , <b>n055 = 7</b> and <b>n056 = 8</b> |

| DIGITAL PRESET           | S6     | S5     |
|--------------------------|--------|--------|
| Selectable Reference (2) | Open   | Open   |
| n025                     | Open   | Closed |
| n026                     | Closed | Open   |
| n027                     | Closed | Closed |

| DIGITAL PRESET           | S7     | S6     | S5     |
|--------------------------|--------|--------|--------|
| Selectable Reference (2) | Open   | Open   | Open   |
| n025                     | Open   | Open   | Closed |
| n026                     | Open   | Closed | Open   |
| n027                     | Open   | Closed | Closed |
| n028                     | Closed | Open   | Open   |
| n029                     | Closed | Open   | Closed |
| n030                     | Closed | Closed | Open   |
| n031                     | Closed | Closed | Closed |

Example 3 - Sixteen preset references Programming: **n053 = 6, n054 = 7, n055 = 8** and **n056 = 9** 

| DIGITAL PRESET           | S7     | S6     | S5     | S4     |
|--------------------------|--------|--------|--------|--------|
| Selectable Reference (2) | Open   | Open   | Open   | Open   |
| n025                     | Open   | Open   | Open   | Closed |
| n026                     | Open   | Open   | Closed | Open   |
| n027                     | Open   | Open   | Closed | Closed |
| n028                     | Open   | Closed | Open   | Open   |
| n029                     | Open   | Closed | Open   | Closed |
| n030                     | Open   | Closed | Closed | Open   |
| n031                     | Open   | Closed | Closed | Closed |
| n120                     | Closed | Open   | Open   | Open   |
| n121                     | Closed | Open   | Open   | Closed |
| n122                     | Closed | Open   | Closed | Open   |
| n123                     | Closed | Open   | Closed | Closed |
| n124                     | Closed | Closed | Open   | Open   |
| n125                     | Closed | Closed | Open   | Closed |
| n126                     | Closed | Closed | Closed | Open   |
| n127                     | Closed | Closed | Closed | Closed |

<sup>(2)</sup> The Selectable Reference is chosen from the following list:

| REFERENCE SOURCE                        | PROGRAMMING              |
|-----------------------------------------|--------------------------|
| Digital Operator Speed Pot              | <b>n004</b> = 0          |
| Digital Preset Reference parameter n024 | <b>n004</b> = 1          |
| Analog Input Terminal FR                | <b>n004</b> = 2, 3, or 4 |
| Pulse Train Reference                   | <b>n004</b> = 5          |
| Serial Communications                   | <b>n004</b> = 6          |

C. Jog Reference - See paragraph 5.12

### 5.11 FREQUENCY REFERENCE SELECTION

Continued

### D. Frequency Reference via Pulse Train Input

In order to set the Drive so the frequency reference comes from a pulse train, set the following parameters.

| PARAMETER | SETTING     | DESCRIPTION                                                 |  |
|-----------|-------------|-------------------------------------------------------------|--|
| n004      | 5           | Sets reference source as a pulse train at terminals RP & FC |  |
| n149      | User<br>Set | Sets the input scaling for the pulse train input            |  |

#### Pulse Source Specifications

- Low-level voltage: 0.8V or less
- High-level voltage: 3.5 to 32V
- Duty Cycle: 30 to 70% high
- Pulse Frequency: 0 to 30 kHz

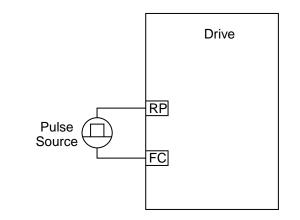

| n149: Pulse Train Input Scaling | Factory Setting: 2500        |
|---------------------------------|------------------------------|
|                                 | Range: 100 to 3000 (x 10 Hz) |

This parameter scales the incoming frequency on terminal RP by using the following equation

Frequency reference =  $\frac{Pulse \ Source \ Frequency}{n149 \ * \ 10}$  **n011** 

E. Frequency Reference via Serial Communications - See paragraph 5.14

| 5.12 JOG REFERENCE                     |                          |
|----------------------------------------|--------------------------|
|                                        |                          |
| n032 : Jog Reference                   | Factory setting: 6.00 Hz |
|                                        | Range: 0.00 to 400.0 Hz  |
| n050 thru n056 : Multi-function Inputs | Data 10: Jog Selection   |
| (Term. S1 - S7)                        |                          |

When jog operation is selected (by external Jog and Run signals), the Drive output will ramp to the output level set by this parameter.

When an external Jog signal is present, it will override the existing operation mode and the Drive will ramp to the level set by this parameter.

EXAMPLE:

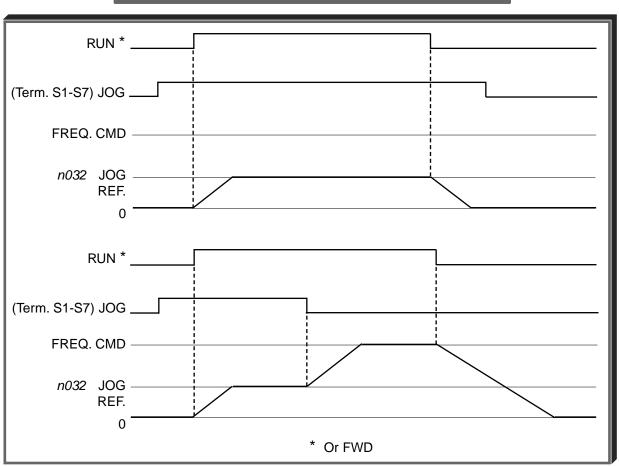

OPERATION BY REMOTE SIGNAL INPUT (RUN & JOG)

Also see descriptions of MULTI-FUNCTION INPUT TERMINALS, paragraph 5.18.

# 5.13 LOCAL/REMOTE REFERENCE & SEQUENCE SELECTION

The Drive has the ability to have either a local or a remote reference and sequence selection.

- Local Run and stop functions are controlled by the buttons on the digital operator (**n007**). The frequency reference can come from a digital preset reference (**n024** & **n009**) or the digital operator pot (**n008**).
- **Remote -** Run and stop functions are determined by parameter **n003**. The frequency reference is determined by parameter **n004**.

Switching between local and remote is accomplished either by the LO/RE LED on the digital operator or by the use of a multi-function input terminal programmed to data "**17**" (see paragraph 5.18A).

#### *n003* : Operation Method Selection

Factory setting: 1

| SETTING | DESCRIPTION                                                                      |
|---------|----------------------------------------------------------------------------------|
| 0       | Run and stop is controlled by the and buttons on the digital operator.           |
| -       | Run and stop is controlled by the multi-function input terminals                 |
|         | 2-Wire control - Run Forward (n050 is set to a data of "1")                      |
|         | Run Reverse ( <b>n051</b> is set to a data of "2")                               |
| 1       | 3-Wire control - Parameter <b>n052</b> needs to be set to a data of " <b>0</b> " |
|         | Run is controlled by a momentary closure on terminal S1                          |
|         | Stop is controlled by a momentary open on terminal S2                            |
|         | Forward/Reverse is controlled by terminal S3                                     |
| 2       | Run and stop is controlled by serial communications                              |

#### *n004* : Reference Selection

Factory setting: 2

| SETTING | DESCRIPTION                                                                                 |
|---------|---------------------------------------------------------------------------------------------|
| 0       | Frequency reference is controlled by the digital operator potentiometer.                    |
| 1       | Frequency reference is controlled by a digital preset speed (n024) and is affected by n009. |
| 2       | Frequency reference is controlled by the analog input terminal FR and is 0 - 10V DC         |
| 3       | Frequency reference is controlled by the analog input terminals FR and is 4 - 20mA          |
| 4       | Frequency reference is controlled by the analog input terminal FR and is 0 - 20mA           |
| 5       | Frequency reference is controlled by the Pulse Train Reference terminal <b>RP</b> .         |
| 6       | Frequency reference is controlled by serial communications.                                 |

#### n007: Stop Key Function

Factory setting: 0 Range: 0 or 1

| SETTING | DESCRIPTION            |                                                                                                  |
|---------|------------------------|--------------------------------------------------------------------------------------------------|
| 0       | • <u>STOP</u><br>RESET | key is effective at all times (regardless of programming of <b>n003</b> )                        |
| 1       | • <u>STOP</u><br>RESET | key is effective only when the run/stop command is from the digital operator ( <b>n003 = 0</b> ) |

#### 5.13 LOCAL/REMOTE REFERENCE & SEQUENCE SELECTION

Continued

# n008 : Reference Selection - Digital Operator

Factory setting: **0** Range: 0 or 1

This parameter is only effective when the Drive is in the local mode.

| SETTING | DESCRIPTION                                                                                 |
|---------|---------------------------------------------------------------------------------------------|
| 0       | Frequency reference is controlled by the digital operator potentiometer                     |
| 1       | Frequency reference is controlled by a digital preset speed (n024) and is affected by n009. |

#### *n009* : Frequency Reference Setting Method From Digital Operator

Factory setting: **0** Range: 0 or 1

This parameter is only effective when the frequency reference is controlled by a digital preset (**n024**).

| SETTING | DESCRIPTION                                                                   |
|---------|-------------------------------------------------------------------------------|
| 0       |                                                                               |
|         | key must be pressed in order for the drive to accept the frequency reference. |
|         |                                                                               |
| 1       | key does not have to be pressed.                                              |
|         |                                                                               |
|         | The Drive responds immediately to the and keys.                               |

#### 5.14 MODBUS CONTROL

The Drive can perform serial communication by using a programmable controller (PLC) and MODBUS<sup>®</sup> protocol. Modbus is composed of one master PLC and 1 to 31 (maximum) slave units (Drives). In serial communication between the master and slaves, the master always starts transmission and the slaves respond to it.

The master communicates with one slave at a time. Address numbers are assigned to each slave in advance, and the master specifies an address to communicate with. The slave which receives the command from the master executes the function, and then responds to the master.

A. Communication Specifications

| Interface                                   | : | RS-485 & RS-422                                                                    |
|---------------------------------------------|---|------------------------------------------------------------------------------------|
| <ul> <li>Synchronization</li> </ul>         | : | Asynchronous                                                                       |
| <ul> <li>Transmission parameters</li> </ul> | : | Baud rate — Selectable from 2400, 4800,<br>9600, 19,200 BPS ( <b><i>n154</i></b> ) |
|                                             |   | Data length — Fixed to 8 bits                                                      |
|                                             |   | Parity — Parity / no parity, even / odd selectable ( <i>n155</i> )                 |
|                                             |   | Stop bit — Fixed to 1 bit                                                          |
| Protocol                                    | : | Modbus                                                                             |
| <ul> <li>Maximum number to units</li> </ul> |   |                                                                                    |
| to be connected                             | : | 31 units                                                                           |

#### **B.** Setting up the Modbus

Terminals S+, S-, R+, and R- are used for modbus communications. A terminating resistor can be enabled between R+ and R- by setting SW2 (1) to "on." SW2 is found just above the upper row of control circuit terminals. SW2 consists of two separate switches, the switch towards the top (labeled "1") turns on and off the terminating resistor.

The terminating resistor should only be enabled on the drive farthest away from the master.

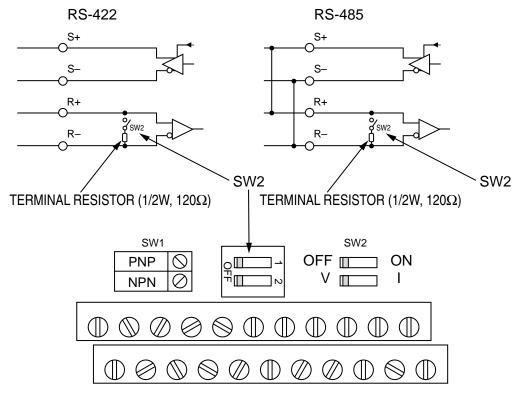

### 5.14 MODBUS CONTROL

Continued

#### C. Sending/Receiving Data

Data that can be sent and received are run/stop commands, frequency reference, fault reset, drive status, and setting and reading of parameters.

*n003* : Operation Method Selection

Factory setting: 0 Range: 0 to 2

Parameter **n003** selects where the run/stop commands (sequence) will come from. To be able to provide a run command over the Modbus serial communications link, set this to a data of "2."

*n004* : Reference Selection

| Factory setting: | 0 |
|------------------|---|
| Range: 0 to 6    |   |

Parameter **n004** selects where the frequency reference will come from. To be able to provide a frequency reference over the Modbus serial communications link, set this to a data of "6."

| n050 thru n056 : Multi-function Inputs | Data 18: Serial communication/ |
|----------------------------------------|--------------------------------|
| (Term. S2-S6)                          | Digital Operator               |

Selects operation by serial communication or by external terminal. If the status of this command input is changed while the drive is running, the selection is ignored until the next time the drive is stopped.

- Open : Run according to the setting of Operation Method Selection (**n003**) and Reference Selection (**n004**).
- Closed : Run by frequency reference and run command from serial communication.

| EXAMPLE:            | <i>n003</i> setting is "1", and <i>n004</i> setting is "2".<br><i>n056</i> = 18.                            |
|---------------------|----------------------------------------------------------------------------------------------------|
| TERMINAL S6 Open:   | Frequency reference from control circuit terminal FR and run command from control circuit terminals S1, S2. |
| TERMINAL S6 Closed: | Frequency reference and run command from serial communication.                                              |

Continued

*n152* : Modbus Frequency Resolution

Factory setting: 0 Range: 0 to 3

The frequency resolution from the PLC and in the frequency reference and output frequency monitor (by communication) are selected with this parameter. The output frequency resolution of the Drive is 0.1 Hz. Even if the Modbus resolution is changed to 0.01 Hz in *n152*, the value in the hundredths digit of 0.01 Hz of the received frequency reference is rounded off internally. When 30,000/100% in units of 0.1% is selected, the value is also rounded off.

| Setting | Frequency Resolution |
|---------|----------------------|
| 0       | 0.1 Hz               |
| 1       | 0.01 Hz              |
| 2       | 30000/100%           |
| 3       | 0.1%                 |

n153 : Modbus Slave Address

Factory setting: **0** Range: 0 to 31

Each slave Drive on the same transmission line must be given a unique address.

n154 : Modbus Baud Rate

Factory setting: 2 Range: 0 to 3

Selects the baud rate, as indicated by the following table:

| Setting | Baud Rate (BPS) |
|---------|-----------------|
| 0       | 2400            |
| 1       | 4800            |
| 2       | 9600            |
| 3       | 19,200          |

n155 : Modbus Parity Selection

Factory setting: 2 Range: 0 to 2

Selects the parity, as indicated by the following table:

| Setting | Parity |
|---------|--------|
| 0       | Even   |
| 1       | Odd    |
| 2       | None   |

NOTE: To change the values set in *n153* thru *n155* and enable the new settings, it is necessary to turn OFF power to the Drive, then turn it ON again.

Continued

n151 : Modbus Time Out Detection

Factory setting: **1** Range: 0 to 4

If time between Modbus messages exceeds 2.0 seconds, the drive will respond according to the table below. A setting of " 4 " disables this fault condition.

If communications error exists, drive will respond according to the following table:

| Setting | Description                            |
|---------|----------------------------------------|
| 0       | Coast to Stop (fault)                  |
| 1       | Ramp to Stop using <i>n020</i> (fault) |
| 2       | Ramp to Stop using <i>n022</i> (fault) |
| 3       | Continue Operation (Alarm)             |
| 4       | Disabled                               |

#### D. Loop Test

The Drive has the ability to perform a serial communications self-check, in the form of a loop test. Use the following steps to perform a loop test.

- 1. With power applied to the Drive set parameter **n056 = 35**.
- 2. Remove power from the Drive and wait for the charge light to go off.
- 3. Disconnect all wiring terminals R+, R-, S+, S- & S7.
- 4. Install the following wires:

connect S+ to R+ connect S- to Rconnect S7 to SC

5. Apply power to the Drive.

If the Drive displays a normal frequency reference, the loop test was successful.

If the Drive displays "CE" on the digital operator, the loop test failed and the serial communications hardware is not functioning correctly. Remove power and recheck all of the above connections. Re-apply power. If the Drive still displays "CE", the unit will need to be replaced.

- 6. Remove power from the Drive.
- 7. Disconnect the wires installed in step 4.
- 8. Re-apply power and program **n056** to its previous setting. NOTE: the factory setting of **n056 = 10**.

# 5.15 MISCELLANEOUS PROTECTIVE FUNCTIONS

*n010* : Operator Connection Fault Detection Selection

Set this parameter to "1" only if the drive should shut down immediately if the Digital Operator is disconnected while the drive is running. When set to "0", the fault will not occur until after the drive has been stopped.

| 5.16 MOMENTARY POWER LOSS RIDE-THRU                        |                                                                                                    |
|------------------------------------------------------------|----------------------------------------------------------------------------------------------------|
| <b>n081</b> : Momentary Power Loss Ride-thru<br>Protection | <ul> <li>0 = Disabled (Factory setting)</li> <li>1 = Enabled - 2 sec. power loss ride-thru</li> <li>2 = Enabled - indefinite power loss ride-thru, provided control power is maintained</li> </ul> |

The setting of this parameter either enables or disables the ride-thru feature of the Drive. If disabled, the unit will stop immediately whenever a power loss occurs. If enabled, the Drive will continue to operate during a momentary power loss of up to 80%, but if the loss exceeds the identified time period, the Drive will stop.

# 5.17 MULTI-FUNCTION ANALOG MONITOR OUTPUT (Term. AM & AC)

n065 : Monitor output Selection

Factory Setting: 0

Range: 0 – 1

Analog output AM & AC can be used as a pulse train output (output frequency monitor only).

| SETTING | DESCRIPTION                                   |
|---------|-----------------------------------------------|
| 0       | Analog monitor output                         |
| 1       | Pulse train output (output frequency monitor) |

n066 : Multi-function Analog Output

The monitor output provides a 0-10 Vdc signal proportional to either output frequency or output current between terminals AM & AC:

- **0** = 0-10 Vdc proportional to output frequency (10V = 100% of maximum frequency)
- 1 = 0-10 Vdc proportional to output current (10V = 100% of drive rated current)
- 2 = 0-10 Vdc proportional to DC Bus Voltage (10V = 400 Vdc [800 Vdc])
- **3** = 0-10 Vdc proportional to motor torque (10V = motor rated torque)
- **4** = 0-10 Vdc proportional to output power (10V = drive capacity (KW))
- 5 = 0.10 Vdc proportional to output voltage (10V = *n012* (Voltage max))
- 6 = 0.10 Vdc proportional to frequency reference

Factory Setting: **1.00** Range: 0 – 5

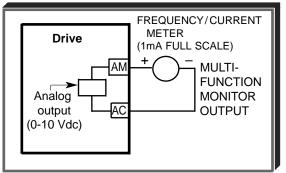

Factory setting: 0

Range: 0 or 1

#### 5.17 MULTI-FUNCTION ANALOG MONITOR OUTPUT (Term. AM & AC)

n067 : Analog Monitor Gain

Continued

Factory Setting: 1.00 Range: 0.01 to 2.00

This constant is used to calibrate the meter connected to terminals AM & AC.

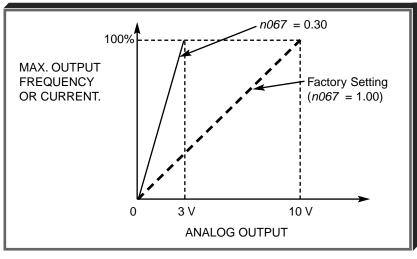

*n150* : Pulse Monitor Output Frequency Output/Reference Factory Setting: **0** Range: 0, 1, 6, 12, 24, 36, 40 - 45

| SETTING | DESCRIPTION                   |
|---------|-------------------------------|
| 0       | 1140Hz/ Max. frequency (n011) |
| 1       | 1F: Output frequency x 1      |
| 6       | 6F: Output frequency x 6      |
| 12      | 12F: Output frequency x 12    |
| 24      | 24F: Output frequency x 24    |
| 36      | 36F: Output frequency x 36    |
| 40      | 1140Hz/Max. frequency (n011)  |
| 41      | 1F: Frequency reference x 1   |
| 42      | 6F: Frequency reference x 6   |
| 43      | 12F: Frequency reference x 12 |
| 44      | 24F: Frequency reference x 24 |
| 45      | 36F: Frequency reference x 36 |

At the factory setting of " $\mathbf{0}$ " a pulse train frequency of 1440 Hz will be output when output frequency is 100% .

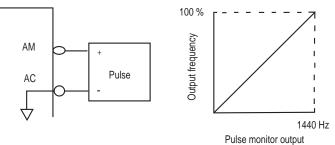

When connecting peripheral devices the following load limitations must be considered. When using output as a sourcing output:

| Max output voltage (V) | Load Impedence (K ohms)  |
|------------------------|--------------------------|
| +5V                    | 1.5K ohms to 3.499K ohms |
| +8V                    | 3.5K ohms to 9.99K ohms  |
| +10V                   | 10K ohms or more         |

When used as a sinking input:

| External power supply (v) | +12VDC +/-5% |
|---------------------------|--------------|
| Sinking current (mA)      | 16mA or less |

The multi-function input terminals can be activated in one of two ways:

| Type of input            | Description                                                                                                    |  |
|--------------------------|----------------------------------------------------------------------------------------------------|--|
| NPN<br>(Factory Setting) | A contact closure must be made between a multi-function terminal (S1 to S7) and SC in order to activate that input.                                                                                         |  |
| PNP                      | A DC voltage (+24v, 8mA max. current) must be present on a multi-function input terminal (S1 to S7) in order to activate that input. NOTE: The minus (-) side of the 24 VDC supply must be connected to SC. |  |

The multi-function inputs are configured using rotary switch SW1, which is located above the upper row of control circuit terminals and can be set with a small screwdriver. NOTE: All power must be removed from the Drive before SW1 can be set.

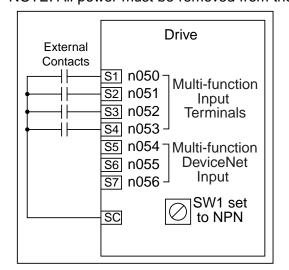

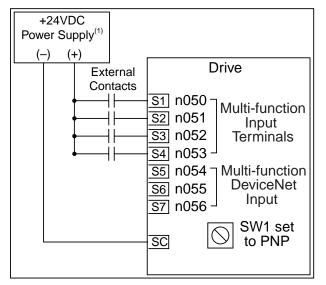

External wiring for NPN inputs

#### <sup>(1)</sup> Customer supplied component

| n050 :        | Terminal S1 Function |
|---------------|----------------------|
| n051 :        | Terminal S2 Function |
| <i>n052</i> : | Terminal S3 Function |
| n053 :        | Terminal S4 Function |
| n054 :        | Terminal S5 Function |
| n055 :        | Terminal S6 Function |
| <i>n056</i> : | Terminal S7 Function |
|               |                      |

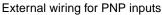

| Factory settings: | 2-Wire control | 3-Wire control |  |
|-------------------|----------------|----------------|--|
| n050              | 1              | 1              |  |
| n051              | 2              | 2              |  |
| n052              | 3              | 0              |  |
| n053              | 5              | 5              |  |
| n054              | 6              | 6              |  |
| n055              | 7              | 7              |  |
| n056              | 10             | 10             |  |
|                   |                |                |  |

These seven parameters select the input signal function for terminals S1 thru S7, and can be independently set.

Parameter settings are checked whenever the enter key is pressed. A parameter set failure (**Err**) will occur if any of the following conditions are detected:

- Two parameters contain the same value (**n050** thru **n056**).
- Both the Accel/Decel Hold (data **16**) and the Up/Down (data **34**) functions have been selected.

Table 5-2 lists the possible data setting values and their descriptions for these parameters.

Continued

| DATA | FUNCTION                                                       | DESCRIPTION*                                                                                                    |
|------|----------------------------------------------------------------|----------------------------------------------------------------------------------------------------|
| 0    | FWD/REV selection (for<br>3-wire control)                      | MUST BE SET ONLY IN <i>n052</i> . Redefines terminals:<br>S1 = Run; S2 = Stop;<br>S3 = FWD/REV select                                  |
| 1    | Forward Run/Stop command<br>(for 2-wire control)               | Closed = Run Forward (2-wire control)<br>Open = Stop                                                                                   |
| 2    | Reverse Run/Stop command<br>(for 2-wire control)               | Closed = Run Reverse (2-wire control)<br>Open = Stop                                                                                   |
| 3    | External fault (N.O. contact input)                            | Drive trips; Digital Operator displays " <i>EFX</i> ",<br>where X is 1-7, corresponding to the terminal,                               |
| 4    | External fault (N.C. contact input)                            | S2-S6, which is receiving the fault input signal                                                                                       |
| 5    | Fault Reset                                                    | Resets fault, only if RUN command is not present                                                                                       |
| 6    | Multi-step frequency ref. select A                             |                                                                                                    |
| 7    | Multi-step frequency ref. select B                             | See paragraph 5.11B                                                                                                    |
| 8    | Multi-step frequency ref. select C                             |                                                                                                    |
| 9    | Multi-step frequency ref. select D                             |                                                                                                    |
| 10   | Jog selection                                                  | Closed = Jog selected See paragraph 5.12                                                                                               |
| 11   | Accel/decel time selection 1                                   | Open = Accel/decel by <i>n019 / n020</i><br>Closed = Accel/decel by <i>n021 / n022</i><br>See paragraph 5.2                            |
| 12   | External base block<br>(N.O. contact input)                    | Closed = Shuts off the Drive output<br>(frequency command is held)                                                                     |
| 13   | External base block<br>(N.C. contact input)                    | See paragraphs 5.18B, 5.18C                                                                                                    |
| 14   | Speed Search 1                                                 | Closed * = Speed Search operation from<br>maximum frequency<br>See paragraph 5.18D                                                     |
| 15   | Speed Search 2                                                 | Closed * = Speed Search operation from set frequency<br>See paragraph 5.18D                                                            |
| 16   | Accel/Decel Hold                                               | See paragraph 5.18F                                                                                                    |
| 17   | Remote/Local selection                                         | See paragraph 5.18A                                                                                                    |
| 18   | Drive operation & reference/<br>serial communication selection | Open = Operates according to setting of <i>n003</i> & <i>n004</i><br>Closed = Operates from serial communication<br>See paragraph 5.13 |
| 19   | Fast Stop - Fault<br>(Normally Open Contact)                   | Open = No effect<br>Closed = If <i>n005</i> = 0, ramp to stop using <i>n022</i><br>If <i>n005</i> = 1, coast to stop                   |
| 20   | Fast Stop - Alarm<br>(Normally Open Contact)                   | Open = No effect<br>Closed = If <i>n005</i> = 0, ramp to stop using <i>n022</i><br>If <i>n005</i> = 1, coast to stop                   |
| 21   | Fast Stop - Fault<br>(Normally Closed Contact)                 | Open = If <i>n005</i> = 0, ramp to stop using <i>n022</i><br>If <i>n005</i> = 1, coast to stop<br>Closed = No effect                   |
| 22   | Fast Stop - Alarm<br>(Normally Closed Contact)                 | Open = If <i>n005</i> = 0, ramp to stop using <i>n022</i><br>If <i>n005</i> = 1, coast to stop<br>Closed = No effect                   |
| 26   | Overheat Pre-Alarm OH3                                         | Open = No effect<br>Closed = OH3 alarm                                                                                                 |
| 27   | Accel/Decel Time Select 2                                      | See paragraph 5.2                                                                                                    |
| 34   | Up/Down function                                               | See paragraph 5.18E (can only be set in <i>n056</i> )                                                                                  |
| 35   | Loop Test (Serial Communications)                              | See paragraph 5.14D<br>Can only be set in <i>n05</i> 6                                                                                 |

\* All contact closures must be maintained, except for speed search, which may be momentary (see paragraph 5.18D).

Continued

#### A. Data 17: Remote/Local

The use of a Remote/Local command input allows switching between the Digital Operator control and the external terminal input signals or serial communications, without the need to re-program **n003** or **n004**. If the status of the Remote/Local command input is changed while the drive is running, the Remote/Local operation selection is not completed until the next time the Drive is stopped.

Closed = Controlled locally (Digital Operator) NOTE: Parameter *n008* determines if the frequency reference will come from the digital operator potentiometer or parameter *n024*.

Open = Controlled remotely (external terminal inputs, for Start/Stop and frequency reference, or serial communications).

NOTE: When a multi-function input terminal is programmed for Local/Remote, the LO/RE LED will only display local or remote status. Local/Remote cannot be adjusted from the digital operator.

- B. Data 12: External Base Block by N.O. Contact
- When either the Forward Run command or Reverse Run command is present, and the external Base Block command is applied (i.e. contact closed), coast stop is accomplished (after a 20 msec delay), while the frequency command is maintained. When the Base Block command is removed, the drive will recover in a manner similar to that of Speed Search operation.

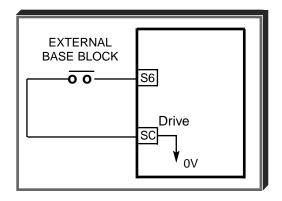

 When both the Forward Run command and Reverse Run command are open, and the external Base Block command is applied

(i.e. contact closed), coast stop is accomplished and after a 20 msec delay the frequency command is changed to 0Hz. When the Base Block command is removed, the drive will remain in stopped condition until Forward Run command or Reverse Run command is again applied.

• When external Base Block command is active, a blinking "**b b**" will be displayed on the Digital Operator.

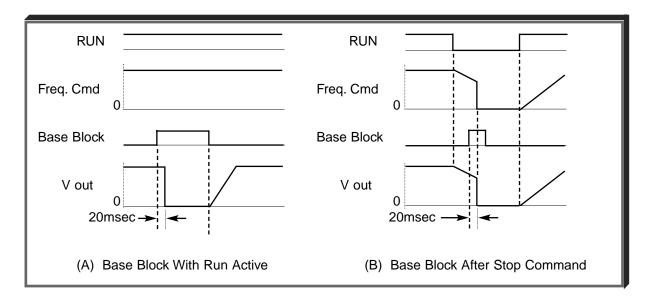

Continued

C. Data 13: External Base Block by N.C. Contact

Base block operation is the same as described above, except that the Base Block contact must be *open* to be recognized.

D. Data 14 : Speed Search From Max Frequency Data 15 : Speed Search From Set Frequency

A multi-function input terminal is utilized to activate speed search. When the external speed search command is closed, the base is blocked for the min. base block time, then the speed search is made. The operation depends on the set value.

# **IMPORTANT**

Set values 14 and 15 CANNOT be selected in combination.

- When **14** is set, the speed search begins with the maximum frequency.
- When **15** is set, the speed search begins with the frequency command command that has been set after the search command was received.

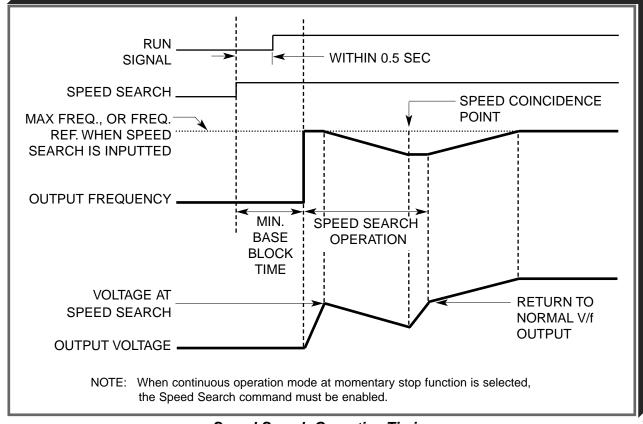

#### Speed Search Operation Timing

E. *n101* : Speed Search Deceleration Time

Deceleration time during a speed search

n102 : Speed Search Operation Level

Speed search starts if the drive's output current >= speed search operation level.

Factory setting: **2.0** Range: 0.0 to 10.0 seconds

| Factory setting: 150 |  |
|----------------------|--|
| Range: 0 to 200%     |  |

Continued

#### F. Data 34 : Up/Down Function

Programming data " 34 " for *n056* (multi-function input terminal) allows the S6 / S7 inputs to be used for Up/Down frequency setting.

NOTES:

- 1. Parameter *n055* will not be valid when *n056* is set to " 34 ".
- 2. Jog has priority over Up/Down.
- 3. Up/Down has priority over Multi-step Frequency inputs.
- 4. Upper limit speed is set by the formula:

- 5. Lower limit speed is from *n034*, Frequency Reference Lower Limit.
- 6. See section 5.10 for information on the Up/Down hold memory.

#### EXAMPLE:

n056 Data 34: Up/Down function

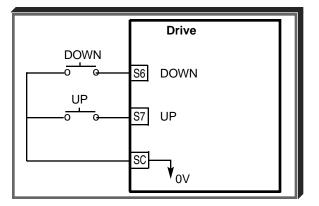

| INPUT SIGNAL<br>Term. S6 Term. S7 |        | FUNCTION                                                                                                    |  |
|-----------------------------------|--------|----------------------------------------------------------------------------------------------------|--|
| DOWN                              | UP     |                                                                                                    |  |
| Open                              | Open   | HOLD                                                                                                    |  |
| Open                              | Closed | DOWN (Frequency command approaches minimum<br>output frequency or frequency command lower limit,<br>whichever is larger) |  |
| Closed                            | Open   | UP (Frequency command approaches frequency command upper limit)                                                          |  |
| Closed                            | Closed | HOLD                                                                                                    |  |

Continued

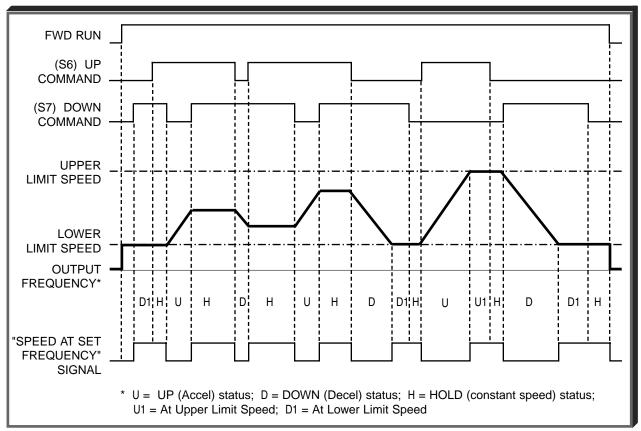

**Up/Down Frequency Setting Timing** 

G. Data 16 : Accel/Decel Hold

By programming data " 16 " into one of the multifunction input parameters (*n050* thru *n057*), one of the multi-function input terminals (S1 thru S7) becomes a HOLD command input. As long as the HOLD command is present, accel and decel are in a prohibit state, and the output speed is held at the level it was at the time the HOLD command was input. When the HOLD command is removed while the system is still in Run condition, accel or decel will again become active to allow output to reach set speed. If Stop is initiated while the HOLD command is present, the prohibit state is cancelled and the system enters stop operation.

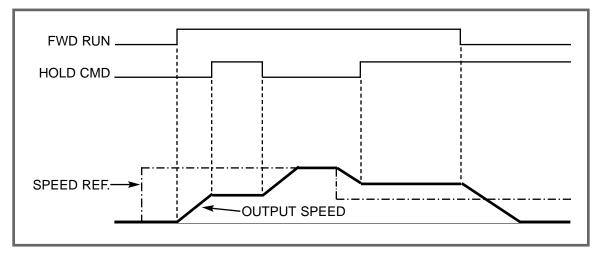

**HOLD Function Timing** 

#### 5.19 MULTI-FUNCTION OUTPUT TERMINALS (Term. MA, MB, MC, P1, P2, PC)

- *n057*: Contact Output (external terminals MA, MB, & MC)*n058*: Open Collector Output
  - (external terminals P1 & PC)
- *n059* : Open Collector Output (external terminals P2 & PC)

A contact, or two different open collector outputs, can be programmed to change states during any of the conditions indicated in Table 5-3.

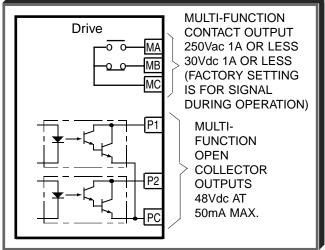

# IMPORTANT

If an open collector output is applied to a DC relay, the relay MUST be diode protected, as shown in the recommended configuration below.

Recommended Configuration for DC Relays

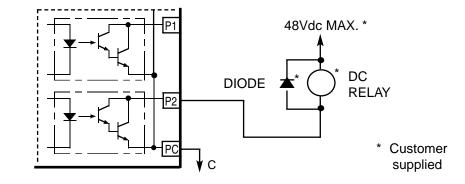

# 5.19 MULTI-FUNCTION OUTPUT TERMINALS (Term, MA, MB & MC; P1, P2 & PC)

# Table 5-3. Multi-function Output Terminals

| 0                                          | Fault                                                            | Closed = Drive fault has occurred (except CPF00, CPF01)                                                                   |  |
|--------------------------------------------|------------------------------------------------------------------|----------------------------------------------------------------------------------------------------|--|
| 1                                          | During operation                                                 | Closed = Drive is operating                                                                                               |  |
| 2                                          | Speed at set frequency                                           | Closed = Frequency Reference = output frequency<br>See paragraph 5.19A                                                    |  |
| 3 Zero Speed Closed = Drive is at zero Hz. |                                                                  | Closed = Drive is at zero Hz.                                                                                             |  |
| 4                                          | Frequency detection - low                                        | Closed = Output frequency ≤ <i>n095</i> .<br>See paragraph 5.19B                                                          |  |
| 5                                          | Frequency detection - high                                       | Closed = Output frequency ≥ <i>n095</i> .<br>See paragraph 5.19C                                                          |  |
| 6                                          | Overtorque detection<br>(N.O. contact)                           | Closed = Overtorque detected See paragraph 5.20                                                                           |  |
| 7                                          | Overtorque detection<br>(N.C. contact)                           | Open = Overtorque detected<br>See paragraph 5.20                                                                          |  |
| 8                                          | 8 Under torque detection (NO) Closed if under torque is detected |                                                                                                    |  |
| 9                                          | Under torque detection (NC)                                      | Open if under torque is detected                                                                                          |  |
| 10                                         | Alarm (minor fault)                                              | Closed = Alarm condition is present                                                                                       |  |
| 11                                         | During coast to stop                                             | Closed = Drive output base block is active; motor is coasting                                                             |  |
| 12                                         | Local/Remote                                                     | Open = Frequency and Run Command by ext. input;<br>Closed = Frequency and Run Command by Digital Operator                 |  |
| 13                                         | Operation ready                                                  | Closed = Drive is ready for operation (not faulted)                                                                       |  |
| 14                                         | Auto-restart                                                     | Closed = During auto-restart operation                                                                                    |  |
| 15                                         | During Undervoltage                                              | Closed = Drive has an undervoltage fault or warning.                                                                      |  |
| 16                                         | During Reverse run                                               | Closed = Drive operation in reverse                                                                                       |  |
| 17                                         | During Speed Search                                              | Closed = Drive performing a speed search                                                                                  |  |
| 18                                         | Serial communication                                             | Closed = Command from serial communication                                                                                |  |
| 20                                         | Frequency reference is missing                                   | Closed if frequency reference is missing                                                                                  |  |
| 21                                         | Inverter overheating pre-alarm OH3                               | H3 Closed if drive overheat pre-alarm is input at a Multi-function<br>Input. Digital operator display is "OH3" (blinking) |  |

## 5.19 MULTI-FUNCTION OUTPUT TERMINALS

Continued

*n095* : Speed Coincidence Frequency / Frequency Detection Level

Speed coincidence is used to control an output contact at terminals MA or MB (with respect to terminal MC), or terminals P1, P2 & PC, when selected by *n057, n058* and *n059*.

#### n057, n058 or n059

Data 2, 4 or 5

Factory setting: 0.0 Hz

Range: 0.00 to 400.0 Hz

The output contact will close, dependent upon the data programmed into *n057, n058* or *n059*. See the appropriate figure below for operation.

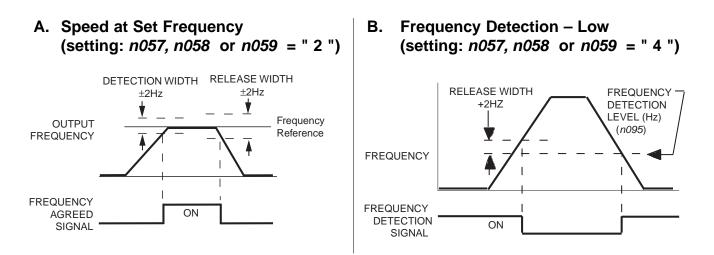

C. Frequency Detection – High (setting: *n057, n058* or *n059* = " 5 ")

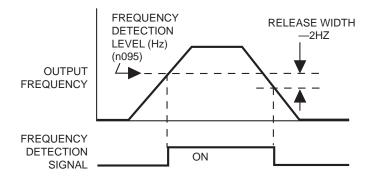

#### 5.20 OVERTORQUE DETECTION

Overtorque detection is used to compare Drive rated output current/torque with the overtorque detection level. When the output current is equal to or greater than the defined level, an overtorque condition exists. This will be indicated as an **oL3** fault on the Digital Operator. This feature can be selected to operate over a wide range of conditions.

#### A. *n096* : Overtorque Detection

Factory setting: 0

This constant determines whether the overtorque detection function of the Drive is enabled, under what conditions it will detect for overtorque, and what operation it will perform after detecting an overtorque.

| Setting | Overtorque<br>Disabled | Operation<br>After<br>Detection | Detection<br>Condition                                      |
|---------|------------------------|---------------------------------|-------------------------------------------------------------|
| 0       | Disabled               |                                 |                                                             |
| 1       | Overtorque             | Continues                       | Only at set frequency                                       |
| 2       | Overtorque             | Coast to stop                   | Only at set frequency                                       |
| 3       | Overtorque             | Continues                       | At all times except during stopping or DC injection braking |
| 4       | Overtorque             | Coast to stop                   | At all times except during stopping or DC injection braking |

- For overtorque detection during accel or decel, set to " 3 " or " 4 ".

For continuous operation after overtorque detection, set to "1 " or "3". During detection, the Digital Operator displays and " *oL3* " alarm (blinking).

To stop the drive at an overtorque detection fault, set to " 2 " or " 4 ". At detection, the Digital Operator displays an " oL3 " fault.

- To output an overtorque detection signal, set output terminal function selection (*n057, n058* or *n059*) to " 6 " or " 7 ".
- **B.** *n098* : Overtorque Detection Level

 Factory setting:
 160 %

 Range:
 30 to 200 %

This is the reference point for determining that an overtorque condition exists. Set as a percent of Drive rated current or as a percent of motor rated torque.

## **C.** *n*097 : Overtorque Detection Selection

During Open Loop Vector Control

Factory setting: 0

| Setting | Description                                                               |
|---------|---------------------------------------------------------------------------|
| 0       | Detected by motor output torque (as a percentage of motor rated torque)   |
| 1       | Detected by drive output current (as a percentage of drive rated current) |

This parameter is only effective when the drive is in the Open Loop Vector control method.

**D.** *n099* : Overtorque / Undertorque Detection Time

Factory setting:0.1sec.Range:0.0 to 10.0 seconds

Determines how long an overtorque condition must exist before another event will occur, e.g. coast to stop, multi-function output change of state, or **oL3** warning or fault display.

#### 5.20 OVERTORQUE DETECTION Continued

 E. n057 : Multi-function Output 1 (terminals MA, MB & MC)
 n058 : Multi-function Output 2 (terminals P1 & PC)
 n059 : Multi-function Output 3 (terminals P2 & PC) Data **6** or **7**: Overtorque Detection

A Form-C contact, or an open collector output, can be programmed to change states during an overtorque detection condition.

#### EXAMPLE OF OVERTORQUE DETECTION

| <b>n096</b> setting: | 2            | — Overtorque enabled, only at set frequency, coast to stop             |
|----------------------|--------------|------------------------------------------------------------------------|
| <b>n057</b> setting: | 6            | <ul> <li>Output contact programmed for overtorque detection</li> </ul> |
| n096 setting:        | 110 %        | <ul> <li>Level at which overtorque is sensed</li> </ul>                |
| n099 setting:        | <b>1.0</b> s | <ul> <li>Time delay before overtorque event occurs</li> </ul>          |

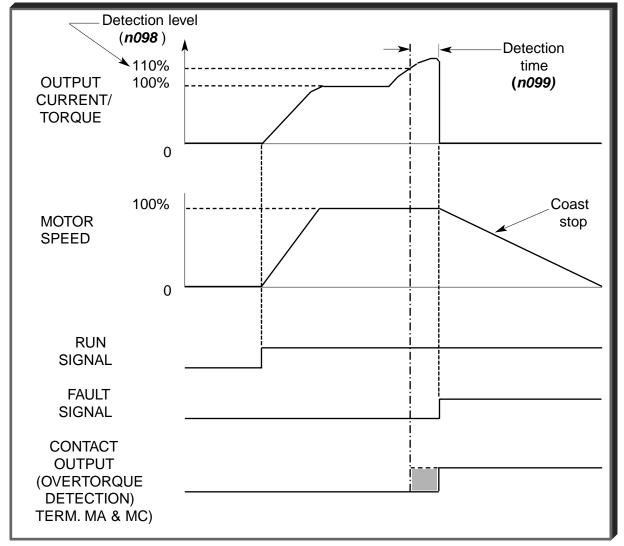

**Overtorque Detection Timing Diagram** 

#### 5.21 RESET CODES: 2-WIRE, 3-WIRE INITIALIZATION

#### n001 : Parameter Selection / Initialization

Factory setting: 1

Range: 0 to 9

The following table shows which parameters can be programmed (displayed & changed) or only displayed when *n001* is selected.

| Setting | Function                                                                   |
|---------|----------------------------------------------------------------------------|
| 0       | <i>n001</i> can be read and set;<br><i>n002 - n179</i> read only           |
| 1       | <i>n001 - n039</i> can be read and set                                     |
| 2       | <i>n001 - n067</i> can be read and set                                     |
| 3       | <i>n001 - n113</i> can be read and set                                     |
| 4       | <i>n001 - n179</i> can be read and set                                     |
| 5       | n001 - n179 can be read and set - Run Command accepted during Program Mode |
| 6       | Clear Fault Record Only                                                    |
| 7       | Not Used                                                                   |
| 10      | Initialization: 2-Wire control                                             |
| 11      | Initialization: 3-Wire control                                             |

# 

Entering a "5" into n001 will allow a RUN command to be accepted even if the drive is in Program mode (PRGM function LED on) or the LO/RE function LED is on. This condition may cause the motor to run; equipment damage or personal injury may result.

# **WARNING**

By entering a "10" or an "11" into n001, all parameters in the Drive will return to their factory settings.

| Parameter | Terminal | Factory Configu<br>2-Wire Control | ration for<br><u>3-Wire Control</u> |
|-----------|----------|-----------------------------------|-------------------------------------|
| n050      | S1       | 1 = Forward Run                   | 1 = Start                           |
| n051      | S2       | 2 = Reverse Run                   | 2 = Stop                            |
| n052      | S3       | 3 = External Fault (N.O.)         | 0 = Fwd/Rev Command                 |
| n053      | S4       | 5 = Fault Reset                   | 5 = Fault Reset                     |
| n054      | S5       | 6 = Multi Step Ref. Cmd. A        | 6 = Multi Step Ref. Cmd. A          |
| n055      | S6       | 7 = Multi Step Ref. Cmd. B        | 7 = Multi Step Ref. Cmd. B          |
| n056      | S7       | 10 = JOG Selection                | 10 = JOG Selection                  |

# 

Know your application before using either Initialization function of n001. This parameter must be set to " 0 " to " 5 " for operation.

" 10 " = Factory 2-Wire Control Initialization (Maintained RUN Contact)

" 11 " = Factory 3-Wire Control Initialization (Momentary START/STOP Contact) Entering either Initialization code resets all parameters to factory settings, and automatically returns *n001* setting to " 1 ". If the Drive is connected for 3-Wire control and this parameter is set to " 10 " (2-Wire Control Initialization), the motor may run in reverse direction WITHOUT A RUN COMMAND APPLIED. Equipment damage or personal injury may result.

## **IMPORTANT**

After " 10 " or " 11 " has been entered in *n001*, the Motor Rated Current (*n036*) MUST BE REPROGRAMMED to the correct setting for the application.

#### 5.22 SLIP COMPENSATION

**n111**: Slip Compensation Gain

Factory setting: See Table A3-1 Range: 0.0 to 2.5

Slip compensation is used to increase motor speed to account for slip; the drive accomplishes this by automatically boosting output frequency, with a corresponding boost in output voltage.

The slip compensation gain (*n111*) determines how much compensation frequency is added. If using the Drive in Open Loop Vector, typically no adjustment is necessary. The equation below illustrates how the compensation frequency is generated.

NOTE: A slip compensation gain setting of 0.0 disables slip compensation.

(n110 \* n036) **Output Current** 100 Compensation Frequency = n106 \* n111 n036 - (n110 \* n036) 100

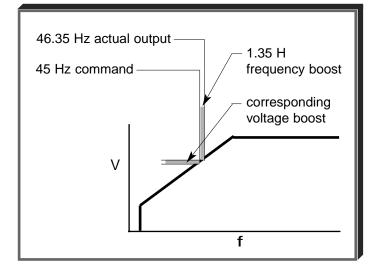

Slip Compensation Equation

n110 : Motor No-Load Current

Factory setting: See Table A3-1 Range: 0 to 99%

Motor no-load current (*n110*) is set as a percentage of motor full-load current (*n036*). It is used as shown in the slip compensation equation.

| n112 : Slip Compensation Primary Dela | iy |
|---------------------------------------|----|
| Time Constant                         |    |

Parameter **n112** can be increased to improve stability or decreased to improve response to load changes.

**n113**: Slip Compensation Selection **During Regen** 

Factory setting: 2.0 sec. Range: 0.0 to 25.5 sec.

Factory setting: 0 Range: 0 or 1.

Parameter **n113** determines whether the slip compensation gain will be enabled or disabled during regeneration.

| Setting | Description                                                     |
|---------|-----------------------------------------------------------------|
| 0       | Disabled - No slip compensation will be added when regenerating |
| 1       | Enabled - Slip compensation will be added when regenerating     |

#### 5.23 STALL PREVENTION

#### Α. n092 : Stall Prevention During Deceleration

Factory setting: 0

Controls the

deceleration

time needed to

TIME

prevent overvoltage fault.

| Setting                                         | Function                                     |
|-------------------------------------------------|----------------------------------------------|
| 0                                               | Stall prevention during deceleration enabled |
| 1 Stall prevention during deceleration disabled |                                              |

FREQUENCY

SET

TIME

DECEL

Stall prevention during deceleration automatically adjusts the deceleration rate while monitoring the DC bus voltage to prevent overvoltage during deceleration.

When the motor load is large or decel time is short, actual decel time may be longer than the set value because of stall prevention.

#### В. n093: Stall Prevention Level During Acceleration

This parameter determines the actual Drive output current level during an acceleration condition. Set in percent of Drive rated output current.

A setting of " 200 " disables stall prevention during acceleration. During acceleration, if the output current exceeds the value in **n093**, acceleration stops and frequency is maintained. When the output current goes below the value set in n093, acceleration resumes.

In the constant horsepower region [actual output frequency  $\geq$  max. voltage frequency (n013)], the stall prevention level during acceleration is changed by the following formula:

Stall prevention level during = Stall prevention level during accel x accel (constant horsepower)

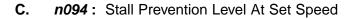

This parameter determines the actual Drive output current level while operating at set speed (frequency). Set in percent of Drive rated output current (see Appendix 2).

A setting of " 200 " disables stall prevention at set speed. During running at set speed, if the output current exceeds the value set in *n094*, the drive will begin to decelerate. When the output current goes below the value set in n094, acceleration begins, up to the set frequency.

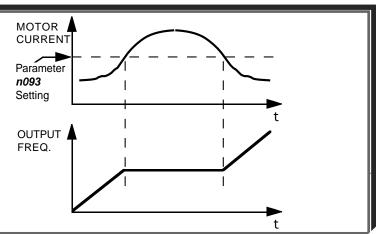

Max. voltage frequency Actual output frequency

Factory setting: 160% Range: 30 - 200 %

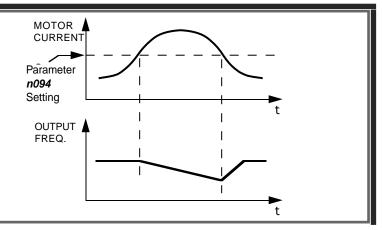

Range: 30 - 200 %

Factory setting: See Table A3-1

5.23 STALL PREVENTION

Continued

D. *n115*: Stall Prevention Above Base Speed During Running

Factory setting: **0** Range: 0 or 1

| Setting | Function                                                                  |  |
|---------|---------------------------------------------------------------------------|--|
| 0       | Disabled (level is based on setting of <b>n094</b> )                      |  |
| 1       | Enabled (level at Fmax, <b><i>n011</i></b> , is <b><i>n094</i></b> x 0.4) |  |

E. *n116*: Stall Prevention During Run, Accel/Decel Time Select

Factory setting: **0** Range: 0 or 1

| Setting | Function                                                                                                    |
|---------|----------------------------------------------------------------------------------------------------|
| 0       | Follows accel/decel #1 ( <i>n019, n020</i> ) or accel/decel #2 ( <i>n021,n022</i> )<br>Note: Multi-Function input selectable |
| 1       | Follows accel/decel #2 ( <i>n021,n022</i> ) always                                                                           |

#### 5.24 STOPPING METHOD

#### n005 : Stopping Method

Factory setting: 0

Range: 0 to 1

Selects the stopping method suitable for the application.

| Setting | Description                 |  |
|---------|-----------------------------|--|
| 0       | Deceleration (ramp) to stop |  |
| 1       | 1 Coast to stop             |  |

#### A. Data **0** : Deceleration to Stop

Upon removal of the FWD (REV) Run command, the motor decelerates at the deceleration rate determined by the time set in Decel Time 1 (*n020*), and DC injection braking is applied immediately before stop. If the decel time is too short or the load inertia is too large, an overvoltage (OV) fault may occur on a stop command — the decel time must be increased.

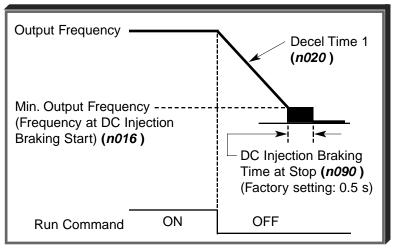

#### B. Data 1 : Coast to Stop

Upon removal of the FWD (REV) Run command, the motor coasts to rest.

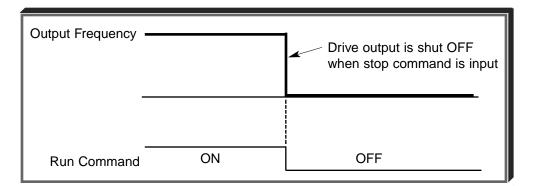

#### 5.25 THERMAL OVERLOAD PROTECTION

n036 : Motor Rated Current

Factory setting: See Table A3-1

Range: see description

This parameter should be set, in increments of 0.1 A, to the rated current (FLA) value shown on the motor nameplate; this value MUST BE between 10% and 150% of the *drive rated current*. If the motor FLA does not fall within this range, a different Model No. drive must be used.

NOTE: Setting *n036* to " 0.0 " disables the motor overload protection function, regardless of the setting of *n037* or *n038*.

n037: Electronic Thermal Motor Protection

| Setting | Electronic Thermal Characteristics              |
|---------|-------------------------------------------------|
| 0       | Short term rating                               |
| 1       | Standard rating                                 |
| 2       | Electronic thermal overload protection disabled |

**n038** : Electronic Thermal Overload Protection Time Constant Factory setting: 8 Range: 1 to 60 min.

This parameter sets the electronic thermal overload relay protection time when when 150% of overload is applied after the motor is operated continuously at rated current.

The Drive protects against motor overload with a UL-recognized, built-in electronic thermal overload relay.

The electronic thermal overload function monitors motor temperature, based on drive output current and time, to protect the motor from overheating. When the electronic thermal overload trips, an " **oL1** " error occurs, shutting OFF the drive output and preventing excessive overheating of the motor.

When operating with one drive connected to only one motor, an external thermal relay is not needed. When operating several motors with one drive, install a thermal overload relay on each motor.

|                   | Cooling Effect                                                          | Current Characteristics                                                                                                    | Electronic Thermal<br>Overload                                                                                                    |
|-------------------|-------------------------------------------------------------------------|----------------------------------------------------------------------------------------------------|----------------------------------------------------------------------------------------------------|
| Short Term Rating | Effective when<br>operated at 60Hz<br>from a commercial<br>power supply | Base Frequency<br>(V/f for 60Hz,<br>230V Input Voltage)                                                                                                    | <i>" aL 1"</i> error (motor<br>overload protection)<br>occurs when<br>continuously operated<br>at less than 60Hz at<br>100% load.   |
| Standard Rating   | Effective when<br>operated at low<br>speed (approx. 6Hz)                | 180     60 SEC       150     150       150     SHORT TERM       CONTINUOUS-<br>RATING       Base Frequency       60Hz       100       60Hz       100       60Hz       100       100       100       100       100       100       100       100       100       100       100       100       100       100       100       100       100       100       100       100       100       100       100       100       100       100       100       100       100       100       100       100       100       100       100       100       100       100       100       100       100       100       100       100       100       100       100       100       100       100       100 | Electronic thermal<br>overload protection not<br>activated even when<br>continuously operated<br>at less than 60Hz at<br>100% load. |

5-38

Factory setting: **0** Range: 0 to 2

## 5.26 TORQUE COMPENSATION

*n103*: Torque Compensation Gain (KT)

Torque Compensation Gain (*n103*) adjusts how much the output voltage is boosted when motor load increases. It is used to compensate for resistive losses in the motor and the wiring between the drive and the motor.

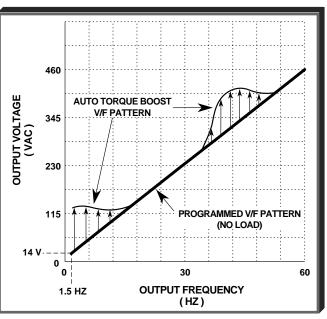

Factory setting: 1.0

Range: 0.0 to 2.5

Example of Torque Compensation Operation

n104 : Torque Compensation Time Constant

Factory setting:See Table A3-2Range:0.0 to 2.5 (sec)

This parameter adjusts a time delay for the torque compensation gain. Increase to add torque stability, decrease to improve torque response.

*n105*: Torque Compensation Iron Loss

Factory setting:See Table A3-1Range:0.0 to 6550 W

This parameter should be adjusted only when motor capacity and drive capacity are different.

n109: Torque Compensation Limit

| Factory setting: 150% |
|-----------------------|
| Range: 0 - 250%       |

This parameter sets the upper voltage limit used by torque compensation.

Except for the most demanding of high starting torque applications, the factory settings of these parameters will be adequate. The factory settings are set up to match the performance of typical AC motors.

#### 5.27 V/f PATTERN

| Table 5-4. Recommended V/f Patterns |                    |                           |              |                          |              |              |                          |              |                          |
|-------------------------------------|--------------------|---------------------------|--------------|--------------------------|--------------|--------------|--------------------------|--------------|--------------------------|
| Max.<br>Freq.                       | Starting<br>Torque | Load<br>Type <sup>1</sup> | n011<br>(Hz) | n012<br>(V) <sup>3</sup> | n013<br>(Hz) | n014<br>(Hz) | n015<br>(V) <sup>3</sup> | n016<br>(Hz) | n017<br>(V) <sup>3</sup> |
| 50                                  | Normal             | VT                        | 50           | 230                      | 50           | 25.0         | 40.2                     | 1.3          | 9.2                      |
| 50                                  | High <sup>2</sup>  | VT                        | 50           | 230                      | 50           | 25.0         | 57.5                     | 1.3          | 11.5                     |
| 60                                  | Normal             | VT                        | 60           | 230                      | 60           | 30.0         | 40.2                     | 1.5          | 9.2                      |
| 60                                  | High <sup>2</sup>  | VT                        | 60           | 230                      | 60           | 30.0         | 57.5                     | 1.5          | 11.5                     |
| 50                                  | Normal             | СТ                        | 50           | 230                      | 50           | 3.0          | 17.2                     | 1.5          | 11.5                     |
| 50                                  | Medium             | СТ                        | 50           | 230                      | 50           | 2.5          | 23.0                     | 1.3          | 13.8                     |
| 50                                  | High <sup>2</sup>  | СТ                        | 50           | 230                      | 50           | 2.5          | 28.7                     | 1.3          | 16.1                     |
| 60                                  | Normal             | СТ                        | 60           | 230                      | 60           | 3.0          | 17.2                     | 1.5          | 11.5                     |
| 60                                  | Medium             | СТ                        | 60           | 230                      | 60           | 3.0          | 20.7                     | 1.5          | 13.8                     |
| 60                                  | High <sup>2</sup>  | СТ                        | 60           | 230                      | 60           | 3.0          | 28.7                     | 1.5          | 23.0                     |
| 72                                  | Normal             | СТ                        | 72           | 230                      | 60           | 3.0          | 17.2                     | 1.5          | 11.5                     |
| 90                                  | Normal             | СТ                        | 90           | 230                      | 60           | 3.0          | 17.2                     | 1.5          | 11.5                     |
| 120                                 | Normal             | СТ                        | 120          | 230                      | 60           | 3.0          | 17.2                     | 1.5          | 11.5                     |
| 180                                 | Normal             | СТ                        | 180          | 230                      | 60           | 3.0          | 17.2                     | 1.5          | 11.5                     |

The V/f pattern can be tailored to suit your specific application and load characteristics by adjusting parameters *n011* to *n017* (see the V/f characteristics figure on the following page).

#### NOTES:

<sup>1</sup> VT = Variable Torque, typically used for blowers, centrifugal pumps, and fans.

CT = Constant Torque, most other applications. Consult the manufacturer for further assistance.

The following conditions must be considered when selecting a V/f pattern:

- Pattern matches the voltage-frequency characteristics of the motor.
- Maximum motor speed.
- <sup>2</sup> V/f pattern for high starting torque should be selected for:
  - Long wiring distance.
  - Large voltage drop at start
  - AC reactor connected to Drive input or output.
  - Use of motor rated below Drive max. output.
- <sup>3</sup> Voltages shown are for 230V motors; for other motor voltages, multiply all voltage (V) values by (Vmtr/230). i.e., for a 460V motor, multiply by 460/230 = 2.

# 5.27 V/f PATTERN Continued

n011: Frequency – Max. (Fmax)
n012: Voltage – Max. (Vmax)
n013: Frequency – Max. Voltage point (FA)
n014: Frequency – Midpoint (FB)
n015: Voltage – Midpoint (Vc)
n016: Frequency – Min. (Fmin)
n017: Voltage – Min. (Vmin)

These seven parameters define the V/f pattern. The illustration below shows how these constants relate to each other in establishing the custom V/f pattern.

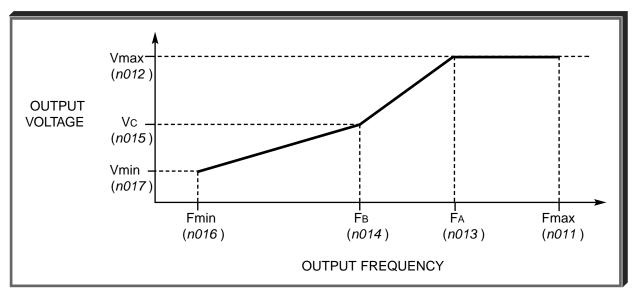

V/f Characteristics Set by n011 thru n017

NOTE: To establish a V/f pattern with a straight line from Fmin to FA, set FB = Fmin. The setting of Vc is then disregarded and does not affect the V/f pattern.

# **IMPORTANT**

The V/f parameter settings are checked each time the **ENTER** key is pressed while programming the V/f parameters. A parameter set value failure (*Err*) will occur if any part of the following relationships among *n011* thru *n017* is not TRUE:

- (a)  $Fmax \ge F_A \ge F_B \ge Fmin$
- (b)  $Vmax \ge Vc \ge Vmin$

The Proportional, Integral and Derivative control function provides closed-loop control, or regulation, of a system process variable (pressure, temperature, etc.). This regulation is accomplished by comparing a feedback signal to a setpoint reference, which results in an error signal. The PID control algorithm then performs calculations, based upon the PID parameter settings (n128 - n138, n163 and n164), on this error signal. The result of the PID algorithm is then used as the new frequency reference, or is added to the existing speed reference.

A. *n128* : PID Control Selection

Factory Setting: 0

Range: 0 to 8

| Setting | Description                                             |
|---------|---------------------------------------------------------|
| 0       | PID Disabled                                            |
| 1       | PID Enabled (D = Feed forward)                          |
| 2       | PID Enabled (D = Feedback)                              |
| 3       | PID Enabled, Reference + PID (D = Feed forward)         |
| 4       | PID Enabled, Reference + PID (D = Feedback)             |
| 5       | Inverse PID Enabled (D = Feed forward)                  |
| 6       | Inverse PID Enabled (D = Feedback)                      |
| 7       | Inverse PID Enabled, Reference + PID (D = Feed forward) |
| 8       | Inverse PID Enabled, Reference + PID (D = Feedback)     |

Using this parameter, PID control can be enabled, and the type of PID control can be selected.

#### B. Setpoint Reference Selection

 n004 : Reference Selection
 Factory Setting: 0

 Range: 0 to 6
 Range: 0 to 6

 n024 thru n032: Multi-step Frequency Presets
 Factory Settings: n032 = 6.0 all others = 0.0

 The frequency reference becomes the PID estimate
 Range (each): 0.0 to 400.0 Hz

The frequency reference becomes the PID setpoint.

#### C. Feedback Signal Selection

n164: PID Feedback Selection

Factory setting: 0 Range: 0 to 5

| Setting | Description                                    |  |
|---------|------------------------------------------------|--|
| 0       | Terminal FR (Voltage 0 – 10V)                  |  |
| 1       | Terminal FR (Current 4 – 20 mA)*               |  |
| 2       | Terminal FR (Current 0 – 20 mA)*               |  |
| 3       | Multi-Function Analog Input (0 – 10V)          |  |
| 4       | Multi-Function Analog Input (Current 4 – 20mA) |  |
| 5       | Pulse Input                                    |  |

<sup>\*</sup> Set SW2(2) to "I" (ON). SW2 consists of two separate slide switches and can be found just above the upper row of control circuit terminals. The switch towards the bottom (labeled "2") connects a  $250\Omega$  resistor from terminal FR to FC when set to the "I" (ON) position (to the right). NOTE: All power must be removed from the Drive before SW2 can be set. See Figure 1-1 for the location of SW2.

Continued

#### D. PID Settings

*n130*: PID Proportional Gain

Factory setting: **1.00** Range: 0.00 to 10.00

Proportional gain is the value by which the error signal is multiplied to generate a new PID controller output. A higher setting will result in a more responsive system. A lower setting will result in a more stable system.

n131: PID Integral Time

Factory setting: **1.00** Range: 0.00 to 360.0 sec.

This parameter determines how fast the PID controller will seek to eliminate any steady-state error. The lower the setting, the faster the error will be eliminated. To eliminate the integral function entirely, set this parameter to 0.0 seconds. A lower setting will result in a more responsive system. A higher setting will result in a more stable system.

n134: Integral Value Limit (1)

Factory setting: **100.00** Range: 0.00 to 100.0%

This parameter will limit the effect that the integrator can have. It works whether the PID controller output is positive or negative. It can also be used to prevent integrator "wind-up".

n132: Derivative Time

| Factory | setting: | 0.00                  |  |
|---------|----------|-----------------------|--|
| Range:  | 0.00 to  | 10.0 sec <sup>.</sup> |  |

This parameter can be adjusted to increase system response to fast load or reference changes, and to reduce overshoot upon startup. To eliminate the differential function entirely, set this parameter to 0.00 seconds.

*n163*: PID Output Gain (1)

Factory setting:1.0Range:0.00 to 25.0

This parameter is a multiplier in the output of the PID controller. Increasing this parameter will make the PID controller more responsive. Be careful not to increase this parameter too much or the drive / system will become unstable.

n133: PID Offset Adjustment (1)

Factory setting: **0.0** Range: -100.00 to 100.0%

This parameter will add a fixed percentage to the PID output. It can be used to tune out small system offsets. NOTE: This parameter is set as a percentage of maximum output frequency (n011).

*n135*: PID Output Lag Filter Time (1)

| - |         |          |         | - / | · - | / |
|---|---------|----------|---------|-----|-----|---|
|   | Factory | setting: | 0.00    |     |     |   |
|   | Range:  | 0.00 to  | 10.00 s | ec. |     |   |

This parameter adds a filter to the PID output to keep it from changing too quickly. The higher the setting, the slower the PID output will change.

All of these parameters are interactive, and will need to be adjusted until the control loop is properly tuned, i.e. stable with minimal steady-state error. A general procedure for tuning these parameters is as follows:

- 1. Adjust Proportional Gain until continuous oscillations in the Controlled Variable are at a minimum.
- The addition of Integral Time will cause the steady-state error to approach zero. The time should be adjusted so that this minimal error is attained as fast as possible, without making the system oscillate.
- 3. If necessary, adjust derivative time to reduce overshoot during startup. The drive's accel and decel rate times can also be used for this purpose.
- <sup>(1)</sup> These parameters are factory set for optimum results for most applications, and generally don't need to be changed.

#### Ε. Feedback Loss Detection

**n136:** Feedback Loss Detection Selection

Continued

Factory setting: 0 Range: 0 to 2

| Setti | ing | Description                                                                     |
|-------|-----|---------------------------------------------------------------------------------|
| 0     |     | Feedback loss detection is disabled                                             |
| 1     |     | Feedback loss detection is enabled – $FbL$ alarm only (drive continues running) |
| 2     |     | Feedback loss detection is enabled – FbL fault (drive coasts to stop)           |

*n137*: Feedback Loss Detection Level (PID)

Range: 0 to 100 %

Factory setting: 0

*n138*: Feedback Loss Detection Delay Time (PID)

Factory setting: 1.0 Range: 0.0 to 25.5

When feedback loss detection is enabled (n136 = data "1" or "2"), the drive will detect if the feedback signal falls below the *n137* level for more than the *n138* delay time and respond according to the setting of *n136*.

#### F. **Multi-Function Input Terminals**

*n050* thru *n056*: Multi-function Inputs (Term. S1 thru S6)

By programming data "23" into one of the multi-function input parameters (*n050* thru *n056*), the corresponding multi-function input terminal (S1 thru S6) will disable the PID control. At the same time the PID setpoint will become the output frequency and the PID's integrator will reset to zero.

n050 thru n056: Multi-function Inputs (Term. S1 thru S6)

By programming data "24" into one of the multi-function input parameters (*n050* thru *n056*), the corresponding multi-function input terminal (S1 thru S6) will immediately reset the integrator's value to zero.

*n050* thru *n056*: Multi-function Inputs Data 25 : PID Integral Hold (Term. S1 thru S6)

By programming data "25" into one of the multi-function input parameters (*n050* thru *n056*), the corresponding multi-function input terminal (S1 thru S6) will hold the integrator's output value. When the contact is closed (on the Multi-Function Input Terminal), whatever value the integrator is outputting will remain the same until the contact is opened.

Data 23: PID Control Off

Data 24 : PID Integral Reset

Continued

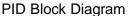

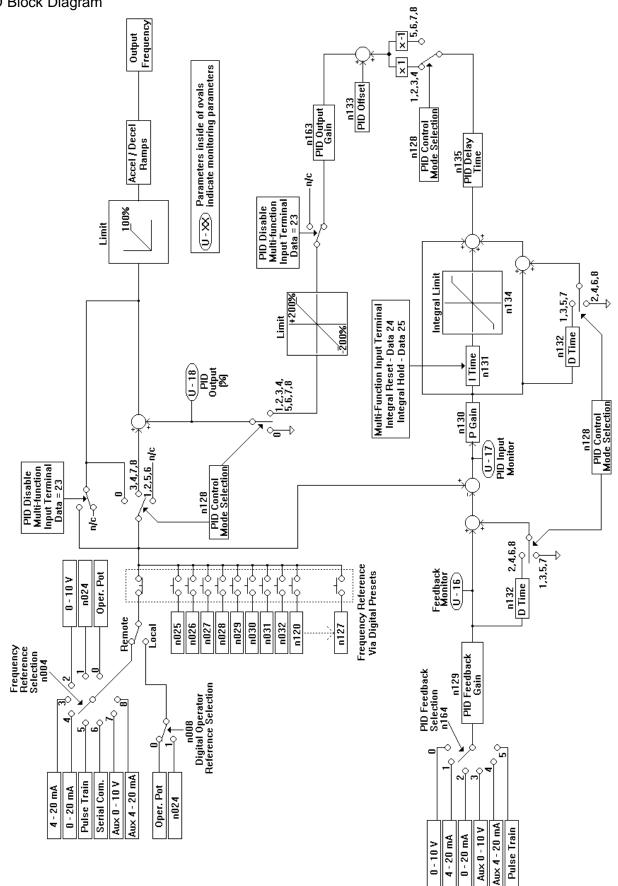

#### **5.29 COPY FUNCTION**

The standard digital operator JVOP-140 of the V7 can be used to store (upload) parameters from one drive, and copy (download) parameters to another drive. The copy function is not available on the V74X. Parameters are stored in an EEPROM on the digital operator therefore no backup power supply is necessary. The copy function can be used in most cases except the following.

- (1) *Different drive types* The user may not copy parameters from a V7 to a J7 drive.
- (2) *Different voltage class* The user may not copy parameters from a 230V drive to a 460V drive.
- (3) Different control mode The user may not copy parameters from a drive operating in the Volts per

hertz mode (n002=0) to a drive in the Open loop vector mode (n002=1).

The following parameters are not copied when capacities are different.

| Parameter No. | Parameter Name                | Parameter No. | Parameter Name             |
|---------------|-------------------------------|---------------|----------------------------|
| n011 to n017  | V/f Settings                  | n108          | Motor Leakage Inductance   |
| n036          | Motor Rated Current           | n109          | Torque Boost               |
| n080          | Carrier Frequency             | n110          | Motor No-load Current      |
| n105          | Torque Comp Iron Loss         | n140          | Energy Saving Gain K2      |
| n106          | Motor Rated Slip              | n158          | Motor Code (Energy Saving) |
| n107          | Motor Line-to-line Resistance |               |                            |

Parameters *n176, n177, n178* and *n179* are not read into the digital operator during a read command.

*n176*: Parameter Copy Function Selection

Factory Setting: rdy

| Setting | Description                                                                                         |
|---------|----------------------------------------------------------------------------------------------------|
| rdy     | Drive is ready to use Copy Function                                                                 |
| rEd     | Read (or upload) all parameters from the drive and store them in the Digital Operator               |
| Сру     | Copy (or download) all parameters stored in the Digital Operator to the drive                       |
| uFy     | Verify that parameters stored in the Digital Operator and the drive are the same                    |
| uA      | Displays the voltage and kW rating of the drive whose parameters are stored in the Digital Operator |
| Sno     | Displays the software number of the drive whose parameters are stored in the Digital Operator       |

*n***177:** Parameter Copy Access Selection

Factory Setting: 0 Range: 0 or 1

| Setting | Description      |
|---------|------------------|
| 0       | Copying Disabled |
| 1       | Copying Allowed  |

The Copy Function can be enabled or disabled using parameter n177 – parameters cannot be uploaded when this parameter is disabled (n177 = 0), preventing the accidental overwriting of parameters stored in the Digital Operator.

If n177 = 0 and an upload is attempted (n176 = rEd or Cpy), a "PrE" error message will blink on the Digital Operator display – press **DSPL** or **DATA/ENTER** to clear the message.

**A.** Read Function (rEd) The Read function reads the available parameter data from the drive and stores them in a EEP-ROM in the digital operator. When the Read function is executed the previously stored parameter data is cleared and replaced with newly read parameters.

|                                                                                                    | Table 5-5. Reading Drive Parameters                                  |     |                           |
|----------------------------------------------------------------------------------------------------|----------------------------------------------------------------------|-----|---------------------------|
| DESCRIPTION                                                                                           | KEY SEQUENCE                                                         | DIC | GITAL OPERATOR<br>DISPLAY |
| Set the highest parameter<br>access level.<br>This will allow all parameters<br>to be viewed and set. | Press the DSPL key until the RGM LED is lit on the digital operator. |     |                           |
|                                                                                                    | Press DATA<br>ENTER.                                                 |     |                           |
|                                                                                                    | Press A three times.                                                 |     |                           |
|                                                                                                    | Press DATA<br>ENTER.                                                 |     |                           |
| Set Parameter Copy<br>Access Selection (n177) = 1                                                     | Press and hold V until n177 is displayed on the digital operator.    |     |                           |
|                                                                                                    | Then press ENTER.                                                    |     |                           |
|                                                                                                    | Use the $\bigwedge$ key to set a "1" in the display.                 |     |                           |
|                                                                                                    | Then press DATA<br>ENTER.                                            |     |                           |
| <b>Execute upload (Read)</b><br>Using Parameter Read<br>Function Selection (n176)                     | Press the V key once.                                                |     | PRGM                      |
|                                                                                                    | Then press ENTER.                                                    |     | PRGM                      |
|                                                                                                    | Press the $\bigwedge$ key once.                                      |     | PRGM<br>FED               |
|                                                                                                    | Press ENTER. "rED" will blink on the display while reading.          |     | PRGM                      |

| <u> </u> | - 11 |      |
|----------|------|------|
| 1 0      | ntir | nued |
|          | ILII | เนธน |

**B.** Copy Function (Cpy) The Copy function writes the parameters stored in the digital operator's EEPROM into the drives non-volatile memory. The Copy function is possible only for drives of the same type (i.e. from one GPD 315/V7 to another), voltage rating, and con-trol method (V/f or open loop vector).

|                                                                                                    | Table 5-6. Writing Drive Parameters                                  |                             |
|----------------------------------------------------------------------------------------------------|----------------------------------------------------------------------|-----------------------------|
| DESCRIPTION                                                                                           | KEY SEQUENCE                                                         | DIGITAL OPERATOR<br>DISPLAY |
| Set the highest parameter<br>access level.<br>This will allow all parameters<br>to be viewed and set. | Press the DSPL key until the REM LED is lit on the digital operator. |                             |
|                                                                                                    | Press ENTER.                                                         |                             |
|                                                                                                    | Press A three times.                                                 |                             |
|                                                                                                    | Press ENTER.                                                         |                             |
| Set Parameter Copy<br>Access Selection (n177) = 1                                                     | Press and hold V until n177 is displayed on the digital operator.    |                             |
|                                                                                                    | Then press DATA ENTER.                                               |                             |
|                                                                                                    | Use the $\bigwedge$ key to set a "1" in the display.                 |                             |
|                                                                                                    | Then press ENTER.                                                    |                             |
| <b>Execute upload (Copy)</b><br>Using Copy Function<br>Selection (n176)                               | Press the V key once.                                                |                             |
|                                                                                                    | Then press ENTER.                                                    |                             |
|                                                                                                    | Press the key twice.                                                 |                             |
|                                                                                                    | Press DATA<br>ENTER . "CPY" will blink on the display while writing. | PRGM<br>FIN                 |

#### C. Verify Function (uFy)

Compares the parameter data stored in the operator with the parameter data in the drive. VERIFY is possible only for drives of the same type (i.e. from one GPD 315/V7 to another), voltage rating, and control method (V/f or open loop vector).

When the parameters stored in the digital operator match those in the drive, "uFy" will blink in the display for several seconds, and then "End" will be displayed. When they don't match "uAE" will be displayed. Press stop to interrupt the execution of verify, or press Data/Enter to display a list of parameters that do not match.

|                                                                                                    | Table 5-7. Verifying Drive Parameters                                     |                             |
|----------------------------------------------------------------------------------------------------|---------------------------------------------------------------------------|-----------------------------|
| DESCRIPTION                                                                                           | KEY SEQUENCE                                                              | DIGITAL OPERATOR<br>DISPLAY |
| Set the highest parameter<br>access level.<br>This will allow all parameters<br>to be viewed and set. | Press the DSPL key until the RGM LED is lit on the digital operator.      |                             |
|                                                                                                    | Press ENTER.                                                              |                             |
|                                                                                                    | Press A three times.                                                      |                             |
|                                                                                                    | Press DATA<br>ENTER.                                                      |                             |
| Execute upload (Copy)<br>Using Copy Function<br>Selection (n176)                                      | Press and hold V until n176 is displayed on the digital operator.         | PRGM                        |
|                                                                                                    | Then press DATA<br>ENTER.                                                 |                             |
|                                                                                                    | Press the $\bigwedge$ key three times.                                    |                             |
|                                                                                                    | Press DATA<br>ENTER . "Vfy" will blink on the display<br>while verifying. | End                         |

#### 5.29 COPY FUNCTION Continued

#### D. Drive Capacity Function (uA)

The Drive Capacity function allows the user to verify that the parameter data stored in the digital operator are from the same capacity and voltage class as the drive being written too. The voltage and the drive capacity whose parameters are stored in the digital operator are displayed on the digital operator. When "uA" is selected and Data/Enter is pressed. The value that is displayed indicates the voltage and drive capacity in kilowatts. This value can be compared to the drive specification number on the drive data nameplate.

| Display | Мос       | lel  |
|---------|-----------|------|
|         | CIMR-V7*U | MV 📖 |
| 20.1    | 20P1      | A001 |
| 20.2    | 20P2      | A002 |
| 20.4    | 20P4      | A003 |
| 20.7    | 20P7      | A005 |
| 21.5    | 21P5      | A008 |
| 22.2    | 22P2      | A011 |
| 23.7    | 23P7      | A017 |
| 25.5    | 25P5      | A025 |
| 27.5    | 27P5      | A033 |
| 40.2    | 40P2      | B001 |
| 40.4    | 40P4      | B002 |
| 40.7    | 40P7      | B003 |
| 41.5    | 41P5      | B005 |
| 42.2    | 42P2      | _    |
| 43.7    | 43P7      | B009 |
| 45.5    | 45P5      | B015 |
| 47.5    | 47P5      | B018 |

#### E. Software Number Display

The software number display allows the user to check the software revision number of the parameter data stored in the digital operator. This value can be compared to the PRG number on the drive data nameplate.

Continued

## F. Copy Function message list

| Operator<br>display | Description                                                                                                    | Corrective action                                                                                                    |
|---------------------|----------------------------------------------------------------------------------------------------|----------------------------------------------------------------------------------------------------|
| rdy                 | Drive is ready to perform a Copy Function                                                                                                    | -                                                                                                    |
| rEd                 | Read selected<br>Flashing: Read is being performed                                                                                                   | -                                                                                                    |
| Сру                 | Writing (COPY) selected<br>Flashing: Write (Copy) is being performed                                                                                 | -                                                                                                    |
| uFy                 | Verify selected<br>Flashing: Verify is being performed                                                                                               | -                                                                                                    |
| uA                  | Drive capacity selected                                                                                                    | -                                                                                                    |
| Sno                 | Software number displayed                                                                                                    | -                                                                                                    |
| End                 | Read, Copy or Verify completed                                                                                                    | -                                                                                                    |
| PrE                 | Flashing: Attempt to execute Read while<br>parameter Copy Access Selection (n177)<br>is set to " 0"                                                  | Set Parameter n177 to a value of "1"                                                                                                    |
| rdE                 | Flashing: Parameter could not be read<br>properly by the Read function, or, an<br>under voltage is detected during Read                              | Confirm that the main circuit power supply voltage is correct, then re-execute a Read                                                                |
| CSE                 | Flashing A check sum error occurred in the parameter data stored in the digital operator                                                             | The parameter data stored in the digital operator is invalid and cannot be used.<br>Re-execute Read to store the parameters in the digital operator  |
| dpS                 | Flashing: Parameter data in the drive<br>and in the digital operator do not match.<br>(Ex.) Copying from a GPD 315/V7 and<br>writing to a GPD 305/J7 | Check to see if the drives are the same type                                                                                                    |
| ndr                 | Flashing: No parameter data is stored in the digital operator                                                                                        | Execute a Read                                                                                                    |
| CPE                 | Flashing: Attempt to execute a Copy<br>or Verify between different voltage drives<br>or a different Control Mode                                     | Verify Voltage and Control Modes                                                                                                    |
| CyE                 | Flashing: An under voltage is detected<br>during a Copy execution                                                                                    | Confirm that the main circuit power supply voltage is correct, then-execute a Copy                                                                   |
| F04                 | A check sum error occurs in the parameter data stored in the inverter                                                                                | Initialize the constants. If an error occurs<br>again, replace the inverter due to a failure of<br>parameter memory element (EEPROM) in<br>the drive |
| uAE                 | Flashing: Attempt Execute Verify between different drive capacities                                                                                  | Press the Data/Enter key to continue the execution of Verify. Press stop to interrupt the execution of Verify                                        |
| .FE                 | Flashing: A communication error has occurred between the digital operator and the drive                                                              | Check the connection between the drive and<br>the digital operator. If a communication error<br>occurs be sure to re-execute Read or Copy            |

## 5.30 DIGITAL OPERATOR DISPLAY SELECTION

# *n035*: Operator Display Mode Reference and Indication

Factory setting:**0**Range:0 to 3999

This parameter determines the scaling of the Digital Operator display, for both Output Frequency and all Frequency References.

| DATA                               | DISPLAY                                                                                                    |
|------------------------------------|----------------------------------------------------------------------------------------------------|
| <b>0</b><br>(factory<br>setting)   | Output frequency, in increments of 0.1 Hz.                                                                                                    |
| 1                                  | Output frequency, in increments of 0.1 %.                                                                                                    |
| 2 to 39<br>(no. of motor<br>poles) | Motor synchronous speed (P = $\frac{120 \text{ x F}}{N_S}$ )<br>in increments of 1 RPM<br>(3999 max).<br>P = no. of motor poles<br>F = Frequency<br>N <sub>S</sub> = motor synchronous speed<br>NOTE: If motor synchronous speed exceeds<br>3999 RPM, display holds at <b>3999</b> .                                             |
| 40<br>to<br>3999                   | Line speed or other parameter.<br>X X X X Parameter value at maximum frequency ( <i>n011</i> )<br>(include leading zeroes<br>if necessary)<br>Location of decimal point:<br>-= -X X X $1 = -X X X$ $2 = -X X X$ $3 = 0.X X X$ EXAMPLE:<br>To display Line Speed, based on<br>54.3 FPM at 60 Hz:<br><i>n035</i> setting = "1543 " |

#### 5.31 ENERGY SAVING CONTROL

*n139*: Energy Saving Selection (V/f control mode)

Factory Setting: 0

Range: 0 or 1

To enable energy saving control, *n139* must be set to "1"

Since the parameters used in energy saving mode have been preset to the optimum values, it is not necessary to adjust them under normal operation. If the motor characteristics differ greatly from those of a standard motor, refer to the following description to change the parameters.

#### A. Energy Saving Control Mode

*n140*: Energy Saving Gain

Factory Setting:See Table A3-1Range:0.0 to 6550

This gain is used when running in energy saving control mode to calculate the voltage at which motor efficiency will be greatest, and is set as the output voltage reference. This value is preset to a typical standard motor value. As energy saving increases, output voltage also increases.

*n141*: Energy Saving Voltage Lower Limit (60 Hz)

Factory Setting: 50%

Range: 0 to 120%

*n142*: Energy Saving Voltage Lower Limit (6 Hz)

Factory Setting: **12%** Range: 0 to 25%

Factory Setting: 120%

Range: 0 to 120%

*n159*: Energy Saving Voltage Upper Limit (60 Hz)

*n160*: Energy Saving Voltage Upper Limit (6 Hz)

| F | actory Se | etting: 1 | 16% |
|---|-----------|-----------|-----|
| F | Range: 0  | to 25%    |     |

These parameters are used to set the output voltage upper and lower limits. If the voltage reference value calculated in the energy saving is below the lower limit or above the upper limit, the lower or upper limit value is used as the voltage reference value. The lower limit value is set to prevent stalling at light loads, and the upper limit is set to prevent over-excitation. Set voltage limits at 6Hz and 60Hz; a value obtained by linear interpolation should be set to any limit values other than 6Hz or 60Hz. Setting is made as a percentage of motor rated voltage.

Voltage limit 250V \* n159 Upper limit n141 n160 n142 ----GHz GHz Output frequency

\*Doubled for 460V Drives

#### 5.31 ENERGY SAVING CONTROL

Continued

#### B. Energy Saving Search Operation

In energy saving control mode, the maximum applicable voltage is calculated using the output power. However, a temperature change will change the fixed constants and the maximum applicable voltage may not be obtained.

n144: Voltage limit of tuning

n143: Time of average KW

Factory Setting:0%Range:0 or 100%

Limits the range where the voltage can be controlled. Search operation is disabled when *n144* is set to *0*.

n145: Step Voltage of tuning to 100 % output voltage

*n146*: Step voltage of tuning to 5 % output voltage

Factory Setting: .5% Range: 0.1 or 10%

Factory Setting: .2% Range: 0.1 or 10%

Factory Setting: **1** (x24) Range: 1 to 200 (x24)

Parameter *n***145** & *n***146** sets the voltage fluctuation for one cycle of the search operation.

Increasing the values will also increase the fluctuation of the rotation speed. The value calculated by linear interpolation is set for voltages other than above.

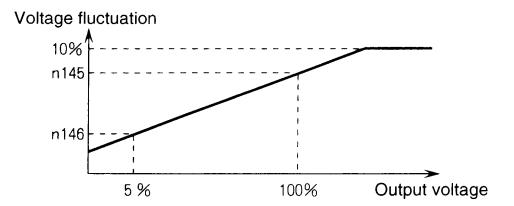

#### 5.31 ENERGY SAVING CONTROL Continued

*n161*: Power Supply Detection Hold Width

Factory Setting: **10%** Range: 0 to 100%

When the power fluctuation is less then this value, the output voltage is held for three seconds and then the search operation mode is activated.

n162: Power Supply Detection Filter Time Constant

| Factory Setting: 5 (x4ms | ) |
|--------------------------|---|
| Range: 0 to 255 (x4ms)   |   |

Decreasing this value increases response during a load fluctuation. However, at low frequency, unstable operation will occur when this value is set too low.

## 5.32 MULTI-FUNCTION ANALOG INPUT SELECTION

n077: Multi-Function Analog Input Selection

| Factory Setting: | 0 |  |
|------------------|---|--|
| Range: 0 to 4    |   |  |

The 2CN input terminal on the digital operator can be used as an auxiliary analog input (0 - 10V or 4 - 20 mA). The Analog Input Connector/Cable Assembly option (DS082) is required for interface with 2CN on the digital operator.

| Setting | Description                              |
|---------|------------------------------------------|
| 0       | Multi- Function Analog Input is disabled |
| 1       | Auxiliary Frequency Reference (FREF2)    |
| 2       | Frequency Reference Gain (FGAIN)         |
| 3       | Frequency Reference Bias (FBIAS)         |
| 4       | Output Voltage Bias (VBIAS)              |

1) Auxilary Frequency Reference (n077=1)

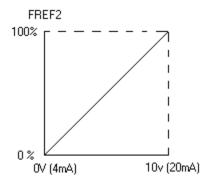

When multi-function analog input (n004 = 7 or 8) is selected, 2CN on the digital operator becomes the speed reference input. If n004 is set to any other data value, the 2CN auxiliary analog input is determined by the selection of Command A. 2) Frequency Reference Gain (n077=2)

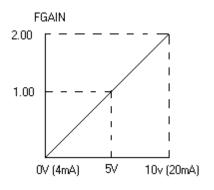

Frequency reference is multiplied by FGAIN, after frequency reference gain (n060 (terminal FR) or n074 (terminal RP)) and frequency reference bias (n061 (terminal FR) or n074 (terminal RP)) are used to calculate a master speed reference input at terminals FR or RP

#### 5.32 MULTI-FUNCTION ANALOG INPUT SELECTION

Continued

3) Frequency Reference Bias (n077=3)

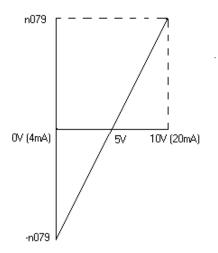

FBIAS is added to the frequency reference, after frequency reference gain (n060 (terminal FR) or n074 (terminal RP)) and frequency reference bias (n061 (terminal FR) or n075 (terminal RP)) are used to calculate master speed reference input at terminals FR or RP

4) Output Voltage Bias (n077=4)

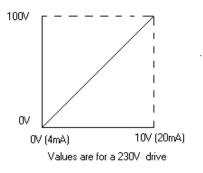

VBIAS is added to output voltage after V/f pattern is established

n078: Multi Function Analog Input Signal Selection

Factory Setting: 0

Range: 0 or 1

| Setting | Description                       |
|---------|-----------------------------------|
| 0       | 2CN input terminal (0-10V input)  |
| 1       | 2CN input terminal (4-20mA input) |

*n079*: Frequency Reference Bias Setting

Factory Setting: **10%** Range: 0 to 50%

This bias is used only for the auxiliary analog input.

### 5.33 FREQUENCY REFERENCE LOSS DETECTION

#### n064: Frequency Reference Loss Detection

Factory setting: 0 (disabled)

Range: 0 or 1

The reference loss detection function is either enabled or disabled, based on the setting of **n064**. When enabled (data "1"), the reference loss detection compares the change in reference with respect to time. If the reference decreases by 90% in more than 0.4 seconds, the drive will decelerate to the set reference; if the reference decreases by 90% in less than 0.4 seconds, the drive will continue to operate at 80% of the output frequency. To regain control of output frequency, either exceed the set reference (80% of reference) or initiate a STOP command. If Auto Reference is less than Fmax (n011) x .05, this function is not performed.

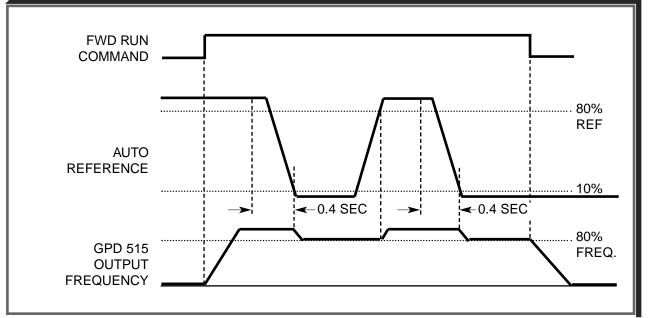

### Timing Chart

Note: This function applies to frequency references at terminal FR, RP or 2CN (Multi-Function Analog Input).

### 5.34 UNDERTORQUE DETECTION

Undertorque detection is used to compare Drive output current/torque with the undertorque detection level. When the output current is equal to or less than the defined level, an undertorque condition exists. This will be indicated as a **UL3** fault on the Digital Operator. This feature can be selected to operate over a wide range of conditions.

A. *n117*: Undertorque Detection

Factory setting: 0

This constant determines whether the undertorque detection function of the Drive is enabled, under what conditions it will detect for undertorque, and what operation it will perform after detecting an undertorque.

| Setting | Undertorque<br>Disabled | Operation<br>After<br>Detection | Detection<br>Condition                                         |
|---------|-------------------------|---------------------------------|----------------------------------------------------------------|
| 0       | Disabled                |                                 |                                                                |
| 1       | Undertorque             | Continues                       | Only at set frequency                                          |
| 2       | Undertorque             | Coast to stop                   | Only at set frequency                                          |
| 3       | Undertorque             | Continues                       | At all times except during<br>stopping or DC injection braking |
| 4       | Undertorque             | Coast to stop                   | At all times except during stopping or DC injection braking    |

#### 5.34 UNDERTORQUE DETECTION Continued

- For undertorque detection during accel or decel, set to " 3 " or " 4 ".
- For continuous operation after undertorque detection, set to "1 " or "3". During detection, the Digital Operator displays and " UL3 " alarm (blinking).
- To stop the drive at an undertorque detection fault, set to " 2 " or " 4 ". At detection, the Digital Operator displays an " UL3 " fault.
- To output an undertorque detection signal, set output terminal function selection (*n057, n058* or *n059*) to " 8 " or " 9 ".
- B. *n118* : Undertorque Detection Level

Factory setting: **10** % Range: 0 to 200 %

This is the reference point for determining that an undertorque condition exists. Set as a percent of Drive rated current or as a percent of motor rated torque.

C. *n119*: Undertorque Detection Time

| Factory | setting: | 0.1   | sec.    |
|---------|----------|-------|---------|
| Range:  | 0.1 to 1 | 0.0 s | seconds |

Determines how long an undertorque condition must exist before another event will occur, e.g. coast to stop, multi-function output change of state, or **UL3** warning or fault display.

| D. | <i>n057</i> : | Multi-function Output 1 |
|----|---------------|-------------------------|
|    |               | (terminals MA, MB & MC) |
|    | n058 :        | Multi-function Output 2 |
|    |               | (terminals P1 & PC)     |
|    | n059 :        | Multi-function Output 3 |
|    |               | (terminals P2 & PC)     |
|    |               |                         |

| Data <b>6</b> or <b>7</b> :<br>Detection | Overtorque  |
|------------------------------------------|-------------|
| Data <b>8</b> or <b>9</b> :<br>Detection | Undertorque |

A Form-C contact, or an open collector output, can be programmed to change states during an overtorque/undertorque detection condition.

#### EXAMPLE OF OVERTORQUE DETECTION

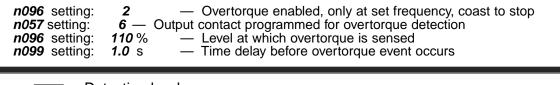

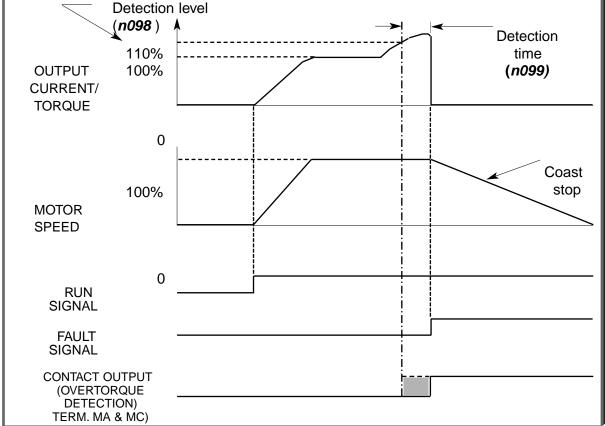

## Section 6. FAULT DIAGNOSIS AND CORRECTIVE ACTIONS

#### 6.1 GENERAL

This section describes the alarm and fault displays, explanations for fault conditions and corrective actions to be taken if the Drive malfunctions.

A failure in the Drive can fall into one of two categories, Alarm or Fault.

A blinking "Alarm" indication is a warning that a Drive trouble condition will soon occur, or that a programming error has been made. The Drive will continue to operate during an "Alarm" indication.

A blinking "Minor Fault" indication is displayed during less serious faults, or when a problem exists in the external circuitry. The Drive will continue to operate, and a "Minor Fault" contact will be closed if a multi-function output is programmed for the condition.

A steady "Major Fault" indication is displayed when the Drive's Fault relay has tripped. The motor coasts to a stop, and a fault signal output is present at control circuit terminals 18-20.

-☆- : ON Ö : BLINKING ● : OFF

| Alarn<br>Digital<br>Operator | n Display<br>RUN (Green)<br>ALARM (Red) | Drive<br>Status                                                     | Explanation                                                                                                    | Causes and<br>Corrective Actions                                                                                                    |
|------------------------------|-----------------------------------------|---------------------------------------------------------------------|----------------------------------------------------------------------------------------------------|----------------------------------------------------------------------------------------------------|
| <b>Blinking</b>              |                                         |                                                                     | UV (Main circuit low voltage)<br>Main circuit DC voltage<br>drops below the low-voltage<br>detection level while the<br>drive output is OFF.<br>230V: Stops at main circuit<br>DC voltage below<br>approx. 200V<br>(160V for single-<br>phase)<br>460V: Stops at main circuit<br>DC voltage below<br>approx. 400 V | <ul> <li>Check the following:</li> <li>Power supply voltage</li> <li>Main circuit power<br/>supply wiring is<br/>connected.</li> <li>Terminal screws are<br/>securely tightened.</li> </ul> |
| Blinking                     | 50<br>10<br>11                          | Warning<br>only.<br>Fault<br>contacts<br>do not<br>change<br>state. | OV (Main circuit overvoltage)<br>Main circuit DC voltage<br>exceeds the over voltage<br>detection level while the<br>drive output is OFF.<br>Detection level: approx.<br>410V or more (approx.<br>820V for 460V class).                                                                                            | Check the power supply voltage.                                                                                                    |
|                              |                                         |                                                                     | OH (Cooling fin overheat)<br>Intake air temperature<br>rises while the drive<br>output is OFF.                                                                                                    | Check the intake air temperature.                                                                                                    |
|                              | 10<br>10<br>10                          | Warning.<br>Fault<br>contacts<br>do not<br>change<br>state.         | OH3 (Drive overheat<br>pre-alarm)<br>OH3 signal is input.                                                                                                    | Release the input of inverter overheat pre-<br>alarm signal.                                                                                                    |

#### Table 6-1. Alarm Displays and Corrective Actions

|                              | Table 6-1. Alarm Displays and Corrective Actions - Continued |                                                                     |                                                                                                    |                                                              |  |
|------------------------------|--------------------------------------------------------------|---------------------------------------------------------------------|----------------------------------------------------------------------------------------------------|--------------------------------------------------------------|--|
| Alarm<br>Digital<br>Operator | n Display<br>RUN (Green)<br>ALARM (Red)                      | Drive<br>Status                                                     | Explanation                                                                                                    | Causes and<br>Corrective Actions                             |  |
| <b>EH</b> L<br>Blinking      |                                                              |                                                                     | CAL (MODBUS<br>communications waiting)<br>Correct data has not been<br>received from the PLC<br>when the parameter<br>n003 (operation command<br>selection) is 2 or<br>n004 (frequency reference<br>selection) is 6,<br>and power is turned ON.                                                                                                    | Check communication<br>devices, and transmission<br>signals. |  |
| Blinking                     | ≡O≈ ≡O≈                                                      | Warning<br>only.<br>Fault<br>contacts<br>do not<br>change<br>state. | <ul> <li>OPE□ (Parameter setting<br/>error when the parameter<br/>setting is performed<br/>through the MODBUS<br/>communications)</li> <li>OPE1: Two or more values<br/>are set for multi-<br/>function input<br/>selection.<br/>(parameters n050 to<br/>n056)</li> <li>OPE2: Relationship among<br/>V / f parameters is not<br/>correct.<br/>(parameters n011,<br/>n013, n014, n016)</li> <li>OPE3: Setting value of<br/>electronic thermal<br/>standard current<br/>exceeds 150% of<br/>drive rated current.<br/>(parameter n036)</li> <li>OPE4: Upper / lower limit<br/>of frequency<br/>reference is reversed.<br/>(parameters n033,<br/>n034)</li> <li>OPE5: (parameters n083 to<br/>n085)</li> <li>OPE9: Carrier frequency<br/>setting is incorrect.<br/>(parameter n080)</li> </ul> | Check the setting values.                                    |  |
|                              | - <u>\</u>                                                   |                                                                     | OL 3 (Overtorque<br>detection)<br>Motor current exceeded<br>the preset value in<br>parameter n098.                                                                                                    | Reduce the load, and increase the accel / decel time.        |  |
| <b>SEA</b><br>Blinking       |                                                              |                                                                     | SEr (Sequence error)<br>Drive receives<br>LOCAL / REMOTE select<br>command or<br>communication / control<br>circuit terminal changing<br>signals from the multi-<br>function terminal while the<br>drive output is ON.                                                                                                    | Check the external circuit (sequence).                       |  |

## Table 6-1. Alarm Displays and Corrective Actions - Continued

| Alarm                           | n Display                  |                                                                                        |                                                                                                    |                                                                                                    |
|---------------------------------|----------------------------|----------------------------------------------------------------------------------------|----------------------------------------------------------------------------------------------------|----------------------------------------------------------------------------------------------------|
| Digital<br>Operator             | RUN (Green)<br>ALARM (Red) | Drive<br>Status                                                                        | Explanation                                                                                                    | Causes and<br>Corrective Actions                                                                              |
| <b>ЬЬ</b><br>Blinking           |                            |                                                                                        | BB (External baseblock)<br>Baseblock command at<br>multi-function terminal is<br>active, the drive output<br>is shut OFF (motor coasting).<br>Temporary condition is<br>cleared when input command<br>is removed. | Check the external circuit (sequence).                                                                        |
| <b>EF</b><br>Blinking           | -Ŭ-<br>-Ŭ-                 | Warning                                                                                | EF (Simultaneous FWD/<br>REV run commands)<br>When FWD and REV<br>run commands are<br>simultaneously input<br>for over 500ms, the<br>drive stops according<br>to parameter n005.                                  | Check the external circuit (sequence).                                                                        |
|                                 | or<br>U                    | only.<br>Fault<br>contacts<br>do not<br>change<br>state.                               | STP (Operator function<br>stop) is pressed during<br>running by the control circuit<br>terminals FWD / REV<br>command.<br>The drive stops according<br>to parameter n005.                                         | Open FWD/REV<br>command of control<br>circuit terminals.                                                      |
| <b>S</b> , <b>P</b><br>Blinking | , u<br>O                   |                                                                                        | STP (Emergency stop)<br>Drive receives emergency<br>stop alarm signal.<br>Drive stops according<br>to parameter n005.                                                                                             | Check the external circuit (sequence).                                                                        |
| FLL<br>Blinking                 |                            |                                                                                        | FBL (PID feedback loss<br>detection)<br>PID feedback value drops<br>below the detection level.<br>When PID feedback loss is<br>detected, the Drive operates<br>according to the n136 setting.                     | Check the mechanical<br>system and correct the<br>cause, or increase the<br>value of n137.                    |
| ШLЭ                             | •<br>-×-                   | Protective<br>operation.<br>Output is<br>shut OFF<br>and motor<br>coasts to<br>a stop. | When under torque is detected, drive performs operation according to the preset setting of constant n117.                                                                                                    | Parameter n118 up to the lowest value allowed for the machine.                                                |
| ב טו                            | -`Ŏ                        | Warning.<br>Fault<br>contacts do<br>not change<br>state.                               | UL3 (Under torque detection)                                                                                                    | Load (output current or output torque) is too low.                                                            |
| <b>IIL ]</b><br>Blinking        | Ü,                         |                                                                                        | current fell below the preset<br>value in parameter n118.<br>Vector mode: Motor current<br>or torque fell below the<br>preset value in parameter<br>n097 and n118.                                                | Check the driven machine<br>and correct the cause of<br>the fault, or decrease the<br>value of parameter n118 |

## Table 6-2. Fault Displays and Corrective Actions

| Fault               | Display                    | <b>.</b>                                                                               |                                                                                                    |                                                                                                    |
|---------------------|----------------------------|----------------------------------------------------------------------------------------|----------------------------------------------------------------------------------------------------|----------------------------------------------------------------------------------------------------|
| Digital<br>Operator | RUN (Green)<br>ALARM (Red) | Drive<br>Status                                                                        | Explanation                                                                                                    | Causes and<br>Corrective Actions                                                                                                    |
| FAN<br>Blinking     |                            |                                                                                        | FAN (Cooling fan fault)<br>Cooling fan is locked.                                                                                                    | <ul><li>Check the following:</li><li>Cooling fan</li><li>Cooling fan wiring is not connected.</li></ul>                                                                                                    |
| ΞĒ                  |                            |                                                                                        | OC (Overcurrent)<br>Drive output current<br>momentarily exceeds<br>approx. 250% of rated<br>current.                                                                                                    | <ul> <li>Short circuit<br/>at drive<br/>output side</li> <li>Excessive load inertia</li> <li>Extremely rapid accel/<br/>decel time<br/>(parameters n019 to n022)</li> <li>Special motor used</li> <li>Starting motor during<br/>coasting</li> <li>Motor of a capacity<br/>greater than the drive<br/>rating has been started.</li> <li>Magnetic contactor<br/>open/closed at the<br/>drive output side</li> </ul> |
| ۵u                  | -Ă-                        | Protective<br>Operation.<br>Output is<br>shut OFF<br>and motor<br>coasts to<br>a stop. | OV (Main circuit over-<br>voltage)<br>Main circuit DC voltage<br>exceeds the overvoltage<br>detection level because<br>of excessive regenerative<br>energy from the motor.<br>Detection level:<br>230V: Stops at main circuit<br>DC voltage below<br>approx. 410V<br>460V: Stops at main circuit<br>DC voltage<br>approx. 820V or more | <ul> <li>Insufficient decel time parameters n020 and n022)</li> <li>Lowering of minus load (elevator, etc.)</li> <li>Increase decel time.</li> <li>Connect optional dynamic braking resistor.</li> </ul>                                                                                                    |
| ப்ப 1               |                            |                                                                                        | UV1 (Main circuit low<br>voltage)<br>Main circuit DC voltage<br>drops below the low-<br>voltage detection level<br>while the drive output<br>is ON.<br>230V: Stops at main circuit<br>DC voltage below<br>approx. 200V<br>460V: Stops at main circuit<br>DC voltage<br>approx. 400V or more                                            | <ul> <li>Reduction of input<br/>power supply voltage</li> <li>Open phase of input supply</li> <li>Occurrence of momen-<br/>tary power loss</li> <li>Check the following:</li> <li>Power supply voltage</li> <li>Main circuit power<br/>supply wiring is<br/>connected.</li> <li>Terminal screws are<br/>securely tightened.</li> </ul>                                                                            |

|                              | Table 6-2. Fau                        | lt Displays                                                                 | and Corrective Actions - (                                                                                                    | Continued                                                                                                    |                                                                                                    |                                                                                                    |
|------------------------------|---------------------------------------|-----------------------------------------------------------------------------|----------------------------------------------------------------------------------------------------|----------------------------------------------------------------------------------------------------|----------------------------------------------------------------------------------------------------|----------------------------------------------------------------------------------------------------|
| Fault<br>Digital<br>Operator | Display<br>RUN (Green)<br>ALARM (Red) | Drive<br>Status                                                             | Explanation                                                                                                    | Causes and<br>Corrective Actions                                                                                                    |                                                                                                    |                                                                                                    |
| <u><u> </u></u>              |                                       |                                                                             | UV2 (Control power<br>supply fault)<br>Voltage fault of control<br>power supply is detected.                                                                                                    | Cycle power.<br>If the fault remains.<br>replace the drive.                                                                                                    |                                                                                                    |                                                                                                    |
| ٥H                           |                                       |                                                                             | OH (Cooling fin overheat)<br>Temperature rise<br>because of drive<br>overload operation or<br>intake air temperature<br>rise.                                                                                                    | <ul> <li>Excessive load</li> <li>Improper V/f pattern setting</li> <li>Insufficient accel time if the fault occurs during acceleration</li> <li>Intake air temperature exceeding 122°F (50°C)</li> </ul> |                                                                                                    |                                                                                                    |
|                              | _                                     |                                                                             |                                                                                                    | <ul> <li>Check the following:</li> <li>Load size</li> <li>V/f pattern setting<br/>(parameters n011 to n017)</li> <li>Intake air temperature.</li> </ul>                                                  |                                                                                                    |                                                                                                    |
| ol I                         | -,`\'-                                | Protective<br>Operation.<br>Output is<br>shut OFF<br>and motor<br>coasts to | OL1 (Motor overload)<br>Motor overload<br>protection operates by<br>built-in electronic thermal<br>overload relay.                                                                                                    | <ul> <li>Check the load size or<br/>V/f pattern setting<br/>(parameters n011 to n017)</li> <li>Set the motor rated<br/>current shown on the<br/>nameplate in parameter<br/>n036.</li> </ul>              |                                                                                                    |                                                                                                    |
| old                          |                                       | a stop.                                                                     |                                                                                                    |                                                                                                    | OL2 (Drive overload)<br>Drive overload<br>protection operates by<br>built-in electronic thermal<br>overload relay. | <ul> <li>Check the load size or<br/>V/f pattern setting<br/>(parameters n011 to n017)</li> <li>Check the drive<br/>capacity.</li> </ul> |
| ol 3                         |                                       |                                                                             | <ul> <li>OL3 (Overtorque detection)</li> <li>V/f mode: Drive output<br/>current exceeded the<br/>preset value in parameter<br/>n098.</li> <li>Open Loop Vector mode:<br/>Motor current or torque<br/>exceeded the preset<br/>value in parameters<br/>n097 and n098.</li> <li>When overtorque is<br/>detected, drive performs<br/>operation according to the<br/>preset setting of parameter<br/>n096.</li> </ul> | Check the driven<br>machine and correct the<br>cause of the fault, or<br>increase the value of<br>parameter n098 up to the<br>highest value allowed for<br>the machine.                                  |                                                                                                    |                                                                                                    |

|                              | Table 6-2. Fau                        | It Displays                                                                            | and Corrective Actions - (                                                                                                    | Continued                                                                                                    |
|------------------------------|---------------------------------------|----------------------------------------------------------------------------------------|----------------------------------------------------------------------------------------------------|----------------------------------------------------------------------------------------------------|
| Fault<br>Digital<br>Operator | Display<br>RUN (Green)<br>ALARM (Red) | Drive<br>Status                                                                        | Explanation                                                                                                    | Causes and<br>Corrective Actions                                                                                                    |
| EF                           |                                       | Protective<br>Operation.<br>Output is<br>shut OFF<br>and motor<br>coasts to<br>a stop. | <ul> <li>EF□</li> <li>(External fault)</li> <li>Drive receives an external fault input from control circuit terminal.</li> <li>EF0: External fault reference through MODBUS communications</li> <li>EF1: External fault input command from control circuit terminal S1</li> <li>EF2: External fault input command from control circuit terminal S2</li> <li>EF3: External fault input command from control circuit terminal S3</li> <li>EF4: External fault input command from control circuit terminal S4</li> <li>EF5: External fault input command from control circuit terminal S4</li> <li>EF5: External fault input command from control circuit terminal S4</li> <li>EF5: External fault input command from control circuit terminal S5</li> <li>EF6: External fault input command from control circuit terminal S6</li> <li>EF7: External fault input command from control circuit terminal S6</li> <li>EF7: External fault input command from control circuit terminal S6</li> </ul> | Check the external circuit<br>(sequence).                                                                                                    |
| F00                          |                                       |                                                                                        | CPF-00<br>Drive cannot<br>communicate with the digital<br>operator for 5 sec. or<br>more when power is<br>turned ON.                                                                                                    | Cycle power after checking<br>the digital operator is<br>securely mounted.<br>If the fault remains,<br>replace the digital operator<br>or drive.                                                                       |
| F0                           |                                       |                                                                                        | CPF-01<br>Transmission fault<br>occurred for 5 sec or more<br>when transmission starts<br>with the digital operator.                                                                                                    | Cycle power after checking<br>the digital operator is<br>securely mounted.<br>If the fault remains,<br>replace the digital operator<br>or drive.                                                                       |
| F04                          |                                       |                                                                                        | CPF-04<br>EEPROM fault of drive<br>control circuit is detected.                                                                                                    | <ul> <li>Record all parameter<br/>data and initialize the<br/>constants. (Refer to<br/>paragraph 5 for<br/>constant initialization.)</li> <li>Cycle power.<br/>If the fault remains,<br/>replace the drive.</li> </ul> |

|                              | Table 6-2. Fault Displays and Corrective Actions - Continued |                                                                                        |                                                                                                    |                                                                                                    |                                                           |                    |                                    |                                                             |
|------------------------------|--------------------------------------------------------------|----------------------------------------------------------------------------------------|----------------------------------------------------------------------------------------------------|----------------------------------------------------------------------------------------------------|-----------------------------------------------------------|--------------------|------------------------------------|-------------------------------------------------------------|
| Fault<br>Digital<br>Operator | Display<br>RUN (Green)<br>ALARM (Red)                        | Drive<br>Status                                                                        | Explanation                                                                                                    | Causes and<br>Corrective Actions                                                                                                    |                                                           |                    |                                    |                                                             |
| F05                          |                                                              |                                                                                        | CPF-05<br>A/D converter fault is<br>detected.                                                                  | Cycle power.<br>If the fault remains,<br>replace the drive.                                                                                      |                                                           |                    |                                    |                                                             |
| F06                          |                                                              |                                                                                        | CPF-06<br>Option card connecting fault                                                                         | Remove power to the<br>drive.<br>Check the connection<br>of the digital operator.                                                                |                                                           |                    |                                    |                                                             |
| F07                          |                                                              | Protective<br>Operation.<br>Output is<br>shut OFF<br>and motor<br>coasts to a<br>stop. | CPF-07<br>Operator control circuit<br>(EEPROM or A/D<br>converter) fault                                       | Cycle power after checking<br>the digital operator is<br>securely mounted.<br>If the fault remains,<br>replace the digital operator<br>or drive. |                                                           |                    |                                    |                                                             |
| oPA                          | *                                                            |                                                                                        | Output is<br>shut OFF<br>and motor<br>coasts to a                                                              | Output is shut OFF                                                                                                    | Output is shut OFF                                        | Output is shut OFF | OPR (Operator<br>connecting fault) | Cycle power.<br>If the fault remains,<br>replace the drive. |
| ΕΕ                           | <u>'</u> Ċ-                                                  |                                                                                        |                                                                                                    | CE (MODBUS communications fault)                                                                                                    | Check the communication devices or communication signals. |                    |                                    |                                                             |
| PF                           |                                                              |                                                                                        | PF (Input Phase Loss)<br>Drive input power supply<br>has an open phase or has<br>a large imbalance of voltage. | Check input voltage.<br>Tighten terminal screws.<br>Check input voltage.                                                                         |                                                           |                    |                                    |                                                             |
| LF                           |                                                              |                                                                                        | LF (Output Open Phase)<br>An open phase occurred<br>at the Drive output.                                       | Check the wiring to the<br>motor.<br>Check motor for phase to<br>ground short.<br>Check motor impedance.                                         |                                                           |                    |                                    |                                                             |
| r-H                          |                                                              |                                                                                        | RH (Dynamic Braking<br>Resistor)                                                                               |                                                                                                    |                                                           |                    |                                    |                                                             |

|                              | Table 6-2. Fault Displays and Corrective Actions - Continued       |                                    |                                                                                                    |                                                                                                    |  |  |
|------------------------------|--------------------------------------------------------------------|------------------------------------|----------------------------------------------------------------------------------------------------|----------------------------------------------------------------------------------------------------|--|--|
| Fault<br>Digital<br>Operator | Display<br>RUN (Green)<br>ALARM (Red)                              | Drive<br>Status                    | Explanation                                                                                                    | Causes and<br>Corrective Actions                                                                                                    |  |  |
| 5 <i>Г Р</i>                 | w                                                                  |                                    | STP (Emergency stop)<br>The drive stops<br>according to parameter<br>n005 after receiving the<br>emergency stop fault<br>signal.                                                              | Check the external circuit (sequence).                                                                                                    |  |  |
| FBL                          | ,<br>,<br>,<br>,<br>,<br>,<br>,<br>,<br>,<br>,<br>,<br>,<br>,<br>, | Stops<br>according to<br>parameter | FBL (PID feedback loss<br>detection)<br>PID feedback value drops<br>below the detection level.<br>When PID feedback loss is<br>detected, the Drive operates<br>according to the n136 setting. | Check the mechanical<br>system and correct the<br>cause, or increase the<br>value of n137.                                                                                                    |  |  |
| 605                          | -,Ċ                                                                |                                    | Option card<br>communications fault<br>Communication fault has<br>occurred in a mode that<br>run command and<br>frequency reference are<br>set from the communication<br>option card.         | Check the<br>communication devices<br>or communication<br>signals for noise and<br>power supply.                                                                                                    |  |  |
| <br>(OFF)                    | •                                                                  |                                    | <ul> <li>Insufficient power<br/>supply voltage</li> <li>Control power supply<br/>fault</li> <li>Hardware fault</li> </ul>                                                                     | <ul> <li>Check the following:</li> <li>Power supply voltage</li> <li>Main circuit power<br/>supply wiring is<br/>connected.</li> <li>Terminal screws are<br/>securely tightened.</li> <li>Control sequence.</li> <li>Replace the drive.</li> </ul> |  |  |

For display/clear of fault history, refer to page 6-8.

Note 1: This fault display only available on drive model numbers CIMR-V7AM25P51, 27P51, 45P51, and 47P51 (MVA025, MVA033, MV015, and MVB018). All other drive ratings display "0L" when a ground fault condition occurs.

#### 6.2 Displaying Fault Sequence

When U-09 or n178 is selected, a four-digit box is displayed. The three digits from the right show a fault description code, and the digit on the left shows the order of fault (from one to four). Number 1 represents the latest fault, and 2,3,4, in ascending order of fault occurrence.

- Example

   Crder of fault (1 to 4)
   Fault description
   Fault description
   Grefer to section 6 for details of fault.)
- Viewing fault record Press the △ or ☑ key to examine the complete fault record.
- Clearing fault record

Set parameter n001 to "6" to clear the fault record. Display returns to "n001" after completion of 6 setting.

|      | Table 6-3. Displaying Fault Sequence                                                                                         |                             |  |  |  |  |  |  |  |
|------|----------------------------------------------------------------------------------------------------|-----------------------------|--|--|--|--|--|--|--|
| STEP | OPERATION PROCEDURE                                                                                                    | DIGITAL OPERATOR<br>DISPLAY |  |  |  |  |  |  |  |
| 1    | Press until the LED is lit<br>The digital operator display will read "U-01"                                                  | U-01                        |  |  |  |  |  |  |  |
| 2    | Press until "U-09" appears on the display.                                                                                   | U-09                        |  |  |  |  |  |  |  |
| 3    | Press                                                                                                    | 1.EF3                       |  |  |  |  |  |  |  |
| 4    | Press . The display indicates that this is currently the next code in the memory register.                                   | 2.OV                        |  |  |  |  |  |  |  |
| 5    | Continue pressing to display the other codes in the memory register. After the last register code is displayed, the sequence | 3.OC                        |  |  |  |  |  |  |  |
|      | will return to the first code.                                                                                               | 4                           |  |  |  |  |  |  |  |
|      |                                                                                                    | 1.EF3                       |  |  |  |  |  |  |  |

After the fault sequence has been examined, troubleshoot the most recent fault before entering a Fault Reset command (by Digital Operator **STOP/RESET** key or external signal at multi-function input) to prepare the Drive for restart of operation.

- Note 1: Parameter initializing (n001=10 or 11) also clears the fault record.
- Note 2: Resetting a fault from either the digital operator or multi-function input will not reset the fault record.

## Appendix 1. PARAMETER LISTING

The Drive control circuits use various parameters to select functions and characteristics of the Drive. Changing of parameter settings must be done in the Program mode, or by use of the Function LEDs, if available (see Section 4).

The following table lists all parameters in numerical order. For each parameter, reference paragraph(s) in Section 5 are listed (if applicable) where the features of the Drive affected by that parameter are described.

|                |                                                                 | Table A1-1. V7 Parameters                                                                                                    |                      |                    |                 |               |
|----------------|-----------------------------------------------------------------|----------------------------------------------------------------------------------------------------|----------------------|--------------------|-----------------|---------------|
| PARA-<br>METER | NAME                                                            | SETTING RANGE<br>(AND UNITS)                                                                                                    | SETTING<br>INCREMENT | FACTORY<br>SETTING | USER<br>SETTING | PARA.<br>REF. |
| n001           | Parameter Selection /<br>Initialization                         | <ul> <li>0: n001 can be read and set;<br/>n002 - n179 read only</li> <li>1: n001 - n039 can be read and set</li> <li>2: n001 - n079 can be read and set</li> <li>3: n001 - n179 can be read and set</li> <li>4: n001 - n179 can be read and set</li> <li>5: n001 - n179 can be read and set</li> <li>6: Clear Fault History Only</li> <li>7: Not Used</li> <li>8: 2-wire Initialization (Japan Spec.)</li> <li>9: 3-wire Initialization (USA Spec)</li> <li>11: 3 wire initialization (USA Spec.)</li> </ul> | 1                    | 1                  |                 | 5.21          |
| n002           | Control Method Selection                                        | 0: V/f Control<br>1: Open Loop Vector                                                                                                    | 1                    | 0                  |                 | 2.2           |
| n003           | Operation Method Selection                                      | <ol> <li>Digital Operator</li> <li>Terminal</li> <li>Serial Communication (Modbus)</li> <li>Option Card</li> </ol>                                                                                                    | 1                    | 1                  |                 | 5.13          |
| n004           | Reference Selection                                             | 0:       Digital Operator Pot         1:       Digital Operator         2:       Voltage Reference (0 to 10V)         3:       Current Reference (0 to 20 mA)         4:       Current Reference (0 to 20 mA)         5:       Pulse Train Reference         6:       Serial Communications (Modbus)         7:       Multi-Function Analog Input (0 to 10V)         8:       Multi-Function Analog Input (4 to 20 mA)         9:       Option Card                                                          | 1                    | 2                  |                 | 5.11,<br>5.13 |
| n005           | Stop Method                                                     | 0: Ramp to stop<br>1: Coast to stop                                                                                                    | 1                    | 0                  |                 | 5.24          |
| n006           | Reverse Prohibit                                                | 0: Reverse Run enabled<br>1: Reverse Run disabled                                                                                                    | 0                    |                    |                 |               |
| n007           | STOP Key Function                                               | <ol> <li>STOP key is effective regardless of<br/>programming of n003</li> <li>STOP key is effective only when sequence<br/>command (per n003) is from Digital Operator</li> </ol>                                                                                                    | 1                    | 0                  |                 | 5.13          |
| n008           | Reference Selection -<br>Digital Operator                       | O: Frequency Reference from digital<br>operator pot     Frequency Reference from <b>n024</b>                                                                                                    | 1                    | 0                  |                 | 5.13          |
| n009           | Frequency Reference Setting<br>Method From Digital Operator     | <ol> <li>ENTER key must be pressed to write-in<br/>new value</li> <li>ENTER key does not have to be pressed<br/>to write-in new value</li> </ol>                                                                                                    | 1                    | 0                  |                 | 5.13          |
| n010           | Operation Selection<br>When Digital Operator is<br>Disconnected | <ul> <li>0: Disabled (operation continues)</li> <li>1: Enabled (motor coasts to a stop and fault<br/>is displayed)</li> </ul>                                                                                                    | 1                    | 0                  |                 | 5.15          |
| n011           | Frequency - Max.                                                | 50.0 to 400.0                                                                                                    | 0.1 (Hz)             | 60.0               |                 |               |
| n012           | Voltage - Max.                                                  | 0.1 to 255.0 (230V drive)<br>0.2 to 510.0 (460V drive)                                                                                                    | 0.1 (V)              | 230.0<br>460.0     |                 |               |
| n013           | Frequency - Max.<br>Voltage Point                               | 0.2 to 400.0                                                                                                    | 0.1 (Hz)             | 60.0               |                 |               |
| n014           | Frequency - Midpoint                                            | 0.1 to 399.9                                                                                                    | 0.1 (Hz)             | (Note 2)           |                 | 5.27          |
| n015           | Voltage - Midpoint                                              | 0.1 to 255.0 (230V drive)<br>0.2 to 510.0 (460V drive)                                                                                                    | 0.1 (V)              | (Note 2)           |                 |               |
| n016           | Frequency - Min.                                                | 0.1 to 10.0                                                                                                    | 0.1 (Hz)             | (Note 2)           |                 |               |
| n017           | Voltage - Min.                                                  | 0.1 to 50.0 (230V drive)<br>0.2 to 100.0 (460V drive)                                                                                                    | 0.1 (V)              | (Note 2)           |                 |               |

| PARA-<br>METER | NAME                                                      | SETTING RANGE<br>(AND UNITS)                                                                                                    | SETTING<br>INCREMENT | FACTORY<br>SETTING | USER<br>SETTING | PARA.<br>REF. |
|----------------|-----------------------------------------------------------|----------------------------------------------------------------------------------------------------|----------------------|--------------------|-----------------|---------------|
| n018           | Accel/Decel Time<br>Setting Unit                          | 0: 0.1<br>1: 0.01                                                                                                    | 1 (sec)              | 0                  |                 | 5.2           |
| n019           | Acceleration Time 1 (Note 4)                              | 0.00 to 600.0                                                                                                    | 0.01 (sec)           |                    |                 |               |
| n020           | Deceleration Time 1 (Note 4)                              | or                                                                                                    | or                   | 10.0               |                 | 5.2           |
| n021           | Acceleration Time 2 (Note 4)                              | 0.0 to 6000                                                                                                    | 0.1 (sec)            |                    |                 | -             |
| n022           | Deceleration Time 2 (Note 4)                              | (Dependent on <b>n018</b> setting)                                                                                                    |                      |                    |                 |               |
| n023           | S-curve Selection                                         | 0: No S-curve<br>1: 0.2 second<br>2: 0.5 second<br>3: 1.0 second                                                                                                    | 1                    | 0                  |                 | 5.3           |
| n024           | Frequency Reference 1 (Note 4)                            |                                                                                                    |                      | 6.00               |                 |               |
| n025           | Frequency Reference 2 (Note 4)                            |                                                                                                    |                      | 0.00               |                 |               |
| n026           | Frequency Reference 3 (Note 4)                            |                                                                                                    | 0.01 (Hz)            | 0.00               |                 |               |
| n027           | Frequency Reference 4 (Note 4)                            | 0.00 to 400.00                                                                                                    | (< 100 Hz)           | 0.00               |                 |               |
| n028           | Frequency Reference 5 (Note 4)                            |                                                                                                    | or                   | 0.00               |                 | 5.11          |
| n029           | Frequency Reference 6 (Note 4)                            |                                                                                                    | 0.1 (Hz)             | 0.00               |                 |               |
| n030           | Frequency Reference 7 (Note 4)                            |                                                                                                    | (>= 100 Hz)          | 0.00               |                 |               |
| n031           | Frequency Reference 8 (Note 4)                            |                                                                                                    |                      | 0.00               |                 |               |
| n032           | Jog Frequency Reference (Note 4)                          |                                                                                                    | 6.00                 |                    | 5.12            |               |
| n033           | Frequency Reference Upper<br>Limit                        | 0. to 110                                                                                                    | 1(%)                 | 100                |                 | 5.9           |
| n034           | Frequency Reference Lower<br>Limit                        | 0. to 110                                                                                                    | 1(%)                 | 0                  |                 |               |
| n035           | Digital Operator<br>Display Mode                          | 0: 0.01 Hz (less than 100 Hz) / 0.1 Hz<br>1: 0.1%<br>2 - 39: rpm<br>40 - 3999: custom                                                                                     | 1                    | 0                  |                 | 5.30          |
| n036           | Motor Rated Current                                       | 0.1 to 49.5<br>(Up to 150% of drive rated current)                                                                                                    | 0.1 (A)              | (Note 1)           |                 | 5.25          |
| n037           | Electronic Thermal Overload<br>Protection (for OL1 fault) | 0: Short term rating<br>1: Standard rating<br>2: Disabled                                                                                                    | 1                    | 0                  |                 | 5.25          |
| n038           | Electronic Thermal Overload<br>Protection Time Constant   | 1 to 60                                                                                                    | 1 (min)              | 8                  |                 |               |
| n039           | Cooling Fan Operation<br>Selection                        | <ul> <li>Operates only when drive is running<br/>(continues operation for 1 minute after<br/>drive is stopped)</li> <li>Operates with power applied to drive</li> </ul>   | 1                    | 0                  |                 |               |
| n040           | Motor Rotation                                            | <ol> <li>Rotate C.C.W.</li> <li>Rotate C.W. (or opposite direction)</li> </ol>                                                                                            | 1                    | 0                  |                 |               |
| n041           | Acceleration Time 3<br>(Note 4)                           | 0.00 to 600.00                                                                                                    | 0.01 (sec)           |                    |                 |               |
| n042           | Deceleration Time 3<br>(Note 4)                           | or                                                                                                    | or                   | 10.0               |                 | 5.2           |
| n043           | Acceleration Time 4<br>(Note 4)                           | 0.0 to 6000.0                                                                                                    | 0.1 (sec)            |                    |                 |               |
| n044           | Deceleration Time 4<br>(Note 4)                           | (Dependent on <b>n018</b> setting)                                                                                                    |                      |                    |                 |               |
| n050           | Multi-function Input<br>Selection 1 (Terminal S1)         | <ul> <li>0: Fwd / Rev command (3 wire control)<br/>[can only be set in n052]</li> <li>1: Forward run (2 wire control)</li> <li>2: Reverse run (2 wire control)</li> </ul> | 1                    | 1<br>(1)           |                 |               |
| n051           | Multi-function Input<br>Selection 2 (Terminal S2)         | <ul> <li>3: External Fault (N.O.)</li> <li>4: External Fault (N.C.) <sup>1</sup></li> <li>5: Fault Reset</li> </ul>                                                       | 2                    | (2)                |                 | 5.18          |
| n052           | Multi-function Input<br>Selection 3 (Terminal S3)         | <ol> <li>6: Multi-step speed ref. cmd. A</li> <li>7: Multi-step speed ref. cmd. B</li> <li>8: Multi-step speed ref. cmd. C</li> </ol>                                     | 1                    | 3<br>(0)           |                 |               |

| PARA-<br>METER | NAME                                                                            | SETTING RANGE<br>(AND UNITS)                                                                                                    | SETTING<br>INCREMENT | FACTORY<br>SETTING | USER<br>SETTING | PARA.<br>REF. |
|----------------|---------------------------------------------------------------------------------|----------------------------------------------------------------------------------------------------|----------------------|--------------------|-----------------|---------------|
| n053           | Multi-function Input                                                            | 9: Multi-step speed ref. cmd. D<br>10: JOG Selection                                                                                                    | 1                    | 5                  |                 |               |
| 11055          | Selection 4 (Terminal S4)                                                       | 11: Accel/Decel time change cmd.                                                                                                    |                      | (5)                |                 |               |
| n054           | Multi-function Input                                                            | 12: External Base Block (N.O.)<br>13: External Base Block (N.C.)                                                                                                    | 1                    | 6                  |                 |               |
|                | Selection 5 (Terminal S5)                                                       | 14: Speed search from max. freq.                                                                                                    |                      | (6)                |                 |               |
| n055           | Multi-function Input                                                            | <ul><li>15: Speed search from set freq.</li><li>16: Accel/Decel hold command</li></ul>                                                                                                    | 1                    | 7                  |                 |               |
|                | Selection 6 (Terminal S6)                                                       | 17: Remote/Local selection<br>18: Serial Communication / control ckt.                                                                                                    |                      | (7)                |                 |               |
| n056           | Multi-function Input<br>Selection 7 (Terminal S7)                               | selection<br>19: Fast Stop - Fault (N.O.)<br>20: Fast Stop - Alarm (N.O.)<br>21: Fast Stop - Fault (N.C.)<br>22: Fast Stop - Alarm (N.C.)<br>23: PID control off<br>24: I value reset (PID)<br>25: I value hold (PID)<br>26: Over Heat Pre-alarm OH3<br>27: Accel/Decel Time Select 2<br>34: Up                                                         | 1                    | 10<br>(10)         |                 | 5.18          |
| n057           | Multi-Function Output<br>Selection 1<br>(Terminals MA, MB & MC)                 | 0: Fault<br>1: During running<br>2: Speed Agree<br>3: Zero Speed<br>4: Frequency detection 1<br>5: Frequency detection 2<br>6: Our detection 2                                                                                                    | 1                    | 0                  |                 |               |
| n058           | Multi-Function Output<br>Selection 2<br>(Terminals P1 & PC)                     | <ul> <li>6: Overtorque detection (N.O.)</li> <li>7: Overtorque detection (N.C.)</li> <li>8: Undertorque Detection (N.O.)</li> <li>9: Undertorque Detection (N.C.)</li> <li>10: Minor Fault</li> <li>11: During Base Block</li> <li>12: Local / Remote</li> <li>13: Ready</li> </ul>                                                                     | 1                    | 1                  |                 | 5.19          |
| n059           | Multi-Function Output<br>Selection 3<br>(Terminals P2 & PC)                     | <ul> <li>14: During auto restart</li> <li>15: During undervoltage</li> <li>16: During reverse run</li> <li>17: During speed search 1</li> <li>18: Serial Comm. Controlled</li> <li>19: PID feedback loss</li> <li>20: Frequency Reference Loss Detect (N.O.)</li> <li>21: Overheat Pre-alarm OH3 (N.O.)</li> </ul>                                      | 2                    |                    |                 |               |
| n060           | Analog Frequency Reference<br>Gain (term. FR to FC) (Note 4)                    | 0 to 255                                                                                                    | 1 (%)                | 100                |                 |               |
| n061           | Analog Frequency Reference<br>Bias (term. FR to FC) (Note 4)                    | -100 to 100                                                                                                    | 1 (%)                | 0                  |                 | 5.8           |
| n062           | Analog frequency reference<br>filter time constant<br>(term. FR to FC) (Note 4) | 0.00 to 2.00                                                                                                    | 0.01 (sec)           | 0.10               |                 |               |
| n064           | Frequency Reference Loss<br>Detection                                           | 0: No Detection<br>1: Continue to run at 80% of max. frequency                                                                                                    | 1                    | 0                  |                 | 5.33          |
| n065           | Monitor Output0:<br>Selection                                                   | Analog monitor output<br>1: Pulse monitor output                                                                                                    | 1                    | 0                  |                 | 5.17          |
| n066           | Multi-function Analog Output<br>(Terminals AM & AC)                             | <ul> <li>Output frequency (10V = 100% Fmax)</li> <li>Output Current (10V = 100% drive rated current)</li> <li>DC Bus Voltage (10V = 400 VDC [800 VDC])</li> <li>Motor Torque (10V = Motor rated torque)</li> <li>Output Power (10V = Drive Capacity kW)</li> <li>Output Voltage 10V = <i>n012</i> (voltage max)</li> <li>Frequency Reference</li> </ul> | 1                    | 0                  |                 | 5.17          |
| n067           | Analog Monitor Gain (Note 4)                                                    | 0.00 to 2.00                                                                                                    | 0.01                 | 1.00               |                 |               |
| n068           | Analog Frequency Reference<br>Gain (CN2, Voltage Ref Input)                     | -255 to 255                                                                                                    | 1%                   | 100                |                 | 5.32          |
| n069           | Analog Frequency Reference<br>Bias (CN2, Voltage Ref Input)                     | -100 to 100                                                                                                    | 1%                   | 0                  |                 |               |

| PARA- |                                                                                | SETTING RANGE                                                                                                    | SETTING                  | FACTORY | USER    | PARA. |
|-------|--------------------------------------------------------------------------------|----------------------------------------------------------------------------------------------------|--------------------------|---------|---------|-------|
| METER | NAME                                                                           | (AND UNITS)                                                                                                    | INCREMENT                | SETTING | SETTING | REF.  |
| n070  | Analog Frequency Reference<br>Filter Time Constant<br>(CN2, Voltage Ref Input) | 0.00 to 2.00                                                                                                    | 0.01 s                   | 0.10    |         |       |
| n071  | Analog Frequency Reference<br>Gain (CN2, Current Ref Input)                    | -255 to 255                                                                                                    | 1%                       | 100     |         |       |
| n072  | Analog Frequency Reference<br>Bias (CN2, Current Ref Input)                    | -100 to 100                                                                                                    | 1%                       | 0       |         | 5.32  |
| n073  | Analog Frequency Reference<br>Filter Time Constant<br>(CN2, Current Ref Input) | 0.00 to 2.00                                                                                                    | 0.01 s                   | 0.10    |         |       |
| n074  | Pulse Train Frequency<br>Reference Gain                                        | -255 to 255                                                                                                    | 1%                       | 100     |         |       |
| n075  | Pulse Train Frequency<br>Reference Bias                                        | -100 to 100                                                                                                    | 1%                       | 0       |         | 5.11  |
| n076  | Pulse Train Frequency Ref-<br>erence Filter Time Constant                      | 0.00 to 2.00                                                                                                    | 0.01 s                   | 0.10    |         |       |
| n077  | Multi-Function Analog<br>Input Selection                                       | <ol> <li>Multi-Function analog input disabled</li> <li>Aux. Frequency reference</li> <li>Frequency gain</li> <li>Frequency bias</li> <li>Voltage bias</li> </ol>                                                | 1                        | 0       |         | 5.32  |
| n078  | Multi-Function Analog Input<br>Signal Selection                                | 0: 0 - 10V<br>1: 4 - 20 mA                                                                                                    | 1                        | 0       |         | 0.02  |
| n079  | Multi-Function Analog Input<br>Bias Setting                                    | 0 to 50                                                                                                    | 1%                       | 10      |         |       |
| n080  | Carrier Frequency                                                              | 1 to 4 (x 2.5 kHz)<br>7 to 9 (synchronous)                                                                                                    | 1                        | 3       |         | 5.5   |
| n081  | Momentary Power Loss<br>Ride-through Method                                    | <ol> <li>O: Not Provided</li> <li>Continuous operation after power<br/>recovery within 2 sec.</li> <li>Continuous operation after power<br/>recovery within control logic time<br/>(no fault output)</li> </ol> | 1                        | 0       |         | 5.16  |
| n082  | Number of auto restarts attempts                                               | 0 to 10                                                                                                    | 1                        | 0       |         | 5.4   |
| n083  | Prohibit Frequency 1                                                           | 0.00 to 400.0                                                                                                    | 0.01 (Hz)<br>or 0.1 (Hz) | 0.00    |         |       |
| n084  | Prohibit Frequency 2                                                           | 0.00 to 400.0                                                                                                    | 0.01 (Hz)<br>or 0.1 (Hz) | 0.00    |         | 5.6   |
| n085  | Prohibit Frequency 3                                                           | 0.00 to 400.0                                                                                                    | 0.01 (Hz)<br>or 0.1 (Hz) | 0.00    |         |       |
| n086  | Prohibit Frequency Deadband                                                    | 0.00 to 25.50                                                                                                    | 0.01 (Hz)                | 0.00    |         |       |
| n089  | DC Injection Current                                                           | 0 to 100                                                                                                    | 1 (%)                    | 50      |         |       |
| n090  | DC Injection Time at stop                                                      | 0.0 to 25.5                                                                                                    | 0.1 (sec)                | 0.0     |         | 5.7   |
| n091  | DC Injection Time at start                                                     | 0.0 to 25.5                                                                                                    | 0.1 (sec)                | 0.0     |         |       |
| n092  | Stall Prevention During<br>Deceleration                                        | 0: Enabled<br>1: Disabled                                                                                                    | 1                        | 0       |         |       |
| n093  | Stall Prevention During<br>Acceleration                                        | 30 to 200                                                                                                    | 1 (%)                    | 170     |         | 5.23  |
| n094  | Stall Prevention Level During<br>Running                                       | 30 to 200                                                                                                    | 1 (%)                    | 160     |         |       |
| n095  | Frequency Detection Level                                                      | 0.00 to 400.0                                                                                                    | 0.01 (Hz)<br>or 0.1 (Hz) | 0.00    |         | 5.19  |

| PARA-<br>METER | NAME                                                               | SETTING RANGE<br>(AND UNITS)                                                                                                    | SETTING<br>INCREMENT     | FACTORY<br>SETTING | USER<br>SETTING | PARA.<br>REF. |
|----------------|--------------------------------------------------------------------|----------------------------------------------------------------------------------------------------|--------------------------|--------------------|-----------------|---------------|
| n096           | Overtorque Detection (OL3)                                         | <ol> <li>Detection Disabled</li> <li>Detect only at set frequency;<br/>operation continues</li> <li>Detect only at set frequency;<br/>coast to stop</li> <li>Detect during all frequency conditions;<br/>operation continues</li> <li>Detect during all frequency conditions;<br/>coast to stop</li> </ol>                                                                        | 1                        | 0                  |                 | 5.20          |
| n097           | Overtorque Detection<br>Selection (OL3)<br>(Note 5)                | 0: Detected by output torque<br>1: Detected by output current                                                                                                    | 1                        | 0                  |                 |               |
| n098           | Overtorque Detection<br>Level (OL3)                                | 30 to 200                                                                                                    | 1 (%)                    | 160                |                 |               |
| n099           | Overtorque Detection<br>Delay Time (OL3)                           | 0.1 to 10.0                                                                                                    | 0.1 (sec)                | 0.1                |                 |               |
| n100           | Up/Down Hold<br>Memory                                             | 0: Disabled<br>1: Enabled                                                                                                    | 1                        | 0                  |                 | 5.10          |
| n101           | Speed Search<br>Deceleration Time                                  | 0.0 to 10.0                                                                                                    | 0.1 (sec)                | 2                  |                 | 5.18          |
| n102           | Speed Search Operation<br>Level                                    | 0 to 200%                                                                                                    | 1 (%)                    | 150                |                 | 5.18          |
| n103           | Torque Compensation Gain<br>(Note 4)                               | 0.0 to 2.5                                                                                                    | 0.1                      | 1.0                |                 |               |
| n104           | Torque Compensation<br>Time Constant                               | 0.0 to 25.5                                                                                                    | 0.1 (sec)                | (Note 2)           |                 | 5.26          |
| n105           | Torque Compensation<br>Iron Loss                                   | 0.0 to 6550                                                                                                    | 0.1 (W) or<br>1 (W)      | (Note 1)           |                 |               |
| n106           | Motor Rated Slip (Note 4)                                          | 0.0 to 20.0                                                                                                    | 0.1 (Hz)                 | (Note 1)           |                 | 2.2, 5.22     |
| n107           | Motor Line-to-line<br>Resistance                                   | 0.000 to 65.50                                                                                                    | 0.001 (ohm)              | (Note 1)           |                 |               |
| n108           | Motor Leakage<br>Inductance (Note 1)                               | 0.00 to 655.0                                                                                                    | 0.01 (mH)<br>or 0.1 (mH) | (Note 1)           |                 |               |
| n109           | Torque Compensation<br>Limit                                       | 0 to 250                                                                                                    | 1 (%)                    | 150                |                 | 5.26          |
| n110           | Motor No-load Current                                              | 0 to 99                                                                                                    | 1 (%)                    | (Note 1)           |                 | 2.2           |
| n111           | Slip Compensation Gain (Note 4)<br>Slip Compensation Primary       | 0.0 to 2.5                                                                                                    | 0.1                      | (Note 2)           |                 |               |
| n112           | Delay Time                                                         | 0.0 to 25.5                                                                                                    | 0.1 (sec)                | (Note 2)           |                 | 5.22          |
| n113           | Slip Compensation Selection<br>During Regeneration                 | 0: Disabled<br>1: Enabled                                                                                                    | 1                        | 0                  |                 |               |
| n115           | Stall Prevention Above Base<br>Speed During Run                    | <ul> <li>0: Disabled<br/>(level is based on setting of n094)</li> <li>1: Enabled<br/>(level at Fmax is n094 x 0.4)</li> </ul>                                                                                                    | 1                        | 0                  |                 | 5.23          |
| n116           | Stall Prevention During Run,<br>Accel/Decel Time Select            | <ul> <li>0: Follows acc/dec #1 (n019, n020)<br/>or acc/dec #2 (n021, n022)<br/>Note: Multi-Function input selectable</li> <li>1: Follows acc/dec #2 (n021, n022)<br/>always</li> </ul>                                                                                                    | 1                        | 0                  |                 | 5.25          |
| n117           | Undertorque Detection<br>Select (UL3)                              | <ol> <li>Undertorque detection disabled</li> <li>Detected during constant speed running.<br/>Operation continues after detection</li> <li>Detected during constant speed running.<br/>Operation stops during detection</li> <li>Detected during all frequency conditions.<br/>Operation continues</li> <li>Detected during all frequency conditions.<br/>coast to stop</li> </ol> | 1                        | 0                  |                 | 5.34          |
| n118           | Undertorque Detection<br>Level (UL3)                               | 0 to 200%<br>Inverter rated current = 100%; if n097 = 0<br>(detection by torque); motor rated torque<br>becomes 100%                                                                                                    | 1(%)                     | 0                  |                 |               |
| n119           | Undertorque Detection<br>Time (UL3)                                | 0.1 to 10.0                                                                                                    | 0.1 (sec)                | 0.1                |                 |               |
| n120           | Frequency Reference 9 (Note 4)                                     |                                                                                                    | 0.01 (11-)               | 0.00               |                 |               |
| n121<br>n122   | Frequency Reference 10 (Note 4)<br>Frequency Reference 11 (Note 4) | 4                                                                                                    | 0.01 (Hz)<br>(< 100 Hz)  | 0.00<br>0.00       |                 |               |
| n123           | Frequency Reference 12 (Note 4)                                    | 0.00 to 400.00                                                                                                    | or                       | 0.00               |                 | 5.11          |
| n124           | Frequency Reference 13 (Note 4)                                    |                                                                                                    | 0.1 (Hz)                 | 0.00               |                 |               |
| n125<br>n126   | Frequency Reference 14 (Note 4)                                    | 4                                                                                                    | (>= 100 Hz)              | 0.00               |                 |               |
| n126<br>n127   | Frequency Reference 15 (Note 4)<br>Frequency Reference 16 (Note 4) | 4                                                                                                    |                          | 0.00<br>0.00       |                 |               |

| PARA-<br>METER | NAME                                                                | SETTING RANGE<br>(AND UNITS)                                                                                                    | SETTING<br>INCREMENT                                 | FACTORY<br>SETTING  | USER<br>SETTING | PARA.<br>REF. |
|----------------|---------------------------------------------------------------------|----------------------------------------------------------------------------------------------------|------------------------------------------------------|---------------------|-----------------|---------------|
| n128           | PID Control Selection                                               | <ul> <li>0: PID control disabled</li> <li>1: D = Feed Forward</li> <li>2: D = Feedback</li> <li>3: Reference + PID (D = Feed Forward)</li> <li>4: Reference + PID (D = Feedback)</li> <li>5: Inverse PID - D = Feed Forward</li> <li>6: Inverse PID - D = Feedback</li> <li>7: Inverse PID - Reference + PID<br/>(D = Feed Forward)</li> <li>8: Inverse PID - Reference + PID<br/>(D = Feedback)</li> </ul>                                                                                                    | 1                                                    | 0                   |                 |               |
| n129           | PID Feedback Gain (Note 4)                                          | 0.00 to 10.00                                                                                                    | 0.01                                                 | 1.00                |                 |               |
| n130           | PID Proportional Gain (Note 4)                                      | 0.00 to 25.00                                                                                                    | 0.1                                                  | 1.0                 |                 |               |
| n131           | PID Integral Time (Note 4)                                          | 0.00 to 360.00                                                                                                    | 0.1 s                                                | 1.0                 |                 | 5.28          |
| n132           | PID Derivative Time (Note 4)                                        | 0.00 to 2.50                                                                                                    | 0.01                                                 | 0.00                |                 |               |
| n133           | PID Offset Adjustment (Note 4)                                      | -100 to 100                                                                                                    | 1%                                                   | 0                   |                 |               |
| n134           | Integral Value Limit (Note 4)                                       | -100 to 100                                                                                                    | 1%                                                   | 100                 |                 |               |
| n135           | PID Output Lag Filter Time (Note 4)                                 | 0.0 to 10.0                                                                                                    | 0.1 s                                                | 0.0                 |                 |               |
| n136           | Feedback Loss<br>Detection Selection (FbL)                          | O: Disabled     Enabled - Alarm (operation continues)     Enabled Fault (coast to stop)                                                                                                    | 1                                                    | 0                   |                 |               |
| n137           | Feedback Loss<br>Detection Level                                    | 0 to 100                                                                                                    | 1%                                                   | 0                   |                 |               |
| n138           | Feedback Loss<br>Detection Time                                     | 0.0 to 25.5                                                                                                    | 0.1 s                                                | 1.0                 |                 |               |
| n139           | Energy Saving Selection<br>(Note 2)<br>(Energy Saving)              | 0: Energy saving disabled<br>1: Energy saving enabled<br>Note: Energy saving becomes enabled by<br>V/f control mode                                                                                                    | 1                                                    | 0                   |                 |               |
| n140           | Energy Saving Gain<br>K2 (Energy Saving)                            | 0.00 to 6550                                                                                                    | 0.1 or 1                                             | (Note 1)            |                 |               |
| n141           | Energy Saving Voltage<br>Lower Limit at 60 Hz<br>(Energy Saving)    | 0 to 120                                                                                                    | 1%                                                   | 50                  |                 |               |
| n142           | Energy Saving Voltage<br>Lower Limit at 6 Hz<br>(Energy Saving)     | 0 to 25                                                                                                    | 1%                                                   | 12                  |                 | 5.31          |
| n143           | Time of Average kW<br>(Energy Saving)                               | 1 to 200                                                                                                    | 1<br>(x 24 ms)                                       | 1<br>(24 ms)        |                 |               |
| n144           | Voltage Limit of Tuning<br>(Energy Saving)                          | 1 to 100                                                                                                    | 1%                                                   | 0                   |                 |               |
| n145           | Step Voltage of Tuning to<br>100% Output Voltage<br>(Energy Saving) | 0.1 to 10.0                                                                                                    | 0.1%                                                 | 0.5                 |                 |               |
| n146           | Step Voltage of Tuning to<br>5% Output Voltage<br>(Energy Saving)   | 0.1 to 10.0                                                                                                    | 0.1%                                                 | 0.2                 |                 |               |
| n149           | Pulse Train Input Scaling                                           | 100 to 3300                                                                                                    | 1 (x 10 Hz)                                          | 3072<br>(30,720 Hz) |                 | 5.11          |
| n150           | Pulse Monitor Output<br>Frequency Selection                         | Output Frequency Monitor:         0:       1440 Hz / Max. output frequency         1:       1f output         6:       6f output         12:       12f output         24:       24f output         36:       36f output         Frequency Reference Monitor:         40:       1440Hz / Max. output frequency         41:       Frequency reference * 1         42:       Frequency reference * 6         43:       Frequency reference * 12         44:       Frequency reference * 24         45:       Frequency reference * 36 | 0, 1, 6, 12,<br>24, 36, 40,<br>41, 42, 43,<br>44, 45 | 0                   |                 | 5.17          |
| n151           | Modbus Time Out<br>Detection                                        | <ol> <li>Fault - Coast to stop</li> <li>Fault - Ramp to stop (n020)</li> <li>Fault - Ramp to stop (n022)</li> <li>Alarm - operation continues</li> <li>Disabled</li> </ol>                                                                                                    | 1                                                    | 0                   |                 | 5.14          |

| PARA-<br>METER | NAME                                                             | SETTING RANGE<br>(AND UNITS)                                                                                                    | SETTING<br>INCREMENT    | FACTORY<br>SETTING | USER<br>SETTING | PARA.<br>REF. |
|----------------|------------------------------------------------------------------|----------------------------------------------------------------------------------------------------|-------------------------|--------------------|-----------------|---------------|
| n152           | Modbus Frequency<br>Reference Unit2:                             | 0: 0.1 Hz<br>1: 0.01 Hz<br>30000/100%                                                                                                    | 1                       | 0                  |                 |               |
| n153           | Modbus Slave Address                                             | 3: 0.1 %<br>0 to 32                                                                                                    | 1                       | 0                  |                 |               |
| 1155           | Woodbus Slave Address                                            | 0: 2400 bps                                                                                                    |                         | 0                  |                 |               |
| n154           | Modbus Baud Rate                                                 | 1: 4800 bps<br>2: 9600 bps<br>3: 19200 bps                                                                                                    | 1                       | 2                  |                 | 5.14          |
| n155           | Modbus Parity Selection                                          | 0: even parity<br>1: odd parity<br>2: no parity                                                                                                    | 1                       | 2                  |                 |               |
| n156           | Modbus Send Waiting Time                                         | 10 to 65                                                                                                    | 1 (msec)                | 10                 |                 |               |
| n157           | Modbus RTS control                                               | <ul> <li>0: RTS control enabled</li> <li>1: RTS control disabled 1<br/>(RS-422A 1 to 1 communication)</li> </ul>                                                                                                    | 0                       |                    |                 |               |
| n158           | Motor Code                                                       | 0 to 70                                                                                                    | 1                       | (Note 1)           |                 |               |
| n159           | Energy Saving Voltage<br>Upper Limit At 60 Hz<br>(Energy Saving) | 0 to 120                                                                                                    | 1%                      | 120                |                 |               |
| n160           | Energy Saving Voltage<br>Upper Limit At 6 Hz<br>(Energy Saving)  | 0 to 25                                                                                                    | 1%                      | 16                 |                 | 5.31          |
| n161           | Power Supply Detection<br>Hold Width (Energy Saving)             | 0 to 100                                                                                                    | 1%                      | 10                 |                 |               |
| n162           | Power Supply Detection<br>Filter Time Constant                   | 0 to 255                                                                                                    | 1<br>(x 4 ms)           | 5<br>(20 ms)       |                 |               |
| n163           | PID Output Gain                                                  | 0.0 to 25.0                                                                                                    | 0.1                     | 1.0                |                 |               |
| n164           | PID Feedback Selection                                           | <ol> <li>Terminal FR (Voltage 0 - 10V)</li> <li>Terminal FR (Current 4 - 20mA)</li> <li>Terminal FR (Current 0 - 20mA)</li> <li>Multi-Function Analog Input<br/>(Voltage 0 - 10V)</li> <li>Multi-Function Analog Input<br/>(Current 4 - 20mA)</li> <li>Pulse input</li> </ol> | 1                       | 0                  |                 | 5.28          |
| n166           | Input Phase Loss<br>Detection Level                              | 0 to 100 (%)                                                                                                    | 1%                      | 0                  |                 |               |
| n167           | Input Phase Loss<br>Detection Time                               | 0 to 255 (sec)                                                                                                    | 1 sec                   | 0                  |                 |               |
| n168           | Output Phase Loss<br>Detection Level                             | 0 to 100 (%)                                                                                                    | 1%                      | 0                  |                 |               |
| n169           | Output Phase Loss<br>Detection Time                              | 0.0 to 2.0 (sec)                                                                                                    | 0.1 sec                 | 0                  |                 |               |
| n173           | DC Injection P Gain                                              | 1 to 999                                                                                                    | 1 (0.001)               | 83 (0.083)         |                 |               |
| n174           | DC Injection I Time                                              | 1 to 250                                                                                                    | 1 (4ms)                 | 25<br>(100ms)      |                 |               |
| n175           | Reduce Carrier<br>at low speed selection                         | <ul> <li>0: Disabled</li> <li>1: Carrier Frequency reduced to 2.5kHz<br/>when Fout &lt;= 5Hz &amp; lout &gt;= 110%</li> </ul>                                                                                                    | 1                       | 0                  |                 | 5.5           |
| n176           | Digital Operator Parameter<br>Copy Function Selection            | rdy : READY status<br>rEd: READ executes<br>Cpy: COPY executes<br>vFy: VERIFY executes vFy<br>vA: Inverter capacity display<br>Sno: Software No. displaySno                                                                                                    | rdy<br>rEd<br>Cpy<br>vA | rdy                |                 | 5.29          |
| n177           | Digital Operator<br>Parameter copy<br>Access Selection           | 0: Read disabled<br>1: Read allowed                                                                                                    | 1                       | 0                  |                 | 5.29          |
| n178           | Fault History                                                    | (Note 3)                                                                                                    | N/A                     | N/A                |                 | 6.2           |
| n179           | Software Number                                                  | (Note 3)                                                                                                    | N/A                     | N/A                |                 | 4.4           |

Note 1: Factory setting differs depending on V7 capacity. See Appendix 3-1. Note 2: Factory setting differs depending on control method selected (**n002**). See Appendix 3-1. Note 3: **n178** and **n179** are display only parameters Note 4: Parameter can be changed while V7 is operating.

A1-8

# Appendix 2. SPECIFICATIONS

## Table A2-1. Standard Specifications

|                                                                                                    |                         |                                      | S              | ECTION A     | A. Model                                        | No. Rel    | ated Sp     | ecificatio                 | ons           |                                         |             |                   |
|----------------------------------------------------------------------------------------------------|-------------------------|--------------------------------------|----------------|--------------|-------------------------------------------------|------------|-------------|----------------------------|---------------|-----------------------------------------|-------------|-------------------|
| 230V                                                                                                    |                         | Clas                                 | s              |              |                                                 |            |             |                            |               |                                         |             |                   |
| Model                                                                                                    |                         | CIM                                  | R-V7* 📃        | 20P1         | 20P2                                            | 20P4       | 20P7        | 21P5                       | 22P2          | 23P7                                    | 25P5        | 27P5              |
|                                                                                                    |                         |                                      | MV 🔛           | A001         | A002                                            | A003       | A005        | A008                       | A011          | A017                                    | A025        | A033              |
| c.                                                                                                    | HP(1)                   |                                      | otor output    | 1/8          | 1/4                                             | 1/2        | 3/4&1       | 2                          | 3             | 5                                       | 7.5         | 10                |
| ut<br>risti                                                                                                    | Drive capacity (kVA)    |                                      | 0.3            | 0.6          | 1.1                                             | 1.9        | 3.0         | 4.2                        | 6.7           | 9.5                                     | 13          |                   |
| Output<br>rracterist                                                                                                    | Rated Out               |                                      |                | 0.8          | 1.6                                             | 3.0        | 5.0         | 8.0                        | 11.0          | 17.5                                    | 25          | 33 (5)            |
| ara                                                                                                    |                         |                                      |                | 1.1          |                                                 |            |             |                            |               |                                         | 39.6        |                   |
| ප්                                                                                                    | Max. Outp               |                                      |                |              |                                                 | 200        |             | roportional                |               | age)                                    |             |                   |
| Max. Output Frequency (Hz)         400 Hz (programmable)           Rated Input Voltage and         2 shase 200 to 220 V 50/50 Hz |                         |                                      |                | mable)       |                                                 |            |             |                            |               |                                         |             |                   |
| Power<br>Supply                                                                                                    | Frequency               | / -                                  |                |              |                                                 |            |             | 200 to 230 \               | -             |                                         |             |                   |
| Sup                                                                                                    | Allowable               |                                      |                |              |                                                 |            |             | 15% to +10                 | %             |                                         |             |                   |
|                                                                                                    | Allowable               | frequenc                             | cy fluctuation |              |                                                 |            |             | ±5%                        |               |                                         |             | ( (a)             |
| Physical<br>Character-<br>istics                                                                                                 | Cooling M               | ethod _                              | NEMA 1         | self         | self                                            | self       | fan         | fan                        | fan           | fan                                     | fan(2)      | fan(2)            |
|                                                                                                    | QTY (QTY                | ,                                    | NEMA 4         | self         | self                                            | self       | self        | fan                        | fan           | fan                                     | self        | self              |
| 460V                                                                                                    |                         | Clas                                 |                |              | 1000                                            |            |             |                            | 10.00         |                                         |             |                   |
| Model                                                                                                    | _                       | CIM                                  | R-V7*          |              | 40P2                                            | 40P4       | 40P7        | 41P5                       | 42P2          | 43P7                                    | 45P5        | 47P5              |
|                                                                                                    | Max annli               |                                      |                |              | B001                                            | B002       | B003        | B005                       |               | B009                                    | B015        |                   |
| g                                                                                                    | Max. appli<br>output HP | (1)                                  | otor           |              | 1/2                                             | 3/4        | 1&2         | 3                          | 3             | 5                                       | 7.5 &<br>10 | 15 <sup>(6)</sup> |
| istic                                                                                                    | Drive capa              |                                      |                |              | 0.9                                             | 1.4        | 2.6         | 3.7                        | 4.2           | 7                                       | 11          | 16 <sup>(6)</sup> |
| Output<br>Characteristics                                                                                                    | Rated Out               |                                      |                |              | 1.2                                             | 1.8        | 3.4         | 4.8                        | 5.5           | 8.6                                     | 14.8        | 21 (6)            |
|                                                                                                    | Rated Input Current (A) |                                      |                | 1.6          | 2.4                                             | 4.7        | 7.0         | 8.1                        | 12.0          | 19.6                                    | 27.8 (6)    |                   |
| Ğ                                                                                                    | Max. Outp               |                                      |                |              |                                                 | 380        | to 460V (p  | roportional                | to input volt | age)                                    |             |                   |
|                                                                                                    | Max. Outp               |                                      |                |              |                                                 |            | 400 H       | z (programi                | mable)        |                                         |             |                   |
| 누고                                                                                                    | Rated Inpu              | Rated Input Voltage and<br>Frequency |                |              |                                                 |            | 3-phase, 3  | 80 to 460 \                | /. 50/60 Hz   |                                         |             |                   |
| Power<br>Supply                                                                                                    | Allowable               |                                      | fluctuation    | -15% to +10% |                                                 |            |             |                            |               |                                         |             |                   |
| ΞÖ                                                                                                    |                         | -                                    | cy fluctuation | ±5%          |                                                 |            |             |                            |               |                                         |             |                   |
| s der al                                                                                                    | Cooling M               | · 1                                  | NEMA 1         |              | self                                            | self       | self        | fan                        | fan           | fan                                     | fan(2)      | fan(2)            |
| Physical<br>Character-<br>istics                                                                                                 | QTY                     |                                      | NEMA 4         |              | self                                            | self       | self        | fan                        | fan           | fan                                     | self        | self              |
|                                                                                                    |                         |                                      |                |              | SECTI                                           | ON B. AI   | Drives      |                            |               |                                         |             |                   |
|                                                                                                    | Control me              | ethod                                |                |              |                                                 |            |             | /f Control o               | r Open Loo    | p Vector)                               |             |                   |
|                                                                                                    | Frequency               | / control                            | range          |              |                                                 |            |             | ).1 to 400 H               |               | . ,                                     |             |                   |
|                                                                                                    | Frequency               | / accura                             | су             |              |                                                 |            |             | .01% (14 to                |               |                                         |             |                   |
|                                                                                                    | (temperatu              | ure chan                             | ige)           |              |                                                 | Analog co  |             | 0.5% (77°F                 |               | °C ± 10°C)                              |             |                   |
|                                                                                                    | Speed Re                | gulation                             |                |              |                                                 |            |             | oop Vector                 |               |                                         |             |                   |
|                                                                                                    |                         | 3                                    |                |              |                                                 |            |             | – 1% with                  |               |                                         |             |                   |
|                                                                                                    | Froquency               | , ootting                            | recolution     |              |                                                 | Digital    |             | eference: 0<br>z (100Hz or |               | 100Hz)                                  |             |                   |
| ics.                                                                                                    | Frequency               | / setting                            | resolution     |              |                                                 | ۸nc        |             | ce: 0.06Hz                 | ,             | 000                                     |             |                   |
| erist                                                                                                    | Output fre              | quency                               | resolution     |              |                                                 |            | log releten | 0.01 Hz                    |               | ,000)                                   |             |                   |
| acte                                                                                                    | Overload                |                                      |                |              |                                                 | 150        | % of rated  | output curre               | ent for 1 mi  | nute                                    |             |                   |
| lara                                                                                                    |                         |                                      |                |              | 0 to 10VE                                       |            |             | $(250\Omega), 0 to$        |               |                                         | rain input. |                   |
| Ď                                                                                                    | Frequency               | / Referei                            | nce Signal     |              |                                                 | - ( - /)   |             | tal Operato                |               | ,,,,,,,,,,,,,,,,,,,,,,,,,,,,,,,,,,,,,,, | 1,          |                   |
| Control Characteristics                                                                                                    | Accel/Dec               | el Time                              |                |              |                                                 |            |             | 1 to 6000 s                |               |                                         |             |                   |
|                                                                                                    |                         |                                      |                |              | (accel/decel time are independently programmed) |            |             |                            |               |                                         |             |                   |
|                                                                                                    |                         |                                      |                |              |                                                 | Shor       |             | age decele                 |               | e (2)                                   |             |                   |
|                                                                                                    |                         |                                      |                |              |                                                 |            |             | .2kW: 150<br>75kW: 100     |               |                                         |             |                   |
|                                                                                                    | Braking To              | orque                                |                |              |                                                 |            |             | 1.5kW: 50%                 |               |                                         |             |                   |
|                                                                                                    |                         |                                      |                |              |                                                 |            |             | W or more:                 |               |                                         |             |                   |
|                                                                                                    |                         |                                      |                |              | C                                               | Continuous |             | e torque: A                |               | 5 (150% wit                             | h           |                   |
|                                                                                                    |                         |                                      |                |              |                                                 |            | braking res | sistor, brakir             | ng transisto  |                                         |             |                   |
|                                                                                                    | V/f characteristics     |                                      |                |              |                                                 |            | Cus         | stom V/f pat               | tern          |                                         |             |                   |

See notes at end of table.

(table continued on next page)

|                             |                |                                 | SECTION B. All Drives (Continued)                                                                                                    |
|-----------------------------|----------------|---------------------------------|----------------------------------------------------------------------------------------------------|
|                             | Motor          | overload protection             | Electronic thermal overload relay                                                                                                    |
|                             | Instar         | ntaneous overcurrent            | Motor coasts to stop at approx. 250%<br>of drive current                                                                                                    |
|                             | Overl          | oad                             | Motor coasts to stop after 1 min. at 150% of<br>drive rated current (7)                                                                                                    |
| <i>i</i> o                  | Overv          | voltage                         | Motor coasts to stop if DC bus voltage exceeds<br>410VDC (230V), 820VDC (460V)                                                                                                    |
| ctions                      | Unde           | rvoltage                        | Motor coasts to stop when DC bus voltage is<br>210VDC or less (230V), 400VDC or less (460V)                                                                                                    |
| Protective Functions        | Mome           | entary Power Loss               | The following operations are selectable:<br>• Not provided (stops if power loss is 15 ms or longer)<br>• Automatic restart at recovery from 0.5 sec. power loss<br>• Automatic restart                                                                                                    |
| rote                        | Heats          | sink overheat                   | Protected by electronic circuit                                                                                                    |
| ٩.                          | Stall p        | prevention level                | Independently programmable during accel and constant-speed running. Selectable during decel.                                                                                                    |
|                             | Grour          | nd fault                        | Protected by electronic circuit (overcurrent level)                                                                                                    |
|                             | Powe           | r charge indication             | ON until the DC bus voltage becomes 50V or less.<br>RUN lamp says ON or digital operator LED stays ON.<br>(Charge LED is Provided for 400V)                                                                                                    |
|                             | Cooli          | ng Fan Fault                    | Protected by electronic circuit                                                                                                    |
|                             |                | Run/stop input                  | 2-Wire or 3-Wire                                                                                                    |
|                             | Input signals  | Multi-function input            | Seven of the following input signals are selectable:<br>Forward/reverse run (3-Wire sequence), fault reset,<br>external fault (NO/NC contact input), multi-step speed operation,<br>Jog command, accel/decel time select,<br>external baseblock (NO/NC contact input, speed search command,<br>accel/decel hold command, LOCAL/REMOTE selection,<br>communication/control circuit terminal selection,<br>emergency stop fault emergency stop alarm |
| Other Functions             | Output signals | Multi-function output           | Following output signals are selectable<br>(1 NO/NC contact output, 2 photo-coupler outputs):<br>Fault, running, zero speed, at frequency, frequency detection<br>(output frequency ≤ or ≥ set value), during overtorque detection,<br>during undervoltage detection, minor error, during baseblock, operation mode,<br>inverter run ready, during fault retry, during UV, during speed search,<br>data output through communication               |
| лц                          | 0              | Analog monitor                  | 0 to +10VDC output, programmable for output frequency or output current                                                                                                    |
| Other                       | Stand          | lard functions                  | Open Loop Vector Control, full-range automatic torque boost, auto restart,<br>upper/lower frequency limit, DC injection braking current/time at start/stop,<br>frequency reference gain/bias, prohibited frequencies,<br>analog meter calibrating gain, S-curve accel/decel, slip compensation,<br>MODBUS communications (RS485/422, Max. 19.2K bps),<br>frequency reference from digital operator pot                                             |
|                             | ay             | Status indicator LEDs           | RUN and ALARM LEDs provided as standard                                                                                                    |
|                             | Display        | Digital Operator                | Monitors frequency reference, output frequency,<br>output current, FWD/REF selection                                                                                                    |
|                             | Termi          | nals                            | Screw terminals for both main circuit and control circuit                                                                                                    |
|                             |                | g distance between<br>and motor | 328 ft (100 m) or less <i>(</i> 3 <i>)</i>                                                                                                    |
|                             | Enclo          | sure                            | Open Type/NEMA type 1/NEMA type 4X/12                                                                                                    |
|                             | Coolir         | ng method                       | Self-cooling/cooling fan                                                                                                    |
|                             | Ambie          | ent temperature                 | 14 to 104°F (-10 to 40°C)                                                                                                    |
| Environmental<br>conditions | Humi           |                                 | 95% RH or less (non-condensing)                                                                                                    |
| ion                         |                | ge temperature (4)              | -4 to 140°F (-20 to 60°C)                                                                                                    |
| onr                         | Locat          |                                 | Indoor (free from corrosive gases or dust)                                                                                                    |
| cor                         | Eleva          | tion                            | 3,280 feet (1,000 m) or less                                                                                                    |
| ш                           | Vibrat         | tion                            | Up to 1G, at less than 20 Hz;<br>up to 0.2G, at 20 to 50 Hz                                                                                                    |

#### Table A2-1. Standard Specifications (Continued)

#### NOTES:

- (1) Based on an N.E.C. standard 4-pole motor for max. applicable motor output.
- (2) Shows deceleration torque for an uncoupled motor decelerating from 60 Hz in 0.1 seconds.
- (3) Contact Yaskawa for wiring distances greater than 328 ft. (100 m).
- (4) Temperature during shipping (for short periods of time).
- (5) On NEMA type 4X/12 model only, maximum continuous rating of 30.8 A is 40 degrees C maximum ambient. For 33.0 A maximum continuous rating, maximum ambient is 32 degrees C.
- (6) Applies to NEMA type 4X/12 model only.
- (7) On Model 47P5 NEMA type 4X/12 (21A), overload is 120% for 1 minute.

## Appendix 3. CAPACITY & CONTROL METHOD RELATED PARAMETERS

The factory setting of certain parameters change with drive rating and control method selected. The following two tables list the parameters and how they change.

|                 |            | Table A3-1. | Parame | eters Rel | ated to I | Drive Ca | pacity |       |      |
|-----------------|------------|-------------|--------|-----------|-----------|----------|--------|-------|------|
| Mc<br>CIMR-V7*U | odel<br>MV | n036        | n105   | n106      | n107      | n108     | n110   | n140  | n158 |
| 20P1            | A001       | 0.6         | 1.7    | 2.5       | 17.99     | 110.4    | 72     | 481.7 | 0    |
| 20P2            | A002       | 1.1         | 3.4    | 2.6       | 10.28     | 56.08    | 73     | 356.9 | 1    |
| 20P4            | A003       | 1.9         | 4.2    | 2.9       | 4.573     | 42.21    | 62     | 288.2 | 2    |
| 20P7            | A005       | 3.3         | 6.5    | 2.5       | 2.575     | 19.07    | 55     | 223.7 | 3    |
| 21P5            | A008       | 6.2         | 11.1   | 2.6       | 1.233     | 13.40    | 45     | 169.4 | 4    |
| 22P2            | A011       | 8.5         | 11.8   | 2.9       | 0.800     | 9.81     | 35     | 156.8 | 5    |
| 23P7            | A017       | 14.1        | 19.0   | 3.3       | 0.385     | 6.34     | 32     | 122.9 | 7    |
| 25P5            | A025       | 19.6        | 28.8   | 1.5       | 0.199     | 4.22     | 26     | 94.8  | 9    |
| 27P5            | A033       | 26.6        | 43.9   | 1.3       | 0.111     | 2.65     | 30     | 72.7  | 10   |
| 40P2            | B001       | 0.6         | 3.4    | 2.5       | 41.97     | 224.3    | 73     | 713.8 | 21   |
| 40P4            | B002       | 1.0         | 4.0    | 2.7       | 19.08     | 168.8    | 63     | 576.4 | 22   |
| 40P7            | B003       | 1.6         | 6.1    | 2.6       | 11.22     | 80.76    | 52     | 447.4 | 23   |
| 41P5            | B005       | 3.1         | 11.0   | 2.5       | 5.044     | 53.25    | 45     | 338.8 | 24   |
| 42P2            | _          | 4.2         | 11.7   | 3.0       | 3.244     | 40.03    | 35     | 313.6 | 25   |
| 43P7            | B009       | 7.0         | 19.3   | 3.2       | 1.514     | 24.84    | 33     | 245.8 | 27   |
| 45P5            | B015       | 9.8         | 28.8   | 1.5       | 0.797     | 16.87    | 26     | 189.5 | 29   |
| 47P5            | _          | 13.3        | 43.9   | 1.3       | 0.443     | 10.59    | 30     | 145.4 | 30   |

### Table A3-2. Parameters Related to Control Method

| Parameter | Description                                     | V/f Control Mode<br>(n002 = 0) | Open Loop Vector<br>(n002 = 1) |
|-----------|-------------------------------------------------|--------------------------------|--------------------------------|
| n014      | Frequency - Midpoint                            | 1.5                            | 3.0                            |
| n015      | Voltage - Midpoint                              | 12.0 (230V)<br>24.0 (460V)     | 11.0 (230V)<br>22.0 (460V)     |
| n016      | Frequency - Min.                                | 1.5                            | 1.0                            |
| n017      | Voltage - Min.                                  | 12.0 (230)<br>24.0 (460)       | 4.3 (230)<br>8.6 (460)         |
| n097      | Overtorque Detection Selection                  | 0.0                            | N/A                            |
| n104      | Torque Compensation Time                        | 0.3                            | 0.2                            |
| n108      | Motor Leakage Inductance                        | N/A                            | See table A3-1                 |
| n109      | Torque Compensation Limit                       | N/A                            | 150                            |
| n111      | Slip Compensation Gain                          | 0.0                            | 1.0                            |
| n112      | Slip Compensation Time                          | 2.0                            | 0.2                            |
| n113      | Slip Compensation Selection During Regeneration | N/A                            | 0.0                            |
| n139      | Energy Saving Selection                         | 0.0                            | N/A                            |

A3-2

## Appendix 4. PERIPHERAL DEVICES

The following peripheral devices may be required to be mounted between the AC main circuit power supply and the Drive input terminals L1 (R), L2 (S) and L3 (T).

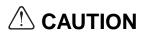

Never connect a general LC/RC noise filter to the drive output circuit.

Never connect a phase-advancing capacitor to the input/output sides or a surge suppressor to the output side of the drive.

When a magnetic contactor is installed between the drive and the motor, never turn it on or off during operation.

For more details on peripheral devices, contact your manufacturer.

**Recommended Branch Circuit Short Circuit Protection Peripheral Devices** 

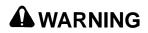

All NEMA type 4X/12 models require branch circuit short circuit protection in the form of fuses. Use the recommended fuses listed below. Failure to use the listed fuses may result in damage to the drive and/or personal injury. All other non-NEMA type 4 Drives can use either fuses or MCCBs for branch circuit short circuit protection.

All models have UL evaluated motor overload protection built in. Motor overload protection is also provided in accordance with the NEC and CEC. Additional branch circuit overload protection is not required.

| 230V | 3-Phase |  |
|------|---------|--|
|      |         |  |

| Model            | CIMR-V7*                                | 20P1 | 20P2 | 20P4 | 20P7 | 21P5 | 22P2 | 23P7 | 25P5 | 27P5 |
|------------------|-----------------------------------------|------|------|------|------|------|------|------|------|------|
|                  | MV                                      | A001 | A002 | A003 | A005 | A008 | A011 | A017 | A025 | A033 |
| Capacity (kVA)   |                                         | 0.3  | 0.6  | 1.1  | 1.9  | 3.0  | 4.2  | 6.7  | 9.5  | 13.0 |
| Rated output cu  | Irrent (A)                              | 0.8  | 1.6  | 3.0  | 5.0  | 8.0  | 11.0 | 17.5 | 25.0 | 33.0 |
| Rated input curi | Rated input current (A)                 |      |      | 3.9  | 6.4  | 11.0 | 15.1 | 24.0 | 33.0 | 39.6 |
| Max. Time Dela   | y Fuse Rating (A) (1)                   | 1.8  | 3.2  | 6.25 | 10   | 17.5 | 20   | 25   | 45   | 60   |
| Max. Non-Time    | Max. Non-Time Delay Fuse Rating (A) (2) |      |      | 10   | 20   | 30   | 45   | 45   | 70   | 80   |
| Max. MCCB Ra     | ting (A)                                | 15   | 15   | 15   | 15   | 20   | 30   | 40   | 50   | 60   |

460V 3-Phase

| Model             | CIMR-V7*                                | 40P2 | 40P4 | 40P7 | 41P5 | 42P2 | 43P7 | 45P5 | 47P5 <sup>(3)</sup> |
|-------------------|-----------------------------------------|------|------|------|------|------|------|------|---------------------|
|                   | MV 🗔                                    | B001 | B002 | B003 | B005 | -    | B009 | B015 | B018                |
| Capacity (kVA)    |                                         | 0.9  | 1.4  | 2.6  | 3.7  |      | 7.0  | 11.0 | 14.0                |
| Rated output cur  | rent (A)                                | 1.2  | 1.8  | 3.4  | 4.8  |      | 9.2  | 14.8 | 18/21               |
| Rated input curre | ent (A)                                 | 1.6  | 2.4  | 4.7  | 7.0  |      | 12.0 | 19.6 | 23.8 / 27.8         |
| Max. Time Delay   | Max. Time Delay Fuse Rating (A) (1)     |      |      | 8    | 12   |      | 20   | 35   | 45                  |
| Max. Non-Time D   | Max. Non-Time Delay Fuse Rating (A) (2) |      |      | 12   | 20   |      | 35   | 60   | 70                  |
| Max. MCCB Rati    | ng (A)                                  | 15   | 15   | 15   | 15   |      | 20   | 30   | 40                  |

Notes:

<sup>(1)</sup> Apply UL designated Class RK5 fuses.

Fuse Manufacturer's Designators:

<sup>(2)</sup> Apply UL designated Class CC or T non-time delay fuses.

<sup>(3)</sup> Model 47P5 rated 21A is only applicable to the NEMA type 4X/12 version.

Input fuse sizes are determined by NEC guidelines, and should not exceed the ratings shown in the table. Fuse Ratings are based upon 250V fuses for 230V Drives, and 600V for 460V Drives

Class CC: KTK, FNQ or equivalent Class RK5: FRN, FRS or equivalent Class T: JJS, JJN or equivalent

#### • Magnetic contactor

Mount a surge protector on the coil. When using a magnetic contactor to start and stop the drive, do not exceed one start per hour.

#### • Ground fault interrupter

Select a ground fault interrupter not affected by high frequencies. To prevent malfunctions, the current should be 200mA or more and the operating time 0.1 second or more.

#### • AC and DC reactor

Install a reactor to connect to a power supply transformer of large capacity (600 kVA or more) or to improve the power factor on the power supply side.

#### • Noise filter

Use a noise filter exclusively for the drive if radio noise generated from the drive causes other control devices to malfunction.

# Appendix 5. DRIVE DIMENSIONS

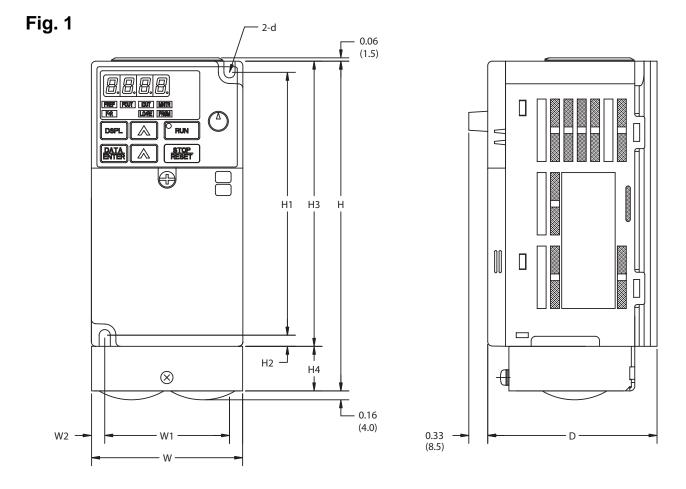

V7 Enclosed wall mounted type (NEMA type 1)

| Voltage | Мо           | del  | Size    |              | Dimensions in inches (mm) |               |              |               |             |             |               |              |    | Weight        | He            | at Loss  | (W)   |      |
|---------|--------------|------|---------|--------------|---------------------------|---------------|--------------|---------------|-------------|-------------|---------------|--------------|----|---------------|---------------|----------|-------|------|
| Class   | CIMR-<br>V7* | м∨⊡  | HP      | W            | Н                         | D             | W1           | H1            | H2          | W2          | H3            | H4           | d  | Lbs.<br>(kg)  | Heat-<br>sink | Internal | Total | Fig. |
|         | 20P1         | A001 | 1/8     | 2.68<br>(68) | 5.83<br>(148)             | 2.99<br>(76)  | 2.20<br>(56) | 4.65<br>(118) | 0.20<br>(5) | 0.24<br>(6) | 5.04<br>(128) | 0.79<br>(20) | M4 | 1.55<br>(0.7) | 3.7           | 9.3      | 13.0  | 1    |
| 230V    | 20P2         | A002 | 1/4     | 2.68<br>(68) | 5.83<br>(148)             | 2.99<br>(76)  | 2.20<br>(56) | 4.65<br>(118) | 0.20<br>(5) | 0.24<br>(6) | 5.04<br>(128) | 0.79<br>(20) | M4 | 1.55<br>(0.7) | 7.7           | 10.3     | 18.0  | 1    |
| 3-phase | 20P4         | A003 | 1/2     | 2.68<br>(68) | 5.83<br>(148)             | 4.25<br>(108) | 2.20<br>(56) | 4.65<br>(118) | 0.20<br>(5) | 0.24<br>(6) | 5.04<br>(128) | 0.79<br>(20) | M4 | 2.20<br>(1.0) | 15.8          | 12.3     | 28.1  | 1    |
|         | 20P7         | A005 | 3/4 & 1 | 2.68<br>(68) | 5.83<br>(148)             | 5.04<br>(128) | 2.20<br>(56) | 4.65<br>(118) | 0.20<br>(5) | 0.24<br>(6) | 5.04<br>(128) | 0.79<br>(20) | M4 | 2.65<br>(1.2) | 28.4          | 16.7     | 45.1  | 1    |

<sup>(1)</sup> When drives include network communications option board, add 1.5" to drive depth.

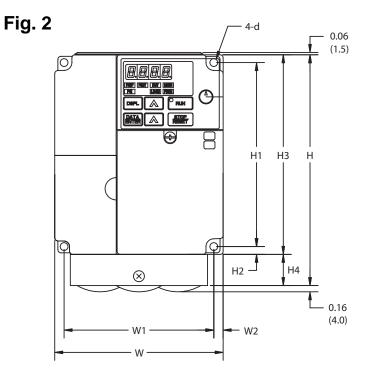

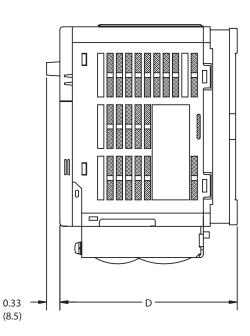

V7 Enclosed wall mounted type (NEMA type 1)

| Voltage         | Мо           | del  | Size |               |               |               | Din           | nension       | s in inc    | hes (m      | m)            |              |    | Weight        | He            | at Loss  | (W)   |      |
|-----------------|--------------|------|------|---------------|---------------|---------------|---------------|---------------|-------------|-------------|---------------|--------------|----|---------------|---------------|----------|-------|------|
| Class           | CIMR-<br>V7* | м∨□□ | HP   | w             | Н             | D             | W1            | H1            | H2          | W2          | H3            | H4           | d  | Lbs.<br>(kg)  | Heat-<br>sink | Internal | Total | Fig. |
|                 | 21P5         | A008 | 2    | 4.25<br>(108) | 5.83<br>(148) | 5.16<br>(131) | 3.78<br>(96)  | 4.65<br>(118) | 0.20<br>(5) | 0.24<br>(6) | 5.04<br>(128) | 0.79<br>(20) | M4 | 3.53<br>(1.6) | 53.7          | 19.1     | 72.8  | 2    |
| 230V<br>3-phase | 22P2         | A011 | 3    | 4.25<br>(108) | 5.83<br>(148) | 5.51<br>(140) | 3.78<br>(96)  | 4.65<br>(118) | 0.20<br>(5) | 0.24<br>(6) | 5.04<br>(128) | 0.79<br>(20) | M4 | 3.75<br>(1.7) | 60.4          | 34.4     | 94.8  | 2    |
|                 | 23P7         | A017 | 5    | 5.51<br>(140) | 5.83<br>(148) | 5.63<br>(143) | 5.04<br>(128) | 4.65<br>(118) | 0.20<br>(5) | 0.24<br>(6) | 5.04<br>(128) | 0.79<br>(20) | M4 | 5.30<br>(2.4) | 96.7          | 52.4     | 149.1 | 2    |
|                 | 40P2         | B001 | 1/2  | 4.25<br>(108) | 5.83<br>(148) | 3.62<br>(92)  | 3.78<br>(96)  | 4.65<br>(118) | 0.20<br>(5) | 0.24<br>(6) | 5.04<br>(128) | 0.79<br>(20) | M4 | 2.65<br>(1.2) | 9.4           | 13.7     | 23.1  | 2    |
|                 | 40P4         | B002 | 3/4  | 4.25<br>(108) | 5.83<br>(148) | 4.43<br>(110) | 3.78<br>(96)  | 4.65<br>(118) | 0.20<br>(5) | 0.24<br>(6) | 5.04<br>(128) | 0.79<br>(20) | M4 | 2.65<br>(1.2) | 15.1          | 15.0     | 30.1  | 2    |
| 460V<br>3-phase | 40P7         | B003 | 1& 2 | 4.25<br>(108) | 5.83<br>(148) | 5.51<br>(140) | 3.78<br>(96)  | 4.65<br>(118) | 0.20<br>(5) | 0.24<br>(6) | 5.04<br>(128) | 0.79<br>(20) | M4 | 3.75<br>(1.7) | 30.3          | 24.6     | 54.9  | 2    |
|                 | 41P5         | B005 | 3    | 4.25<br>(108) | 5.83<br>(148) | 6.14<br>(156) | 3.78<br>(96)  | 4.65<br>(118) | 0.20<br>(5) | 0.24<br>(6) | 5.04<br>(128) | 0.79<br>(20) | M4 | 3.75<br>(1.7) | 45.8          | 29.9     | 75.7  | 2    |
|                 | 43P7         | B009 | 5    | 5.51<br>(140) | 5.83<br>(148) | 5.63<br>(143) | 5.04<br>(128) | 4.65<br>(118) | 0.20<br>(5) | 0.24<br>(6) | 5.04<br>(128) | 0.79<br>(20) | M4 | 5.30<br>(2.4) | 73.4          | 44.5     | 117.9 | 2    |

<sup>(1)</sup> When drives include network communications option board, add 1.5" to drive depth.

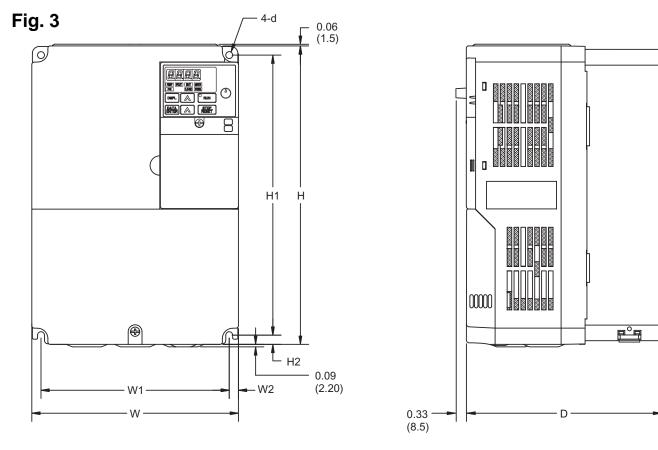

V7 Enclosed wall mounted type (NEMA type 1)

| Voltage | Мо           | del  | Size              |               | Dimensions in inches (mm) |               |               |               |             |             |    |    | Weight | He             | (W)           |          |       |      |
|---------|--------------|------|-------------------|---------------|---------------------------|---------------|---------------|---------------|-------------|-------------|----|----|--------|----------------|---------------|----------|-------|------|
| Class   | CIMR-<br>V7* | м∨⊡  | HP                | w             | Н                         | D             | W1            | H1            | H2          | W2          | H3 | H4 | d      | Lbs.<br>(kg)   | Heat-<br>sink | Internal | Total | Fig. |
| 230V    | 25P5         | A025 | 7.5               | 7.09<br>(180) | 10.24<br>(260)            | 6.70<br>(170) | 6.46<br>(164) | 9.61<br>(244) | 0.31<br>(8) | 0.31<br>(8) | -  | -  | M5     | 11.45<br>(5.2) | 170.4         | 79.4     | 249.8 | 3    |
| 3-phase | 27P5         | A033 | 10                | 7.09<br>(180) | 10.24<br>(260)            | 6.70<br>(170) | 6.46<br>(164) | 9.61<br>(244) | 0.31<br>(8) | 0.31<br>(8) | -  | -  | M5     | 11.89<br>(5.4) | 219.2         | 98.9     | 318.1 | 3    |
| 460V    | 45P5         | B015 | 10                | 7.09<br>(180) | 10.24<br>(260)            | 6.70<br>(170) | 6.46<br>(164) | 9.61<br>(244) | 0.31<br>(8) | 0.31<br>(8) | -  | -  | M5     | 10.14<br>(4.6) | 168.8         | 87.7     | 256.5 | 3    |
| 3-phase | 47P5         | -    | 15 <sup>(3)</sup> | 7.09<br>(180) | 10.24<br>(260)            | 6.70<br>(170) | 6.46<br>(164) | 9.61<br>(244) | 0.31<br>(8) | 0.31<br>(8) | -  | -  | M5     | 10.58<br>(4.8) | 209.6         | 99.3     | 308.9 | 3    |

<sup>(1)</sup> When drives include network communications option board, add 1.5" to drive depth.

<sup>(2)</sup> 230 and 460V drives represented in Figure 3 can be used as "IP00" type enclosures if the top and bottom covers are removed.

<sup>(3)</sup> Horsepower rating of 15 <u>only</u> available as V74X drive.

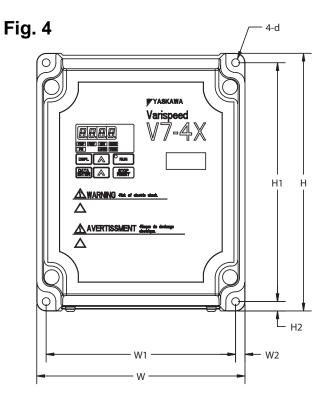

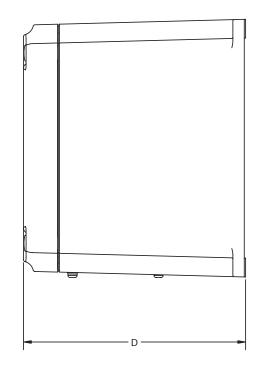

V74X Enclosed wall mounted type (NEMA 4)

| Voltage         | Model         | Size              |                |                | Dime           | nsions in in   | ches (mm)      |              |              |             | Weight         |      |
|-----------------|---------------|-------------------|----------------|----------------|----------------|----------------|----------------|--------------|--------------|-------------|----------------|------|
| Class           | CIMR-<br>V7CU | HP                | w              | н              | D              | W1             | H1             | H2           | W2           | d           | Lbs.<br>(kg)   | Fig. |
|                 | 20P24         | 0.25              | 6.10<br>(155)  | 7.56<br>(192)  | 6.50<br>(165)  | 5.55<br>(141)  | 7.01<br>(178)  | 0.28<br>(7)  | 0.28<br>(7)  | 0.20<br>(5) | 7.8<br>(3.52)  | 4    |
| Γ               | 20P44         | 0.5               | 6.10<br>(155)  | 7.56<br>(192)  | 6.50<br>(165)  | 5.55<br>(141)  | 7.01<br>(178)  | 0.28<br>(7)  | 0.28<br>(7)  | 0.20<br>(5) | 8.0<br>(3.62)  | 4    |
| Γ               | 20P74         | 1                 | 6.10<br>(155)  | 7.56<br>(192)  | 6.50<br>(165)  | 5.55<br>(141)  | 7.01<br>(178)  | 0.28<br>(7)  | 0.28<br>(7)  | 0.20<br>(5) | 8.2<br>(3.72)  | 4    |
| 230V            | 21P54         | 2                 | 6.69<br>(170)  | 10.0<br>(254)  | 7.48<br>(190)  | 6.22<br>(158)  | 9.41<br>(239)  | 0.24<br>(6)  | 0.24<br>(6)  | 0.20<br>(5) | 13.0<br>(5.90) | 4    |
| 3-Phase         | 22P24         | 3                 | 6.69<br>(170)  | 10.0<br>(254)  | 7.48<br>(190)  | 6.22<br>(158)  | 9.41<br>(239)  | 0.24<br>(6)  | 0.24<br>(6)  | 0.20<br>(5) | 13.3<br>(6.00) | 4    |
|                 | 23P74         | 5                 | 6.69<br>(170)  | 10.0<br>(254)  | 7.48<br>(190)  | 6.22<br>(158)  | 9.41<br>(239)  | 0.24<br>(6)  | 0.24<br>(6)  | 0.20<br>(5) | 13.7<br>(6.20) | 4    |
|                 | 25P54         | 7.5               | 11.41<br>(290) | 15.98<br>(406) | 11.34<br>(288) | 10.63<br>(270) | 14.17<br>(360) | 0.91<br>(23) | 0.39<br>(10) | 0.28<br>(7) | 41.5<br>(18.6) | 4    |
| Γ               | 27P54         | 10                | 11.41<br>(290) | 15.98<br>(406) | 11.34<br>(288) | 10.63<br>(270) | 14.17<br>(360) | 0.91<br>(23) | 0.39<br>(10) | 0.28<br>(7) | 41.5<br>(18.8) | 4    |
|                 | 40P24         | 1/2               | 6.10<br>(155)  | 7.56<br>(192)  | 6.50<br>(165)  | 5.55<br>(141)  | 7.01<br>(178)  | 0.28<br>(7)  | 0.28<br>(7)  | 0.20<br>(5) | 8.4<br>(3.82)  | 4    |
| Γ               | 40P44         | 3/4               | 6.10<br>(155)  | 7.56<br>(192)  | 6.50<br>(165)  | 5.55<br>(141)  | 7.01<br>(178)  | 0.28<br>(7)  | 0.28<br>(7)  | 0.20<br>(5) | 8.4<br>(3.82)  | 4    |
| Γ               | 40P74         | 1 & 2             | 6.10<br>(155)  | 7.56<br>(192)  | 6.50<br>(165)  | 5.55<br>(141)  | 7.01<br>(178)  | 0.28<br>(7)  | 0.28<br>(7)  | 0.20<br>(5) | 8.7<br>(3.92)  | 4    |
| 460V<br>3-Phase | 41P54         | 3                 | 6.69<br>(170)  | 10.0<br>(254)  | 7.48<br>(190)  | 6.22<br>(158)  | 9.41<br>(239)  | 0.24<br>(6)  | 0.24<br>(6)  | 0.20<br>(5) | 13.3<br>(6.00) | 4    |
|                 | 42P24         | 3                 | 6.69<br>(170)  | 10.0<br>(254)  | 7.48<br>(190)  | 6.22<br>(158)  | 9.41<br>(239)  | 0.24<br>(6)  | 0.24<br>(6)  | 0.20<br>(5) | 13.3<br>(6.00) | 4    |
|                 | 43P74         | 5                 | 6.69<br>(170)  | 10.0<br>(254)  | 7.48<br>(190)  | 6.22<br>(158)  | 9.41<br>(239)  | 0.24<br>(6)  | 0.24<br>(6)  | 0.20<br>(5) | 13.7<br>(6.20) | 4    |
|                 | 45P54         | 7.5 & 10          | 11.41<br>(290) | 15.74<br>(400) | 11.42<br>(290) | 10.63<br>(270) | 14.17<br>(360) | 0.79<br>(20) | 0.39<br>(10) | 0.28<br>(7) | 41.5<br>(18.8) | 4    |
| Ē               | 47P54         | 15 <sup>(1)</sup> | 11.41<br>(290) | 15.74<br>(400) | 11.42<br>(290) | 10.63<br>(270) | 14.17<br>(360) | 0.79<br>(20) | 0.39<br>(10) | 0.28<br>(7) | 41.5<br>(18.8) | 4    |

When drives include network communications option board, add 2.0" to drive depth.

 $^{\scriptscriptstyle (1)}$  Applicable to the V74X Model only.

## Appendix 6. DYNAMIC BRAKING OPTION

**GENERAL.** Dynamic braking (DB) enables the motor to be brought to a smooth and rapid stop. This is achieved by dissipating the regenerative energy of the AC motor across the resistive components of the Dynamic Braking option. For further details on dynamic braking, see the option instruction sheet shipped with the dynamic braking components.

The Drive has an integral braking transistor. However, to make use of the Dynamic Braking function requires addition of either a Braking Resistor (for 3% duty cycle) or Braking Resistor Unit (for 10% duty cycle). See table below. In either case, interface to external control circuitry is necessary to ensure that dynamic brake resistor overheating is communicated to the drive as a fault condition.

|       |      |                   |                 |              | Somponents      |              |                 |
|-------|------|-------------------|-----------------|--------------|-----------------|--------------|-----------------|
| Mode  | el   | Size              |                 | DB Com       | ponents         |              | Minimum         |
| CIMR- |      | НР                | Braking Resiste | or - 3% Duty | Braking Resisto | r - 10% Duty | Connect         |
| V7* 🗔 | MV 🗔 |                   | Part No.        | Qty. Reqd.   | Part No.        | Qty Reqd.    | Resistance (SL) |
| 20P1  | A001 | 1/8               | 50185531        | 1            | —               | —            | 300             |
| 20P2  | A002 | 1/4               | 50185531        | 1            | —               | —            | 300             |
| 20P4  | A003 | 1/2               | 50185430        | 1            | 05P00041-0825   | 1            | 200             |
| 20P7  | A005 | 3/4&1             | 50185430        | 1            | 05P00041-0825   | 1            | 120             |
| 21P5  | A008 | 2                 | 50185431        | 1            | 05P00041-0827   | 1            | 60              |
| 22P2  | A011 | 3                 | 50185432        | 1            | 05P00041-0827   | 1            | 60              |
| 23P7  | A017 | 5                 | 50185433        | 1            | 05P00041-0828   | 1            | 32              |
| 25P5  | A025 | 7.5               | N/A             | —            | 05P00041-0829   | 1            |                 |
| 27P5  | A033 | 10                | N/A             | —            | 05P00041-0830   | 1            |                 |
| 40P2  | B001 | 1/2               | 50185530        | 1            | 05P00041-0835   | 1            | 750             |
| 40P4  | B002 | 3/4               | 50185530        | 1            | 05P00041-0835   | 1            | 750             |
| 40P7  | B003 | 1&2               | 50185530        | 1            | 05P00041-0835   | 1            | 510             |
| 41P5  | B005 | 3                 | 50185531        | 1            | 05P00041-0837   | 1            | 240             |
| 42P2  | _    | 3                 | 50185531        | 1            | 05P00041-0837   | 1            | 240             |
| 43P7  | B009 | 5                 | 50185531        | 2            | 05P00041-0838   | 1            | 100             |
| 45P5  | B015 | 7.5&10            | N/A             | —            | 05P00041-0840   | 1            |                 |
| 47P5  | _    | 15 <sup>(1)</sup> | N/A             |              | 05P00041-0841   | 1            |                 |

#### Table A6-1. Drive DB Components

<sup>(1)</sup> Applicable to the V74X model only

**DYNAMIC BRAKING OPTION INSTALLATION.** This option must be installed by a TECHNICALLY QUALIFIED INDIVIDUAL who is familiar with this type of equipment and the hazards involved.

## 

HAZARDOUS VOLTAGE CAN CAUSE SEVERE INJURY OR DEATH. LOCK ALL POWER SOURCES FEEDING THE DRIVE IN "OFF" POSITION.

# 

Failure to follow these installation steps may cause equipment damage or personnel injury.

#### **Preliminary Procedures**

- 1. Disconnect all electrical power to the drive.
- 2. Open the Drive's terminal covers.
- 3. Verify that voltage has been disconnected by using a voltmeter to check for voltage at the incoming power terminals, L1 (R), L2 (S) and L3 (T).

#### Braking Resistor (3% Duty Cycle) Installation

Note: The 3% duty cycle Braking Resistor is supplied with 6-inch leads.

- 1. Mount the Braking Resistor, along with an overload or thermostat, in a suitable metal enclosure.
- 2. At the Drive. Connect the leads from the Braking Resistor to drive terminals B1 and B2, and make connections to external control circuit, as shown in Figure A6-1.
- 3. Close the Drive's terminal covers.
- 4. Proceed to "Adjustments" on page A6-4.

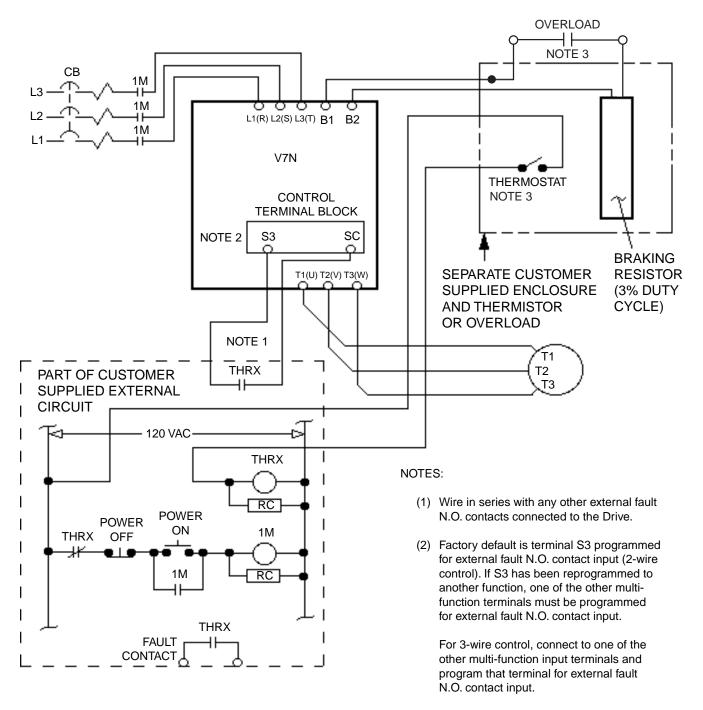

(3) Either an overload can be used in series with the Braking resistor or a thermostat can be configured as shown.

## Figure A6-1. Typical Wiring of Braking Resistor (for 3% Duty Cycle) to Drive

## **IMPORTANT**

Since the Braking Resistor Unit generates heat during the dynamic braking operation, install it in a location away from other equipment which emits heat.

- 1. Mount the Braking Resistor Unit on a vertical surface, maintaining minimum 1.18 inch (30 mm) clearance on each side and 5.91 inch (150 mm) clearance top and bottom.
- 2. Open the Braking Resistor Unit terminal box to access its terminal block. Connect the Braking Resistor Unit to the drive and external control circuit according to the following table and Figure A6-2.

| Terminals       | B, P, B1, B2                                            | 1, 2, S3, SC* |  |  |  |  |  |
|-----------------|---------------------------------------------------------|---------------|--|--|--|--|--|
| Lead Size (AWG) | 12 - 10                                                 | 18 - 14 *     |  |  |  |  |  |
| Lead Type       | 600V ethylene propylene rubber insulated, or equivalent |               |  |  |  |  |  |
| Terminal Screw  | M4 (resistor end)                                       |               |  |  |  |  |  |

- \* Power leads for the Braking Resistor Unit generate high levels of electrical noise; therefore, signal leads must be grouped separately.
- 3. Close and secure the cover of the Braking Resistor Unit terminal box. Close the Drive's terminal covers.
- 4. **Adjustments.** Program constant *n092* to "1"; this disables stall prevention during deceleration.

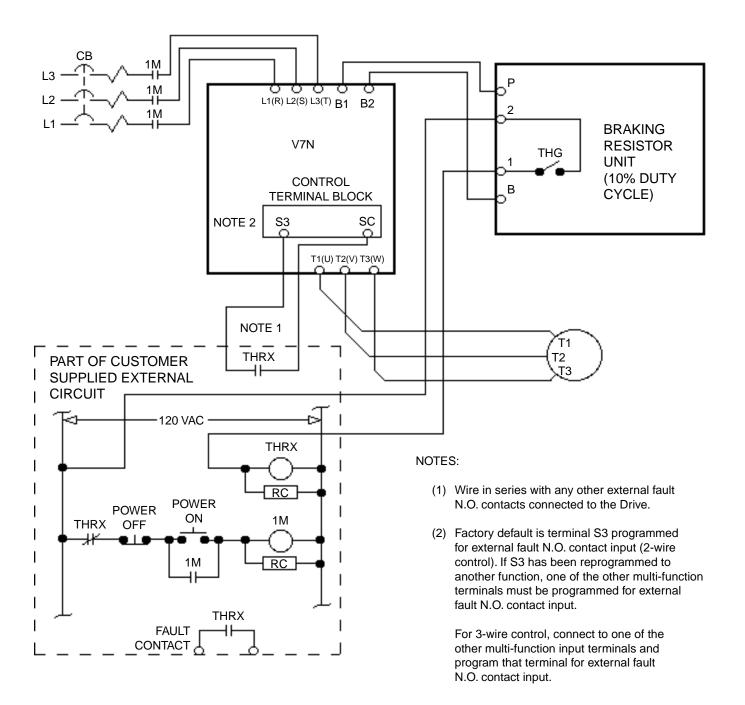

### Figure A6-2. Typical Wiring of Braking Resistor Unit (for 10% Duty Cycle) to Drive

# **Appendix 7. NAMEPLATE INFORMATION**

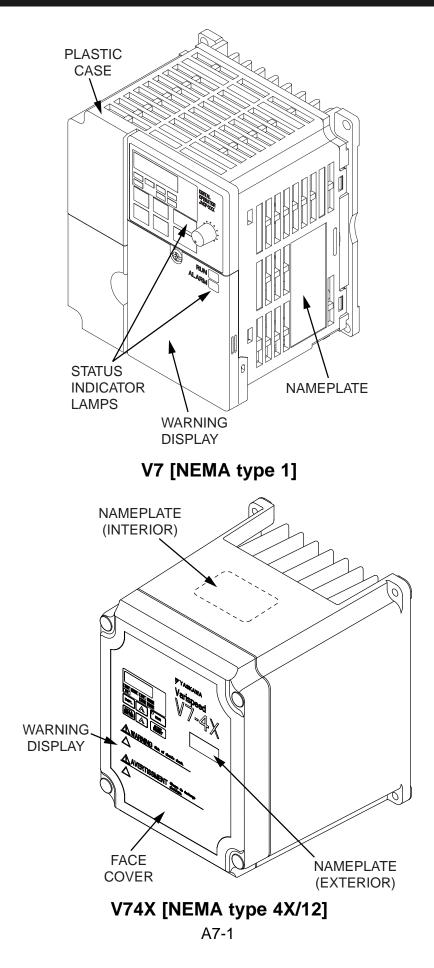

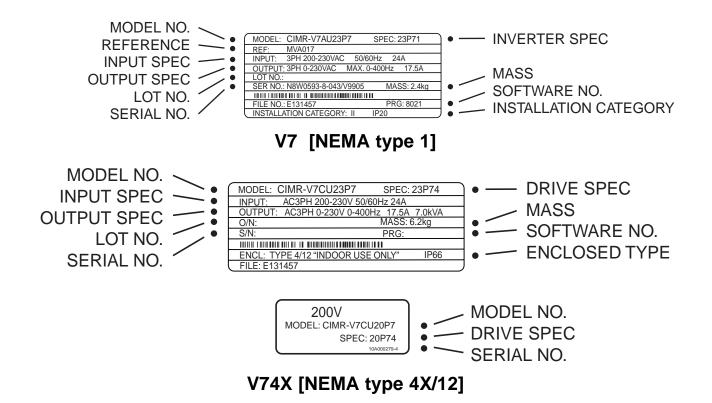

**Model Number Structure** 

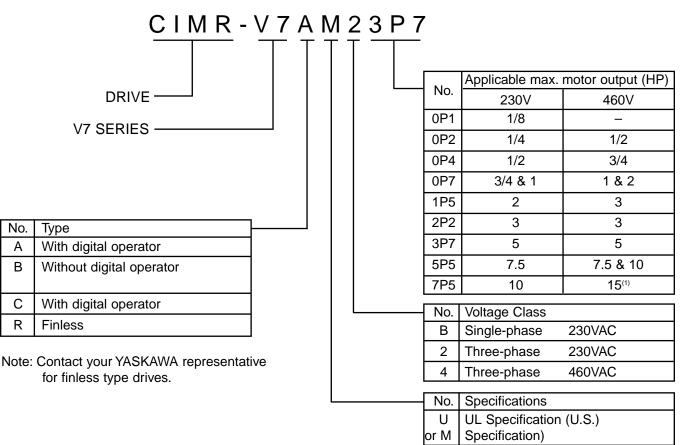

<sup>(1)</sup> Applies to NEMA type 4x/12 model only

# Ref Model Number Structure (applicable to V7NEMA type 1 only)

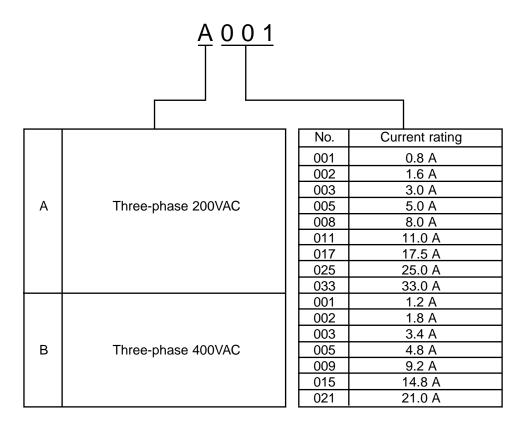

# **Drive Spec Structure**

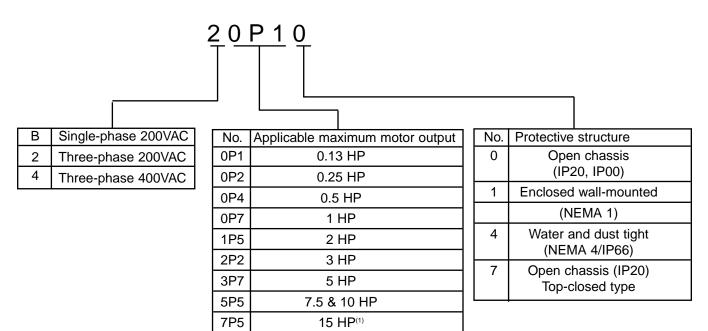

Note: Model Number and Drive Spec Number are required to fully define a drive.

<sup>(1)</sup> Applies to NEMA type 4x/12 model only

A7-4

# Appendix 8. REMOVE/INSTALL DRIVE FACE PLATES

## **REMOVING AND MOUNTING DIGITAL OPERATOR COVERS**

**NOTE:** Mount the Drive after removing the front cover, digital operator and terminal cover.

Removing front cover

Use a screwdriver to loosen the screw on the front cover surface to direction 1 to remove it. Then press the right and left sides to direction 2 and lift the front cover to direction 3.

• Mounting front cover

Mount the front cover in the reverse order of the above procedure for removal.

 Removing terminal cover when "W" (Width) dimensions are 4.25" (108mm), 5.51" (140mm), or 6.69" (170mm)
 After removing the front cover, press the right and left sides to direction 1 and lift the terminal cover to direction 2.

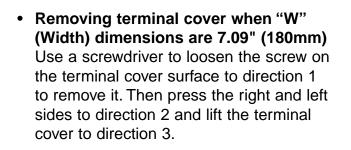

• Mounting terminal cover Mount the terminal cover in the descending order of the above procedure for removal.

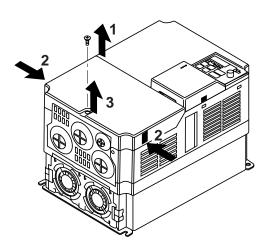

Removing digital operator

After removing the front cover, lift the upper and lower sides (section A) of the right side of the digital operator to direction 1.

• Mounting digital operator Mount the digital operator in the reverse order of the above procedure for removal.

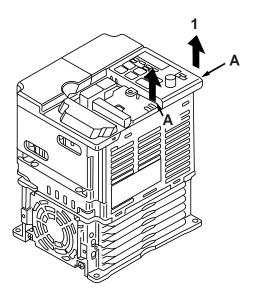

 Removing bottom cover when "W" (Width) dimensions are 4.25" (108mm), 5.51" (140mm), or 6.69" (170mm) After removing the front cover and the terminal cover, tilt the bottom cover to direction 1 with section A as a supporting point.

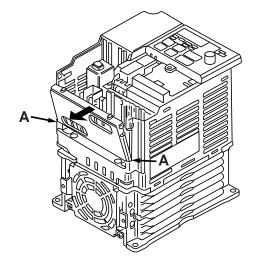

- Removing terminal cover when "W" (Width) dimensions are 7.09" (180mm) After removing the terminal cover use a screwdriver to loosen the fastening screw to direction 1 to remove it.
- Mounting bottom cover Mount the bottom cover in the reverse order of the above procedure for removal.

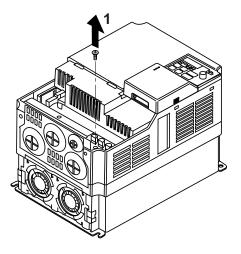

#### Removing the front cover and the bottom cover of V74X [NEMA type 4X/12] Models 20P1-22P7 & 40P2-43P7

# **IMPORTANT**

Damage to the drive can occur if the front cover is removed too quickly.

Front Cover:

Remove the four mounting bolts and *slowly* take off the cover. Disconnect the cable between the face cover and the control board located in the lower portion of the Drive. For mounting, reverse the direction.

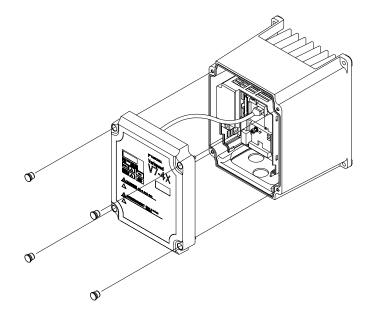

Bottom Cover:

Remove the four mounting bolts when installing cable glands, etc. Install wiring after inserting cables through the cable glands and securing them to the bottom cover. See section 1-4 on recommended cable gland sizes. Conduit plate gasket may be attached to the Drive and may not be removable in some cases.

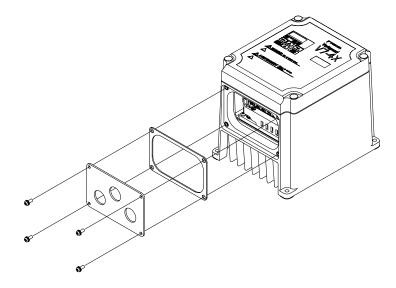

To remove the front cover of V74X [NEMA type 4X/12], models 25P5, 27P5, 45P5 and 47P5: Remove the six mounting bolts from the front of the enclosure, then carefully remove front cover.

# INDEX

## - A -

| Acceleration :           |      |
|--------------------------|------|
| Accel time 1             | 5-2  |
| Accel time 2             | 5-2  |
| Hold                     | 5-27 |
| S-curve                  | 5-3  |
| Time setting unit        | 5-2  |
| Analog monitor outputs,  |      |
| multi-function           | 5-20 |
| Analog inputs,           |      |
| multi-function selection | 5-55 |
| Auto restart             | 5-4  |
|                          |      |

### - B -

| Braking :    |      |
|--------------|------|
| DC injection |      |
| Dynamic      | A6-1 |

## - C -

| Carrier frequency 5-5        |
|------------------------------|
| Conformance to European      |
| EMC Directive 1-8            |
| Contactors — see             |
| Peripheral Devices           |
| Control circuit :            |
| Terminals1-6                 |
| Wiring 1-5                   |
| Copy function5-46            |
| Critical frequency           |
| rejection5-6                 |
| Current :                    |
| Limit — see Stall Prevention |
| Motor 2-3, 2-7               |
| Output (IOUT) 4-2            |
| Output (monitor)4-4          |
|                              |

## - D -

| DATA/ENTER key 4-1   |
|----------------------|
| DC injection :       |
| Time at start 5-7    |
| Time at stop 5-7     |
| Deadband, prohibited |
| frequency 5-6        |
| Deceleration :       |
| Decel time 1 5-2     |
| Decel time 2 5-2     |
| S-curve 5-3          |
|                      |

| Time setting unit5-2<br>Decrease()key4-1 |  |
|------------------------------------------|--|
| Diagnostics — see                        |  |
| Troubleshooting                          |  |
| Digital operator 4-1                     |  |
| Dimensions A5-1, A5-2                    |  |
| Display Selection5-52                    |  |
| DSPL key 4-1                             |  |
| Dynamic braking option A6-1              |  |

## - E -

| 5-4 | EMC Directive, European, |           |
|-----|--------------------------|-----------|
|     | Conformance to           | 1-9       |
|     | Enclosure                | A2-2      |
|     | Energy Saving            | 5-53      |
|     | Environment              | 1-1, A2-2 |
| 5-7 | External base block      | 5-24      |
|     |                          |           |

## - F -

| F/R LED 4-2             | 2 |
|-------------------------|---|
| Fault displays 6-1      |   |
| Fault history 6-8       |   |
| Faults :                |   |
| Restart attempts 5-4    | ŧ |
| FOUT LED 4-2            |   |
| FREF LED 4-2            | 2 |
| Frequency :             |   |
| Detection 5-31          |   |
| Max. output A2-1        |   |
| Output (FOUT) 4-2       |   |
| Output (monitor) 4-4    |   |
| Frequency reference :   |   |
| Bias (analog) 5-8       | 3 |
| Gain (analog) 5-8       | 3 |
| Jog 5-13                | 3 |
| Limits 5-9              |   |
| Loss detection 5-57     | 7 |
| Retention (Up/Down) 5-9 | ) |
| Selection               |   |
| V/f parameters 5-41     |   |
| Fusing, RecommendedA4-2 |   |

## - G -

| Gain :                       |        |
|------------------------------|--------|
| Analog monitor               | . 5-20 |
| Frequency reference (analog) | 5-8    |
| Torque compensation          | . 5-39 |
| Grounding                    | 1-5    |

| ·2       |
|----------|
|          |
| 27       |
| .9       |
| <b>,</b> |

## - | -

| Increase ( ) key 4-1        |
|-----------------------------|
| Initialize parameters 5-33  |
| Inputs, multi-function 5-21 |
| Inspection (receiving) 1-1  |
| Installation:               |
| Electrical 1-4              |
| Physical1-1                 |
| IOUT LED 4-2                |

## - J -

| Jog reference |  | 5-13 |
|---------------|--|------|
|---------------|--|------|

## - K -

- L -

| LEDs :                     |
|----------------------------|
| Function 4-2               |
| Status Indicator 4-3       |
| Local/Remote reference and |
| sequence selection 5-14    |
| LO/RE LED 4-2              |

## - M -

| Main circuit :<br>Terminals            |
|----------------------------------------|
| see Critical Frequency Rejection       |
| MNTR LED 4-2                           |
| MODBUS control 5-16                    |
| Model Number, GPD 315 A2-1             |
| Momentary power loss ride-through 5-20 |
| Monitor displays 4-3                   |
| Motor :                                |
| No-load current 2-4, 2-5, 5-34         |
| Protection5-38                         |
| Rated current 2-4, 2-5, 5-34           |
| Rated slip 2-3                         |
| Switching — see Speed Search           |
| Wiring 1-4                             |
|                                        |

| Mounting :                |
|---------------------------|
| Clearances 1-1            |
| Dimensions A5-1, A5-2     |
| European EMC              |
| conformance1-8            |
| Location 1-1, A2-2        |
| Multi-function analog     |
| input selection 5-55      |
| Multi-function analog     |
| monitor output 5-20, 5-21 |
| Multi-function input      |
| terminals 5-22 - 5-27     |
| Multi-function output     |
| terminals 5-28            |
| Multi-step speeds 5-10    |
|                           |

## - N -

| Nameplate, motor | <br>2-2, | 2-3, | 2-7 |
|------------------|----------|------|-----|
| I /              | ,        | ,    |     |

## - 0 -

| 2-2  |
|------|
| 3-1  |
| 5-14 |
| 4-1  |
|      |
|      |
|      |
| 5-20 |
| 5-28 |
| 5-28 |
| 5-28 |
| 5-31 |
|      |

## - P -

| Parameters :<br>Capacity and control |   |
|--------------------------------------|---|
| method related A3-                   | 1 |
| Listing of A1-                       | 1 |
| Reset (initialize) 5-3               | 3 |
| Peripheral devices :                 |   |
| AC and DC reactor A4-                | 1 |
| Ground fault interrupter A4-         | 1 |
| Magnetic contactor A4-               | 1 |
| Molded-case circuit                  |   |
| breaker (MCCB) A4-                   | 1 |
| Noise filter 1-8, A4-                | 1 |
| PID Control 5-4                      | 2 |
| Potentiometer 4-                     | 1 |
| Power loss ride-through 5-2          | 0 |
| Power supply A2-                     |   |
| Pre-power checks 2-                  |   |

| Preset speeds — see    |      |
|------------------------|------|
| Multi-step speeds      |      |
| PRGM LED               | 4-2  |
| Prohibited frequency   |      |
| deadband               | 5-6  |
| Protection :           |      |
| Overcurrent            | 5-35 |
| Overheat (drive)       | A2-1 |
| Overtorque             | 5-31 |
| Overvoltage (decel)    | 5-35 |
| Thermal overload (mtr) | 5-38 |
| Undervoltage           | A2-2 |
| Protective functions,  |      |
| miscellaneous          | 5-20 |

## - R -

| Rated current, motor 2-3, 2-7, 5-38 | -38 |
|-------------------------------------|-----|
| Ratings i, A2-1                     | 2-1 |
| Receiving 1-1                       | 1-1 |
| Remote reference — see              |     |
| Local/Remote                        |     |
| Reset codes 5-33                    | 33  |
| Reverse prohibit 1-10, 1-12         | 12  |
| Ride-through 5-20                   | 20  |
| RUN key 4-1                         | 1-1 |
|                                     |     |

# - S -

| S-curve 5-3                    |
|--------------------------------|
| Shock resistance — see         |
| S-curve                        |
| Slip compensation 5-34         |
| Soft start — see S-curve       |
| Specifications A2-1            |
| Speed :                        |
| Coincidence 5-30               |
| Search 5-23                    |
| Stall prevention :             |
| Accel 5-35                     |
| Decel 5-35                     |
| During running 5-36            |
| Start-up:                      |
| Open loop vector 2-2           |
| V/f control2-6                 |
| STOP/RESET key 4-1, 5-14       |
| Stopping method selection 5-37 |
| Switches, internal :           |
| SW1 5-22                       |
| SW2 5-10, 5-16                 |
| Switching frequency — see      |
| Carrier frequency              |
|                                |

| Temperature :<br>Ambient A2-2<br>Storage A2-2<br>Terminals : |
|--------------------------------------------------------------|
| Functions 1-4, 1-6                                           |
| Screw sizes 1-3                                              |
| Thermal overload protection 5-38                             |
| Torque boost (open loop                                      |
| vector) 5-39                                                 |
| Torque compensation                                          |
| gain (V/F control) 5-39                                      |
| Torque detection 5-31                                        |
| Troubleshooting6-1                                           |

## - U -

| Up/down function      | 5-26 |
|-----------------------|------|
| Undertorque detection | 5-58 |

## - V -

| V/f pattern<br>V/f startup procedure |      |
|--------------------------------------|------|
| Voltage :                            |      |
| DC bus (monitor)                     |      |
| DC bus (stall prev.)                 |      |
| Max. output                          |      |
| Output (monitor)                     |      |
| V/f parameters                       | 5-41 |

## - W -

| Weight A5-1, A5-2             |
|-------------------------------|
| Wiring :                      |
| 2-Wire control 1-4            |
| 3-Wire control 1-4            |
| Auxiliary input and output    |
| power option devices 1-7      |
| Conduit1-7                    |
| Control circuit 1-5           |
| Diagrams 1-11, 1-13           |
| Distances 1-4, 1-5, 1-8, A2-2 |
| Main circuit 1-4              |

# V7 and V74X Drives

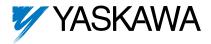

#### YASKAWA ELECTRIC AMERICA, INC.

Drives Division 16555 W. Ryerson Rd., New Berlin, WI 53151, U.S.A. Phone: (800) YASKAWA (800-927-5292) Fax: (262) 782-3418 Internet: http://www.drives.com

#### YASKAWA ELECTRIC AMERICA, INC.

Chicago-Corporate Headquarters 2121 Norman Drive South, Waukegan, IL 60085, U.S.A. Phone: (800) YASKAWA (800-927-5292) Fax: (847) 887-7310 Internet: http://www.yaskawa.com

#### MOTOMAN INC.

805 Liberty Lane, West Carrollton, OH 45449, U.S.A. Phone: (937) 847-6200 Fax: (937) 847-6277 Internet: http://www.motoman.com

#### YASKAWA ELECTRIC CORPORATION

New Pier Takeshiba South Tower, 1-16-1, Kaigan, Minatoku, Tokyo, 105-0022, Japan Phone: 81-3-5402-4511 Fax: 81-3-5402-4580 Internet: http://www.yaskawa.co.jp

#### YASKAWA ELETRICO DO BRASIL COMERCIO LTDA.

Avenida Fagundes Filho, 620 Bairro Saude Sao Paolo-SP, Brasil CEP: 04304-000 Phone: 55-11-5071-2552 Fax: 55-11-5581-8795 Internet: http://www.yaskawa.com.br

#### YASKAWA ELECTRIC EUROPE GmbH

Am Kronberger Hang 2, 65824 Schwalbach, Germany Phone: 49-6196-569-300 Fax: 49-6196-888-301

#### MOTOMAN ROBOTICS AB

Box 504 S38525, Torsas, Sweden Phone: 46-486-48800 Fax: 46-486-41410

#### MOTOMAN ROBOTEC GmbH

Kammerfeldstrabe 1, 85391 Allershausen, Germany Phone: 49-8166-900 Fax: 49-8166-9039

#### YASKAWA ELECTRIC UK LTD.

1 Hunt Hill Orchardton Woods Cumbernauld, G68 9LF, Scotland, United Kingdom Phone: 44-12-3673-5000 Fax: 44-12-3645-8182

#### YASKAWA ELECTRIC KOREA CORPORATION

Paik Nam Bldg. 901 188-3, 1-Ga Euljiro, Joong-Gu, Seoul, Korea Phone: 82-2-776-7844 Fax: 82-2-753-2639

#### YASKAWA ELECTRIC (SINGAPORE) PTE. LTD.

Head Office: 151 Lorong Chuan, #04-01, New Tech Park Singapore 556741, SINGAPORE Phone: 65-282-3003 Fax: 65-289-3003

#### TAIPEI OFFICE (AND YATEC ENGINEERING CORPORATION)

10F 146 Sung Chiang Road, Taipei, Taiwan Phone: 886-2-2563-0010 Fax: 886-2-2567-4677

#### YASKAWA JASON (HK) COMPANY LIMITED

Rm. 2909-10, Hong Kong Plaza, 186-191 Connaught Road West, Hong Kong Phone: 852-2803-2385 Fax: 852-2547-5773

#### **BEIJING OFFICE**

Room No. 301 Office Building of Beijing International Club, 21 Jianguomanwai Avenue, Beijing 100020, China Phone: 86-10-6532-1850 Fax: 86-10-6532-1851

#### SHANGHAI OFFICE

27 Hui He Road Shanghai 200437 China Phone: 86-21-6553-6600 Fax: 86-21-6531-4242

#### SHANGHAI YASKAWA-TONJI M & E CO., LTD.

27 Hui He Road Shanghai 200437 China Phone: 86-21-6533-2828 Fax: 86-21-6553-6677

#### BEIJING YASKAWA BEIKE AUTOMATION ENGINEERING CO., LTD.

30 Xue Yuan Road, Haidian, Beijing 100083 China Phone: 86-10-6232-9943 Fax: 86-10-6234-5002

#### SHOUGANG MOTOMAN ROBOT CO., LTD.

7, Yongchang-North Street, Beijing Economic & Technological Development Area, Beijing 100076 China Phone: 86-10-6788-0551 Fax: 86-10-6788-2878

#### YEA, TAICHUNG OFFICE IN TAIWAIN

B1, 6F, No.51, Section 2, Kung-Yi Road, Taichung City, Taiwan, R.O.C. Phone: 886-4-2320-2227 Fax:886-4-2320-2239

Document Number: TM.V7.01 (Supercedes TM4315 and YEA-TOA-S606-11) 12/15/04 Rev: 04-12